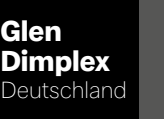

**Dimplex** 

# WPM Touch

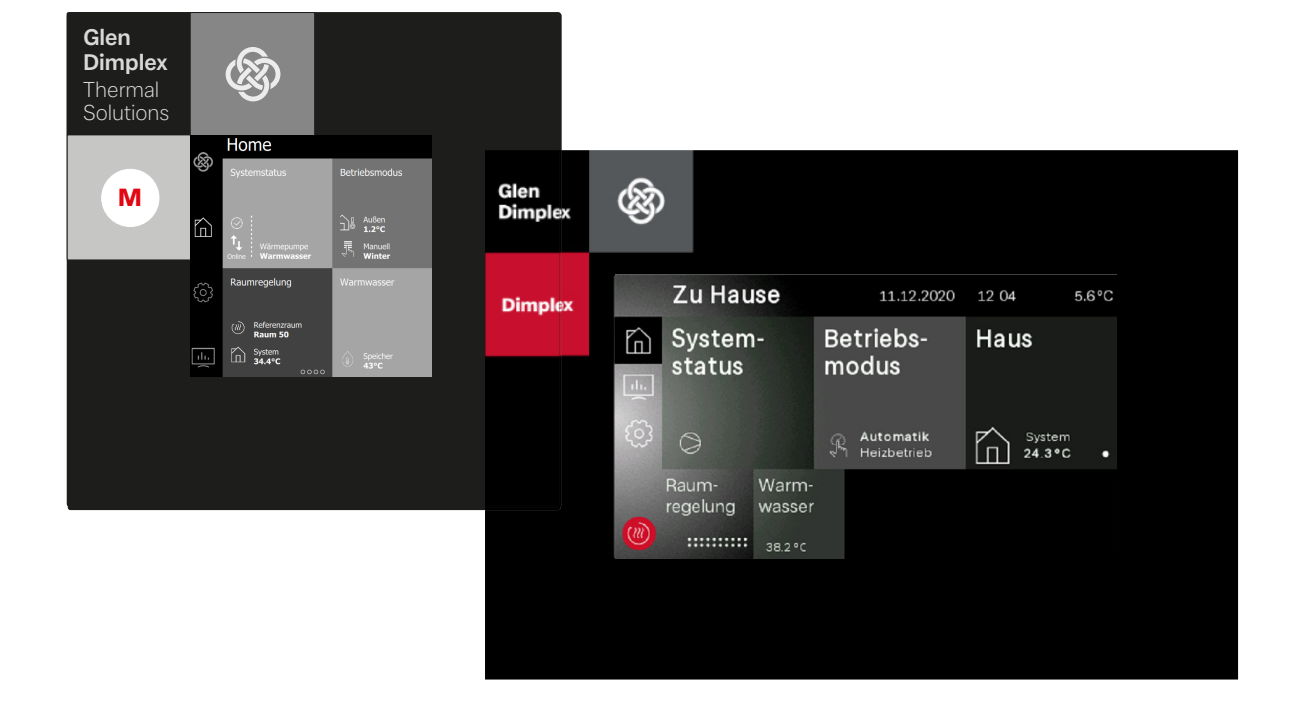

## Bedienungsanweisung für den Benutzer und Fachmann

Wärmepumpen-Manager

# Inhaltsverzeichnis

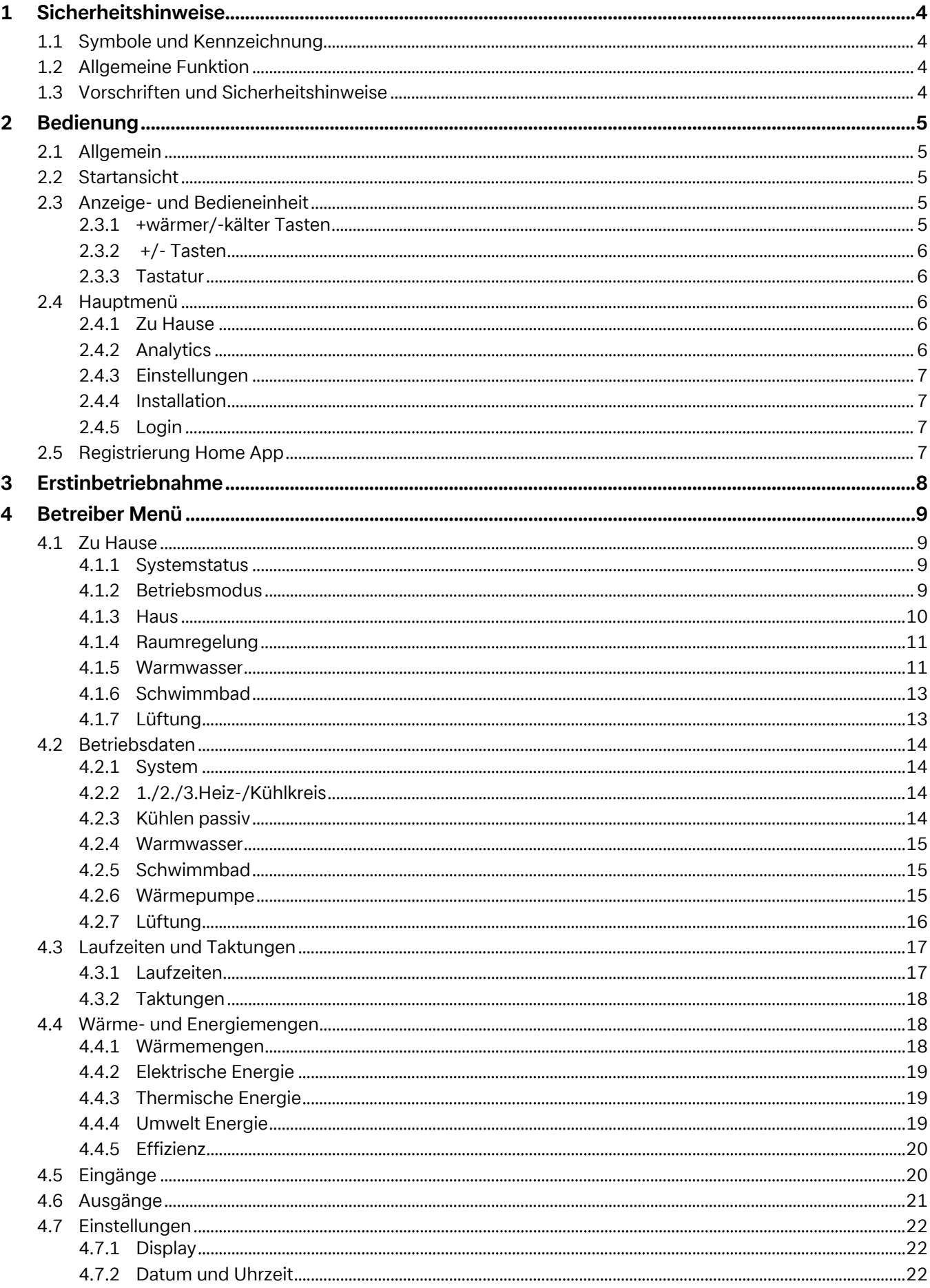

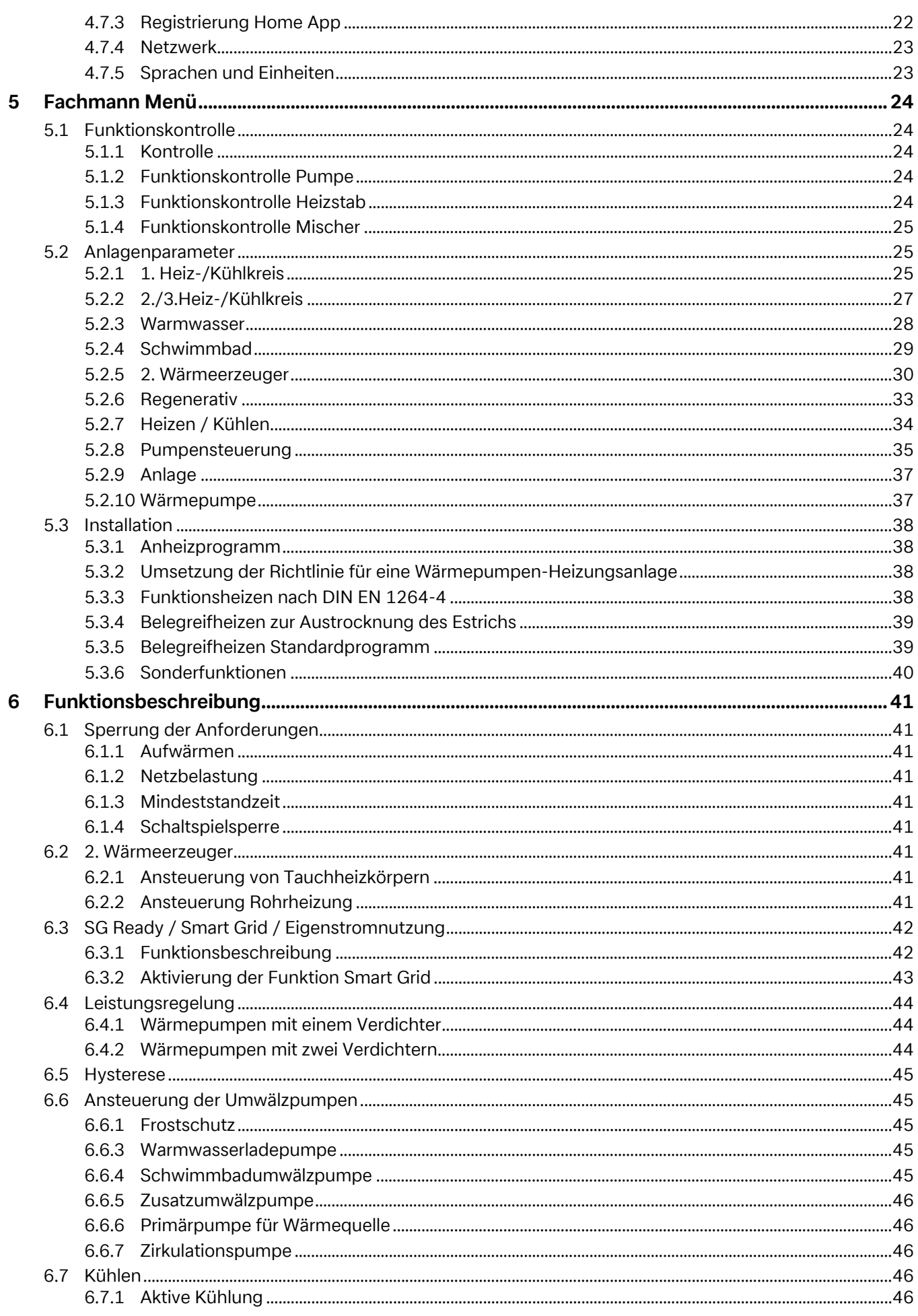

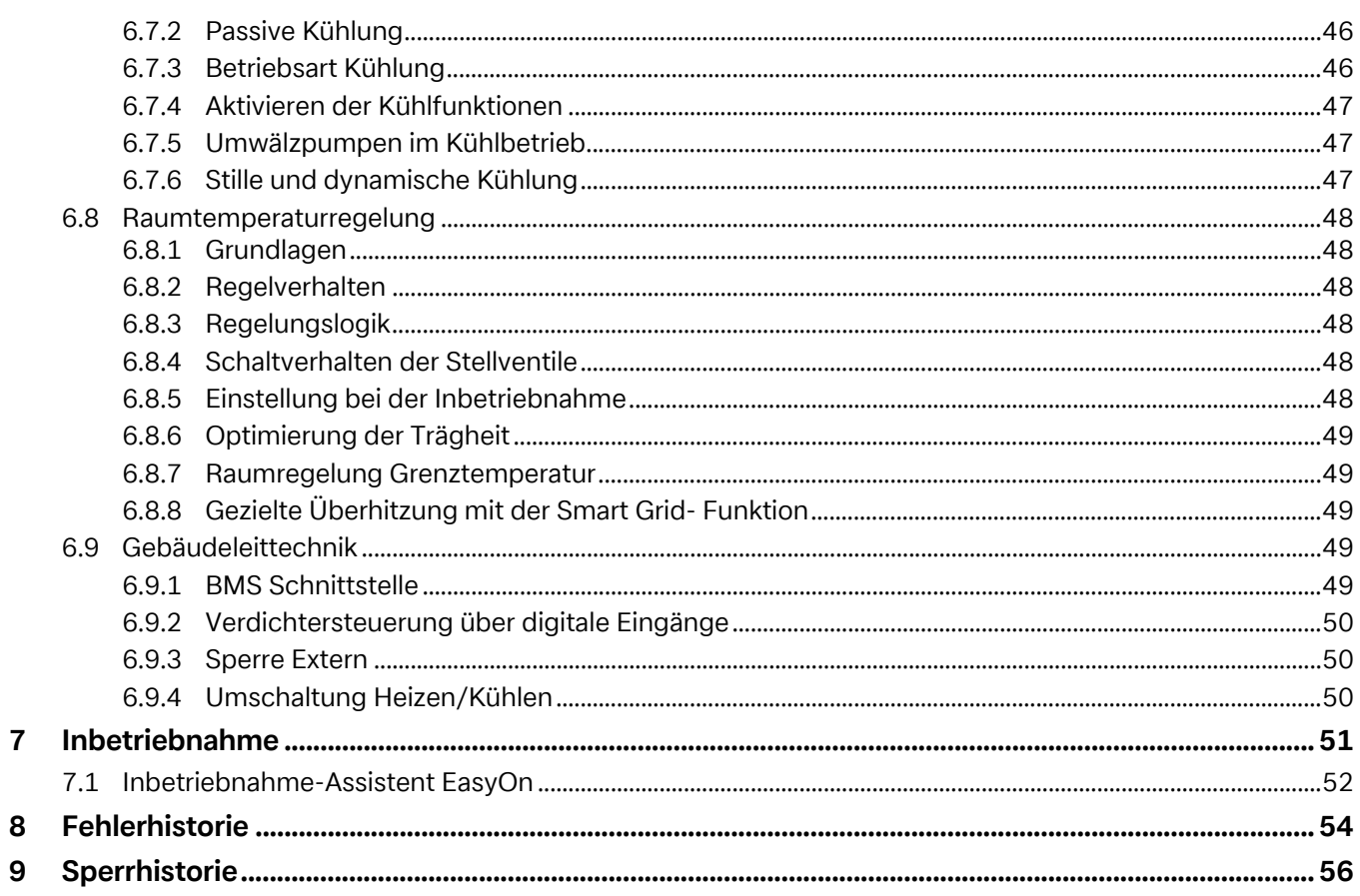

# <span id="page-5-0"></span>**1 Sicherheitshinweise**

## <span id="page-5-1"></span>**1.1 Symbole und Kennzeichnung**

#### **º HINWEIS HINWEIS**

**Hinweise enthalten wichtige Informationen und werden in der Anleitung mit oben aufgeführtem Symbol gekennzeichnet.**

#### **<b>A**<br>TIPP

**Tipps enthalten Informationen für einen energieeffizienten Betrieb und werden in der Anleitung mit oben aufgeführtem Symbol gekennzeichnet.**

## <span id="page-5-2"></span>**1.2 Allgemeine Funktion**

Bei der Installation, dem Betrieb und der Wartung ist die Montage- und Gebrauchsanweisung zu beachten. Dieses Gerät darf nur von einem Fachmann installiert und repariert werden. Durch unsachgemäße Reparaturen können erhebliche Gefahren für den Benutzer entstehen. Nach geltenden Bestimmungen muss die Montage- und Gebrauchsanweisung jederzeit verfügbar sein und bei Arbeiten am Gerät dem Fachmann zur Kenntnisnahme übergeben werden. Wir bitten Sie deshalb, die Anweisung bei Wohnungswechsel dem Nachmieter oder Besitzer zu übergeben. Bei erkennbaren Schäden darf das Gerät nicht angeschlossen werden. In diesem Fall unbedingt beim Lieferanten nachfragen. Achten Sie darauf, dass nur Original-Ersatzteile zum Einsatz kommen, um Folgeschäden zu vermeiden. Umweltrelevante Anforderungen in Bezug auf Rückgewinnung, Wiederverwendung und Entsorgung von Betriebsstoffen und Bauteilen gemäß den gängigen Normen sind einzuhalten.

## <span id="page-5-3"></span>**1.3 Vorschriften und Sicherheitshinweise**

- Innerhalb des Gerätes dürfen Einstellarbeiten nur von einem zugelassenen Installateur durchgeführt werden.
- Der Wärmepumpenmanager ist nur in trockenen Räumen mit Temperaturen zwischen 0 °C und 35 °C zu betreiben. Eine Betauung ist unzulässig.
- Zur Gewährleistung der Frostschutzfunktion der Wärmepumpe darf der Wärmepumpenmanager nicht spannungsfrei geschaltet und die Wärmepumpe muss durchströmt werden.

## <span id="page-6-1"></span><span id="page-6-0"></span>**2.1 Allgemein**

Der Wärmepumpenmanager ist funktionsnotwendig für den Betrieb von Luft-, Sole- und Wasser/Wasser-Wärmepumpen. Er regelt eine bivalente, monovalente oder monoenergetische Wärmepumpenheizungsanlage und überwacht die Sicherheitsorgane des Kältekreises. Der Wärmepumpenmanager ist je nach Wärmepumpentyp im Gehäuse der Wärmepumpe eingebaut oder wird als wandmontierter Regler mit der Wärmepumpe ausgeliefert und übernimmt die Regelung der Wärmenutzungs- als auch der Wärmequellenanlage.

#### **º HINWEIS HINWEIS**

**Je nach Wärmepumpentyp, angeschlossener zusätzlicher Hardware und Konfiguration, entfallen bestimmte Menüpunkte und Einstellungen.**

## <span id="page-6-2"></span>**2.2 Startansicht**

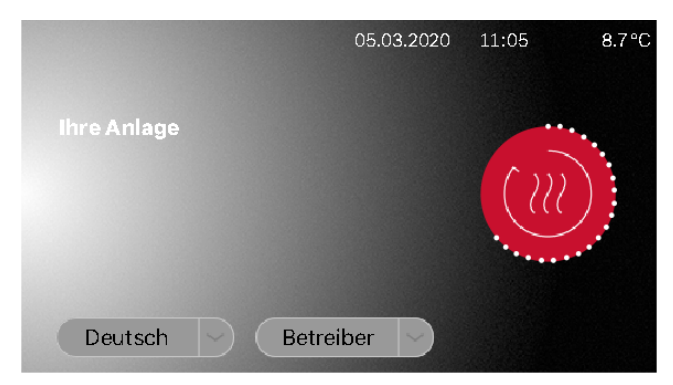

Abb. 2.1: Startansicht mit Sprach- und Nutzerauswahl

Einen Zugang zur Anzeige- und Bedieneinheit erhält man durch Auswahl der gewünschten Nutzergruppe, mit anschließender Bestätigung des roten Login Symbols.

- **Betreiber**
- Fachmann
- **Service**

Je nach ausgewählter Nutzergruppe ist beim Zugang eine Kennwort-Eingabe notwendig. ([Kap. 2.4.5 auf S. 7\)](#page-8-2)

#### **º HINWEIS HINWEIS**

**Ist keine Sprach- und Nutzerauswahl möglich, befindet sich das Touch-Display noch im Startmodus.**

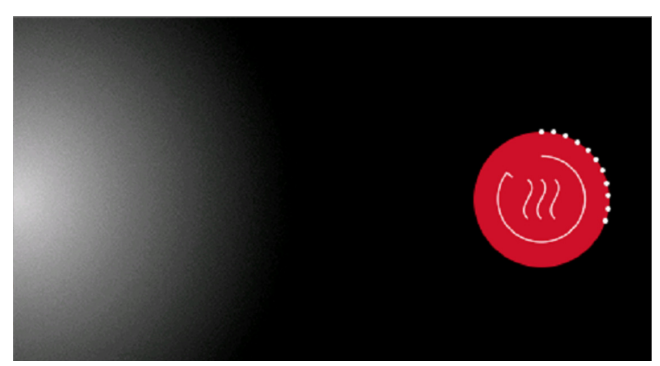

Abb. 2.2: Touch-Display ist im Startmodus

## <span id="page-6-3"></span>**2.3 Anzeige- und Bedieneinheit**

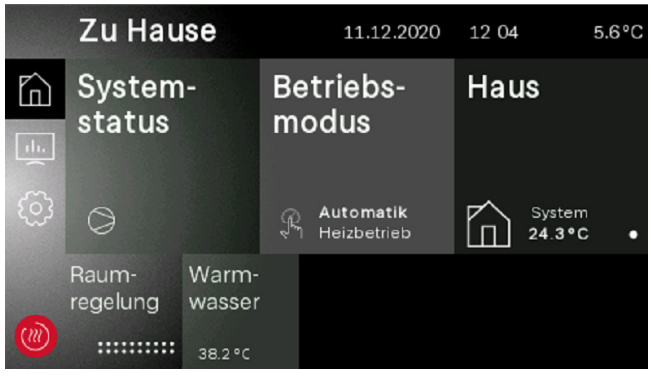

Abb. 2.3: Betreiber Ansicht

Über die Anzeige- und Bedieneinheit können die für den Betrieb notwendigen Einstellungen vorgenommen und Anzeigen eingesehen werden. Dabei werden die Einstellungen und Anzeigen in verschiedene Nutzergruppen unterteilt.

- **Betreiber**
- Fachmann
- Service

Der Zugang zu den Nutzergruppen wird über den Startbildschirm ausgewählt.

Je nach Nutzergruppe und Einstellwert, gibt es unterschiedliche Möglichkeiten einer Wertänderung.

#### <span id="page-6-4"></span>**2.3.1 +wärmer/-kälter Tasten**

Die Änderung der Heizkurve oder Solltemperatur bei einer Slider Ansicht, wird über die +wärmer/-kälter Taste verstellt. Bei einmaligem "Tippen" ändert der Wert "1" bzw. "0,1". Wird die Taste gedrückt gehalten, ändert sich der Wert schneller.

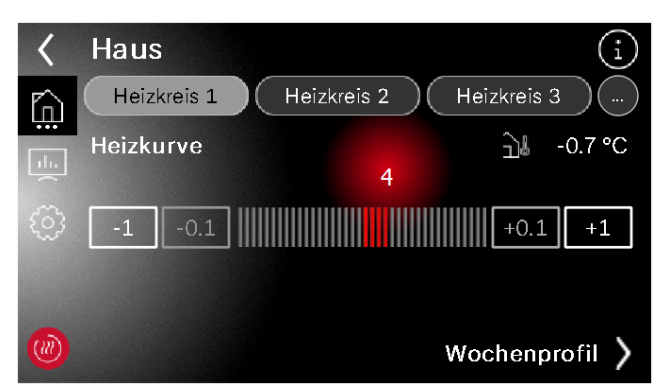

Abb. 2.4: Wertänderung mit einem Slider

#### <span id="page-7-0"></span>**2.3.2 +/- Tasten**

Bei den Einstellungen über +/- Tasten, wird bei einer Änderung der Wert angetippt und invertiert dargestellt.

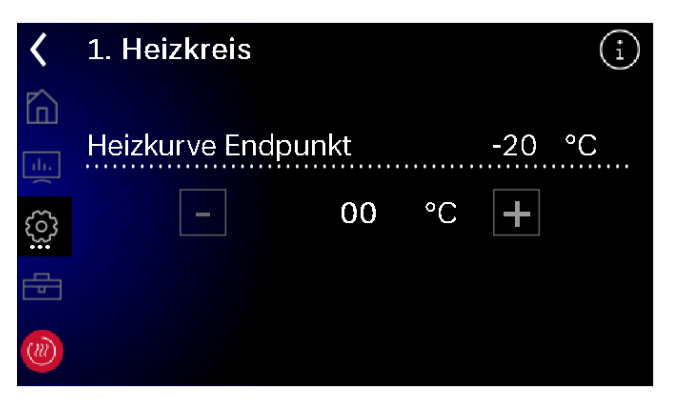

Abb. 2.5: Wertänderung mit +/- Tasten

Die Änderung des Wertes erfolgt über die +/- Tasten. Wird die Taste gedrückt gehalten, ändert sich der Wert schneller. Nach einmaligem "Drücken" auf die Displayfläche oder bei verlassen der Seite wird der Wert übernommen.

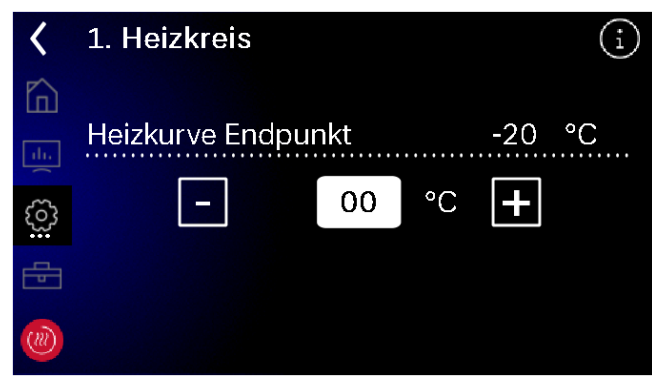

Abb. 2.6: Invertierter Einstellwert

#### <span id="page-7-1"></span>**2.3.3 Tastatur**

Die Änderung des Wertes erfolgt über die Bildschirm-Tastatur. Hierbei wird der zu ändernde Wert angetippt und invertiert dargestellt. Die Änderung des Wertes erfolgt anschließend über die Tastatur. Die Änderung wird mit der abgewinkelten "Bestätigen-Taste" übernommen.

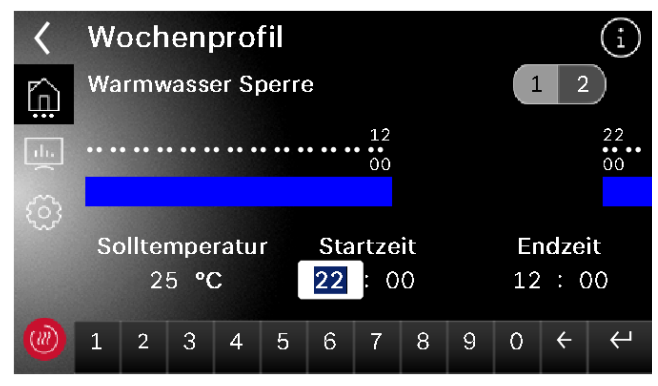

Abb. 2.7: Wertänderung mit einer Tastatur

## <span id="page-7-2"></span>**2.4 Hauptmenü**

Das Hauptmenü besteht aus 5 Bedienebenen. Je nach gewählter Nutzergruppe wird der Zugang zu den einzelnen Bedienebenen gewährt. Über das rote Symbol gelangt man wieder auf die Startansicht mit Login.

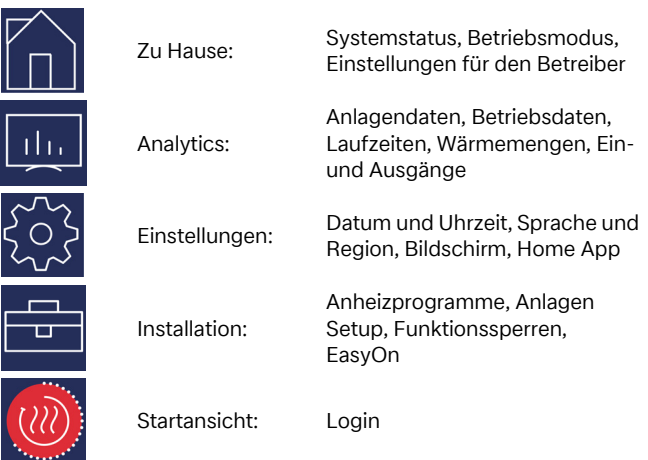

#### <span id="page-7-3"></span>**2.4.1 Zu Hause**

Im Menü "Zu Hause" (siehe Kap. [4.1 auf S. 9\)](#page-10-4) sind alle für den Betreiber notwendigen Anzeigen und Einstellungen übersichtlich dargestellt. Insbesondere der Betriebsmodus, Solltemperaturen und Wochenprofile können hierüber einfach geändert werden.

|                             | <b>Zu Hause</b>   |                            |   | 11.12.2020               | 12 04 |                   | $5.6^{\circ}$ C |
|-----------------------------|-------------------|----------------------------|---|--------------------------|-------|-------------------|-----------------|
| ħ<br>$\mathbf{d}\mathbf{b}$ | System-<br>status |                            |   | Betriebs-<br>modus       | Haus  |                   |                 |
| $\widetilde{\mathbb{C}}$    | $\geq$            |                            | R | Automatik<br>Heizbetrieb |       | System<br>24.3 °C |                 |
| (m                          | Raum-<br>regelung | Warm-<br>wasser<br>38.2 °C |   |                          |       |                   |                 |

Abb. 2.8: Ansicht zu Hause

## <span id="page-7-4"></span>**2.4.2 Analytics**

Im Menü "Analytics" (siehe Kap. [4.2 auf S. 14\)](#page-15-4) werden alle aktuellen und historischen Wärmemengen, Laufzeiten und Betriebsdaten, sowie die Zustände der Ein- und Ausgänge zur Verfügung gestellt.

| <b>Analytics</b> |                          |                      |  | 10.12.2020                     | 14 26                        | $5.6^{\circ}$ C |
|------------------|--------------------------|----------------------|--|--------------------------------|------------------------------|-----------------|
| ĥ                | Betriebs-<br>daten       |                      |  | Laufzeiten<br>und<br>Taktungen | Erzeugte<br>Wärme-<br>mengen |                 |
| (M)              | Hard-<br>und<br>Software | Ein- und<br>Ausgänge |  |                                |                              |                 |

Abb. 2.9: Übersicht Analytics

#### <span id="page-8-0"></span>**2.4.3 Einstellungen**

Im Menü "Einstellungen" [\(siehe Kap. 4.7 auf S. 22\)](#page-23-5) werden alle Anlagenparameter sowie für das Display und Zubehör relevanten Einstellungen vorgenommen.

|                                | Einstellungen  |                           |                             | 10.12.2020            |  | 14 18                               | $5.6^{\circ}$ C |
|--------------------------------|----------------|---------------------------|-----------------------------|-----------------------|--|-------------------------------------|-----------------|
| ĥ<br>$\mathbf{d}$<br><u>o,</u> | <b>Display</b> |                           | Datum und<br><b>Uhrzeit</b> |                       |  | Registrier-<br>ung Home<br>App<br>≪ |                 |
| (m)                            | Netzwerk       | Sprachen<br>und<br>Region |                             | Hersteller<br>Kontakt |  |                                     |                 |

Abb. 2.10: Übersicht Einstellungen

#### <span id="page-8-1"></span>**2.4.4 Installation**

Im Menü "Installation" [\(siehe Kap. 5.3 auf S. 38\)](#page-39-4) kann nach einer erfolgreichen Inbetriebnahme ein Anheizprogramm aktiviert werden oder die geführte Inbetriebnahme "EasyOn" erneut gestartet werden.

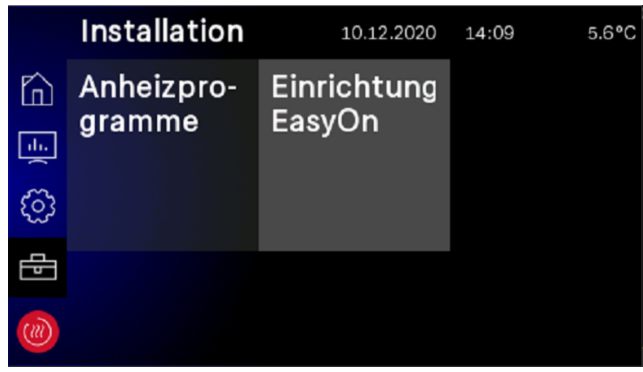

Abb. 2.11: Übersicht Installation

#### <span id="page-8-2"></span>**2.4.5 Login**

Für den Zugriff des Fachmann- und Servicebereichs ist eine Kennwort-Eingabe notwendig. Das Kennwort wird nach Auswahl der Nutzergruppe mit anschließendem Bestätigen des Login Symbols abgefragt.

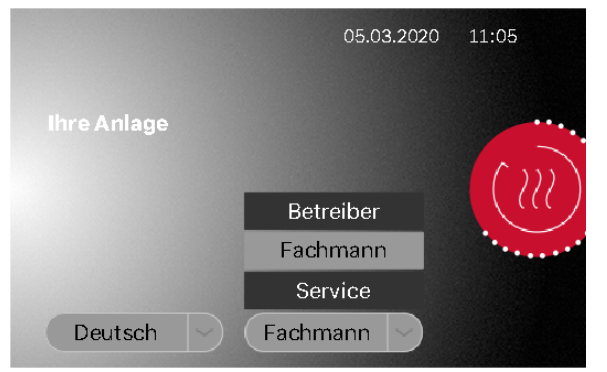

Abb. 2.12: Auswahl der Nutzergruppe

| Kennwort-Eingabe               |   |   |   |   |              |   |   |   |   |   |  |
|--------------------------------|---|---|---|---|--------------|---|---|---|---|---|--|
| gddinst                        |   |   |   |   |              |   |   |   |   |   |  |
|                                |   |   |   |   |              |   |   |   |   |   |  |
|                                | q | W | e | r | Q            | Z | u | i | O | р |  |
|                                | a | S | d | f | g            | h | i | k |   |   |  |
|                                |   |   | ٧ | X | $\mathsf{C}$ | ۷ | b | n | m |   |  |
| $\bullet$<br>3<br>ര<br>öß<br>ä |   |   |   |   |              |   |   |   |   |   |  |

Abb. 2.13: Kennwort-Eingabe für den Fachmann

Nach erfolgreicher Kennwort-Eingabe mit anschließendem Bestätigen durch die Enter-Taste, gelangt man automatisch auf die Startseite des Fachmanns.

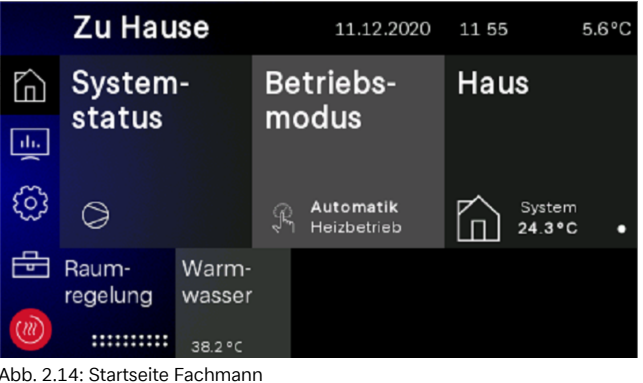

## <span id="page-8-3"></span>**2.5 Registrierung Home App**

Für einen Fernzugriff wird in den gängigsten App-Stores die "Dimplex Home App" zur Verfügung gestellt. Nach dem Download und der Registrierung, kann eine Kopplung der Anlage in den "Einstellungen - Registrierung Home App" vorgenommen werden. Wenn nicht bereits hinterlegt und geprüft, wird zunächst die Seriennummer der Wärmepumpe auf Gültigkeit geprüft. Ist die Überprüfung abgeschlossen, kann im nächsten Schritt eine TAN für die Kopplung mit der "Home App" angefordert werden. Weitere Informationen zur Kopplung der Wärmepumpe mit der "Dimplex Home App" werden im Touch-Display als auch in der "Dimplex Home App" zur Verfügung gestellt [siehe Kap. 4.7.3 auf S. 22](#page-23-4).

#### **º HINWEIS HINWEIS**

**Für einen Fernzugriff wird die als Sonderzubehör erhältliche NWPM Touch Erweiterung (bereits im Lieferumfang von System M enthalten) benötigt. Ist diese Hardware nicht im WPM Touch eingebaut, ist eine Registrierung nicht möglich und der Text in der Kachel ausgegraut.**

|        | Einstellungen  |                           |                             | 04.08.2020            |  | 17 21                          | 3.4 °C |
|--------|----------------|---------------------------|-----------------------------|-----------------------|--|--------------------------------|--------|
| $\cap$ | <b>Display</b> |                           | Datum und<br><b>Uhrzeit</b> |                       |  | Registrier-<br>ung Home<br>App |        |
|        |                |                           |                             |                       |  |                                |        |
|        | Netzwerk       | Sprachen<br>und<br>Region |                             | Hersteller<br>Kontakt |  |                                |        |

Abb. 2.15: Registrierung der Dimplex Home App

# <span id="page-9-0"></span>**3 Erstinbetriebnahme**

Die geführte Inbetriebnahme "EasyOn" erfolgt über den Fachmann, wird automatisch gestartet und muss ein Mal durchlaufen werden. Bei der geführten Inbetriebnahme werden alle anlagenspezifischen Parameter abgefragt und vom Fachmann der Anlage eingestellt. Eine Inbetriebnahme muss immer komplett abgeschlossen werden, erst dann wird ein Zugriff auf die weiteren Menüebenen gewährt.

#### **º HINWEIS HINWEIS**

Es kann jederzeit über den Zugang des Fachmanns "EasyON" **erneut gestartet werden.**

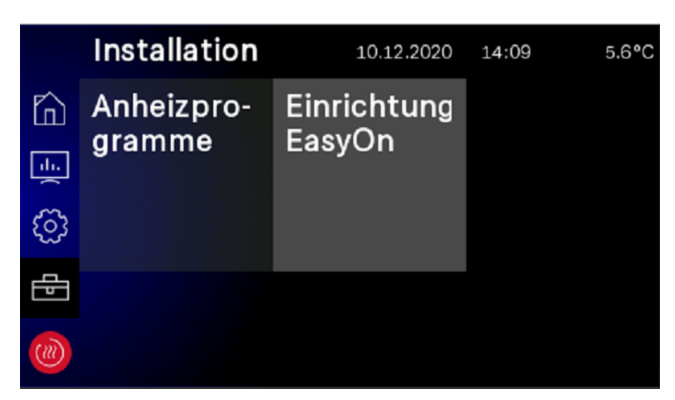

#### Abb. 3.1: Zugriff EasyOn

Je nach Auslieferungszustand und Wärmepumpenbaureihe können die Abfragen und Einstellungen unterschiedlich sein. Hierbei kann es produktabhängig zu Abfragen des Wärmepumpen- , Produkt- oder auch Systemcodes kommen. Der Wärmepumpencode ist ab Werk eingestellt und steht auf dem Typschild der Wärmepumpe.

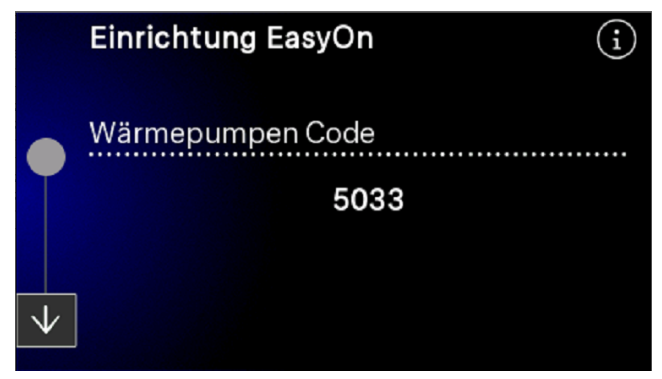

Abb. 3.2: Wärmepumpen Code

Bei der Auswahl der Funktionen zu den Funktionsblöcken, ist auf die korrekte Zuordnung der elektrischen Verdrahtung zu achten.

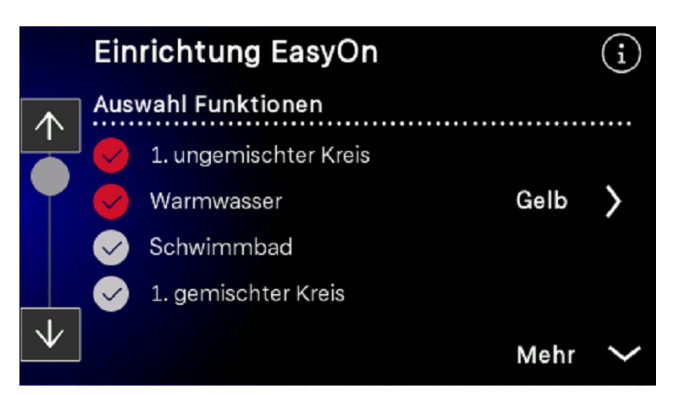

Abb. 3.3: Auswahl der Funktionen

Die Funktionsblöcke sind vorbelegt, können jedoch gegenüber der tatsächlichen Verdrahtung abweichen und bei Bedarf während der Inbetriebnahme geändert werden.

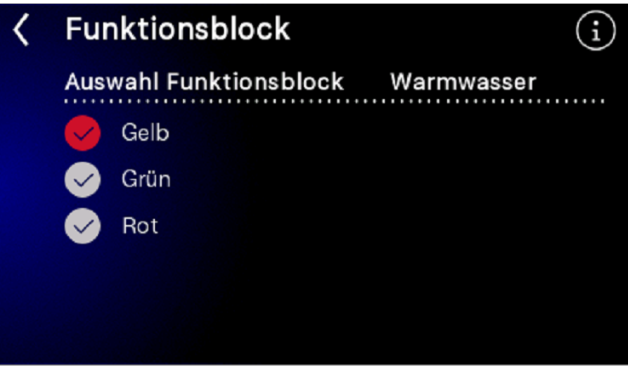

Abb. 3.4: Vorbelegung und Änderung der Funktionsblöcke

Weiterführende Informationen zu den Belegungen der Funktionsblöcke sind in der Installationsanleitung des Wärmepumpenmanagers WPM Touch enthalten.

#### **º HINWEIS HINWEIS**

**Die ausführliche Menüführung wird im [Kap. 7.1 auf S. 52](#page-53-1) Inbetriebnahme-Assistent EasyOn beschrieben. Die Auswahl der farbigen Funktionsblöcke steht nur bei Reglern mit farbig codierten Steckern zur Verfügung.**

# <span id="page-10-0"></span>**4 Betreiber Menü**

## <span id="page-10-4"></span><span id="page-10-1"></span>**4.1 Zu Hause**

### <span id="page-10-2"></span>**4.1.1 Systemstatus**

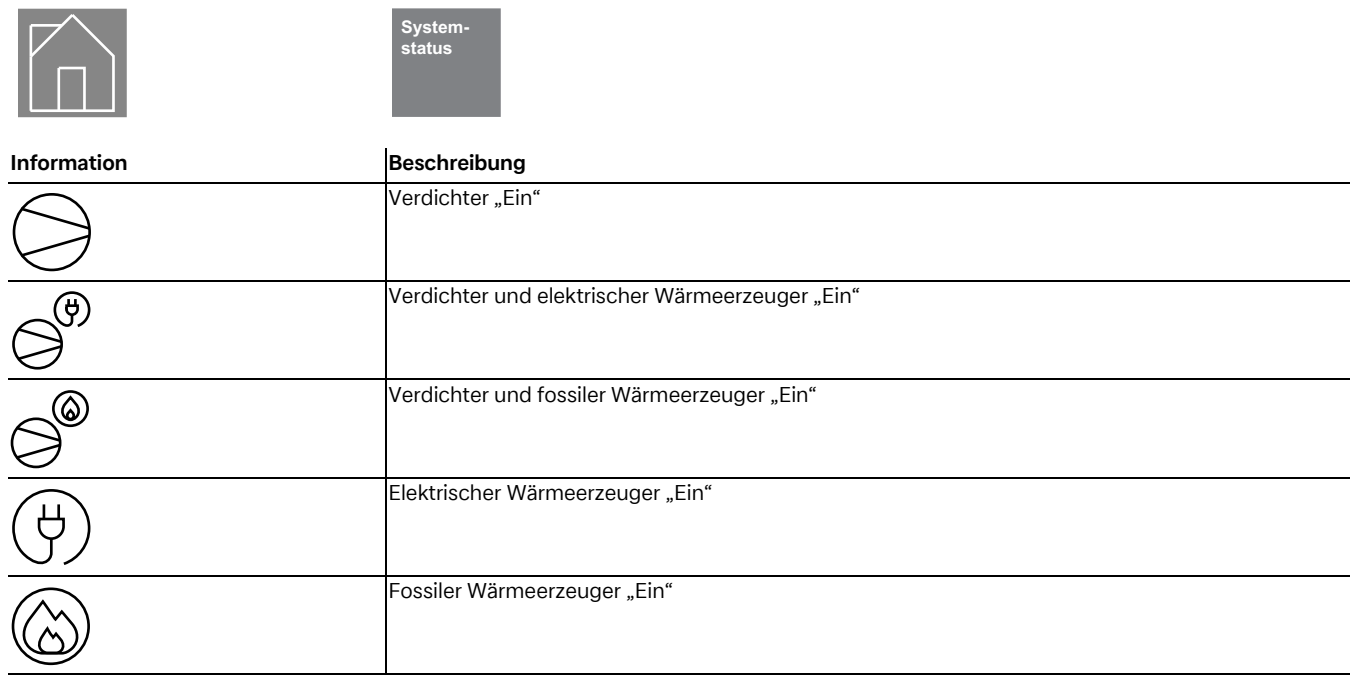

### <span id="page-10-3"></span>**4.1.2 Betriebsmodus**

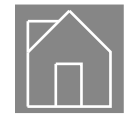

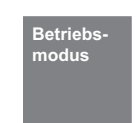

#### **º HINWEIS HINWEIS**

**Sperre des Wärmepumpenbetriebs Im Betriebsmodus 2. Wärmeerzeuger wird die Wärmepumpe gesperrt, der Heizbetrieb und die Warmwasserbereitung erfolgt bei monoenergetischen Anlagen über die Elektroheizstäbe, bei bivalenten Anlagen über den Öl- oder Gaskessel**

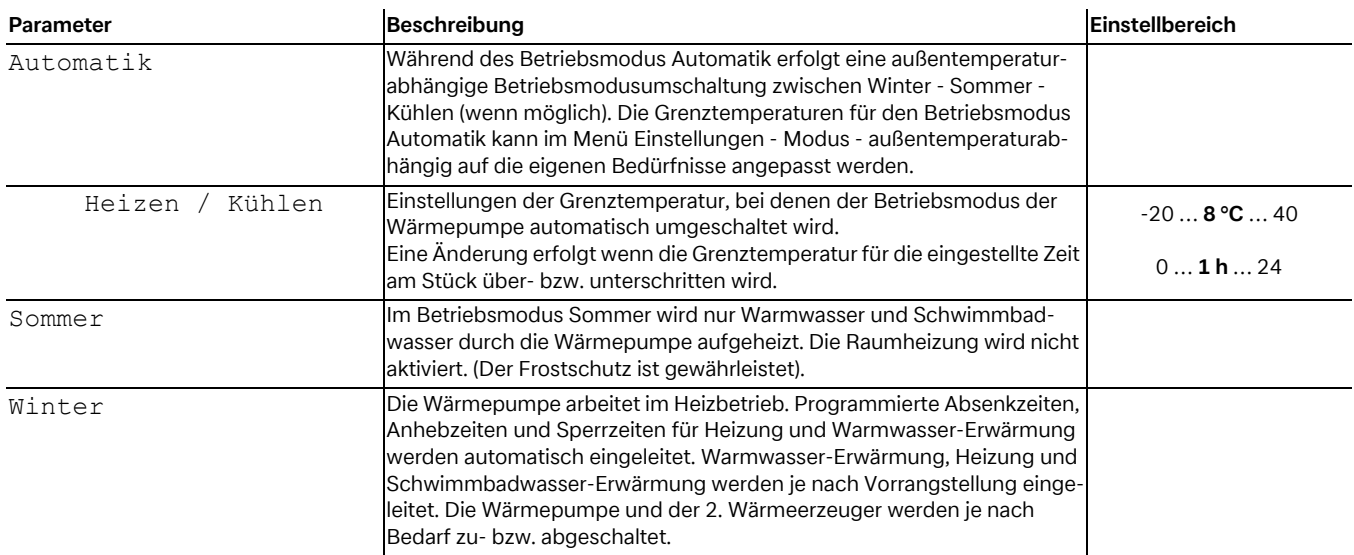

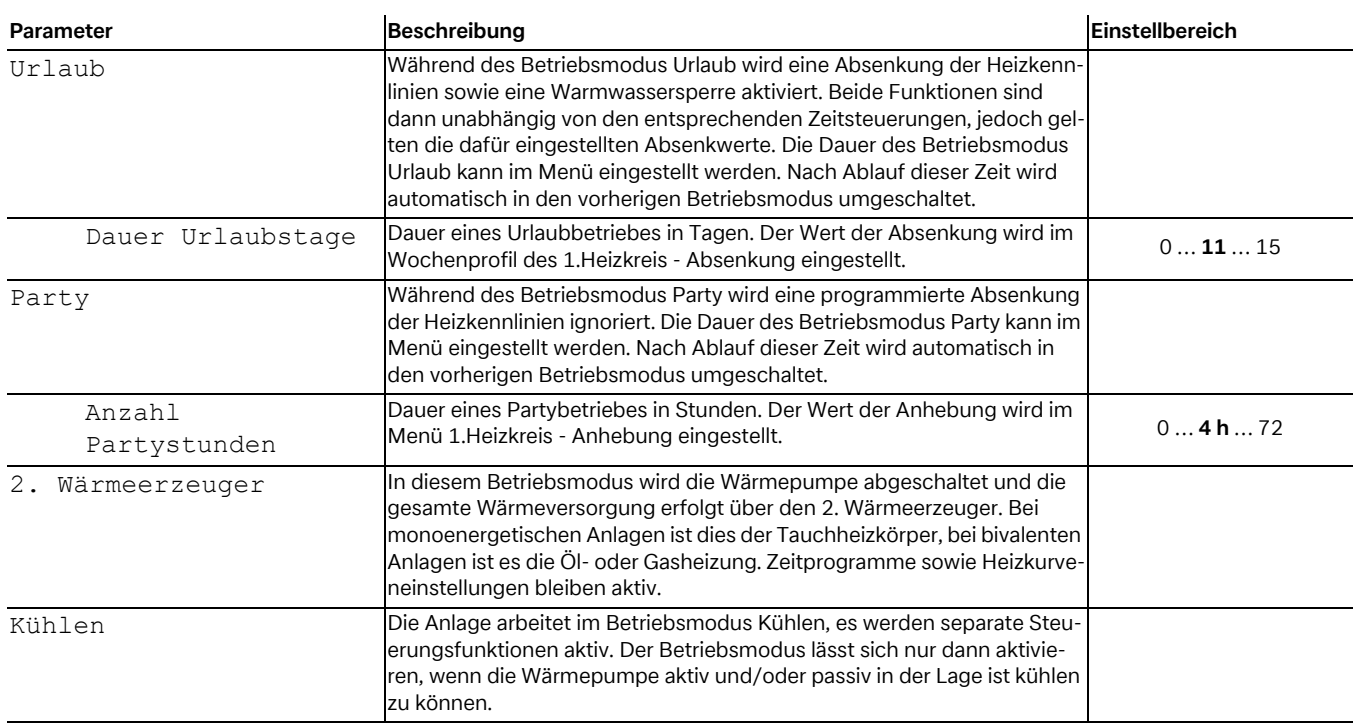

#### <span id="page-11-0"></span>**4.1.3 Haus**

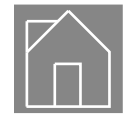

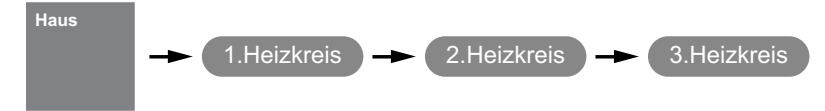

Bei der Inbetriebnahme wird die Heizkennlinie entsprechend den örtlichen und baulichen Gegebenheiten angepasst. Diese Heizkennlinie kann über die Heizkurve Wärmer-/Kälter den individuellen Temperaturwünschen angepasst werden.

Die Heizkurve kann für jeden außentemperaturgeführten Heizkreis separat eingestellt werden.

Die eingestellten Heizkennlinien können über ein Wochenprofil abgesenkt oder angehoben werden. Z.B. kann nachts bei schlecht gedämmten Gebäuden die Heizkennlinie abgesenkt werden oder durch eine Anhebung vor der Sperrzeit eine zu starke Abkühlung der Heizflächen vermieden werden.

Überlagern sich Anhebung und Absenkung, so hat die Anhebung Vorrang.

**TIPP** 网

**Für einen energieeffizienten Betrieb der Wärmepumpen-Heizungsanlage sollte das von der Wärmepumpe zu erzeugende Temperaturniveau so niedrig wie möglich sein.** 

**In gut gedämmten Häusern erzeugt ein gleichmäßiger Heizbetrieb ohne Absenkzeiten im Regelfall geringere Energiekosten, da Leistungsspitzen mit hohen Vorlauftemperaturen vermieden und die gleiche Behaglichkeit bei niedrigeren Temperaturen erreicht wird.** 

**Sperrzeiten können durch eine Anhebung - die ca. 1 Stunde vor der Sperrzeit einsetzt - kompensiert werden.**

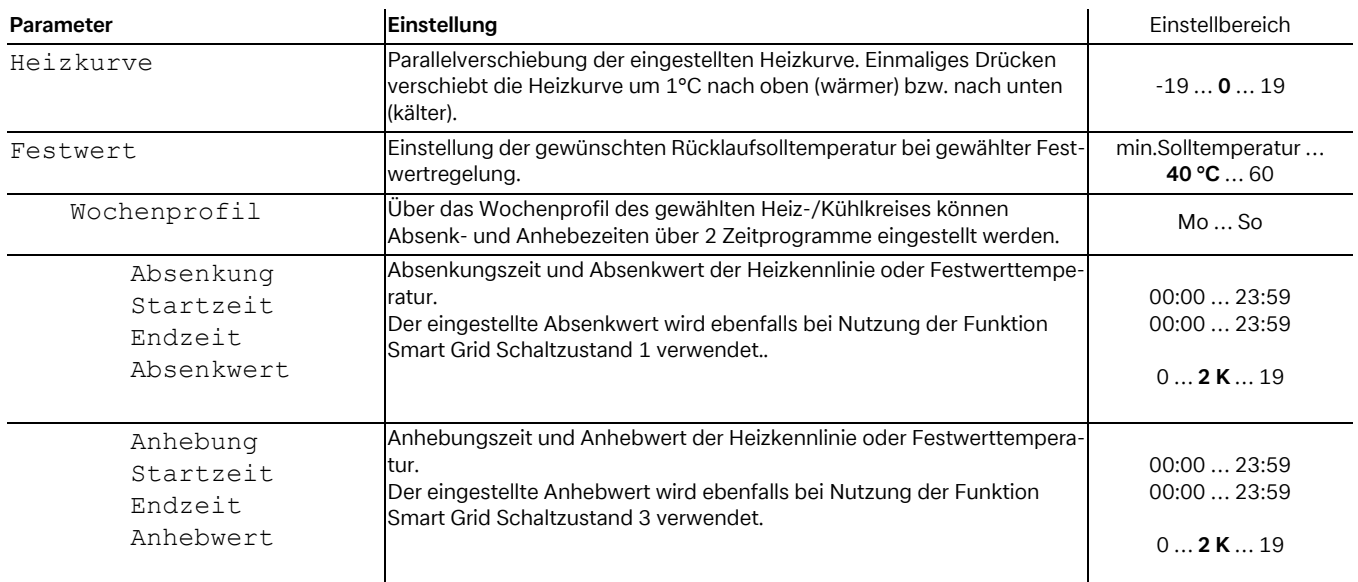

## <span id="page-12-0"></span>**4.1.4 Raumregelung**

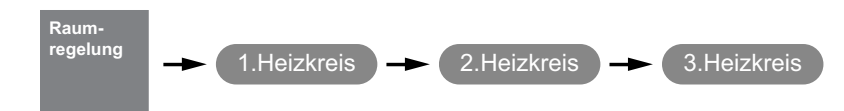

Bei einer gewählten Raumtemperaturreglung sind pro Heiz-/ Kühlkreis maximal 10 Räume regelbar. Es kann für jeden Raum eine Raumsolltemperatur und eine Solltemperatur für ein Wochenprofil gewählt werden.

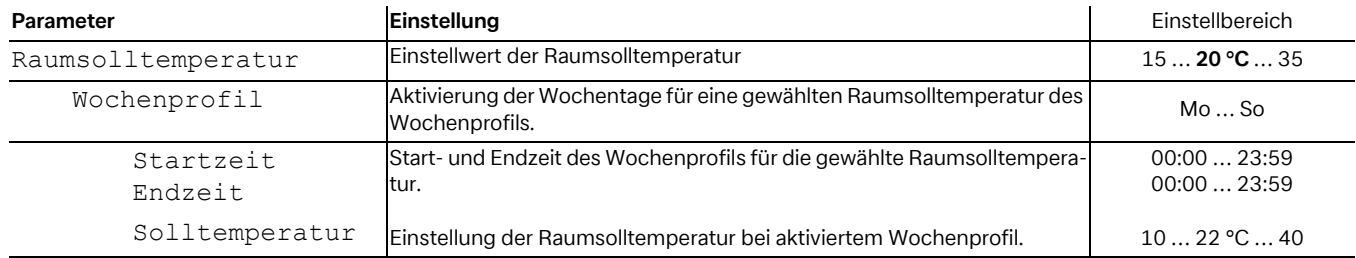

#### <span id="page-12-1"></span>**4.1.5 Warmwasser**

#### **<b>H**<sub>(4)</sub> TIPP

**Da die Warmwasserbereitung mit hohen Vorlauftemperaturen erfolgt und daraus höhere Energiekosten entstehen können, wird empfohlen die Warmwasserbereitung an das Nutzerverhalten anzupassen. Dies kann durch optimal auf die Bedürfnisse angepasste Warmwassersolltemperaturen, mit entsprechenden Warmwassersperren und großer Hysterese erfolgen.**

#### **4.1.5.1 Sperre**

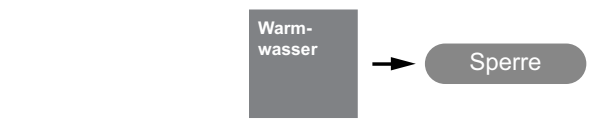

Eine Warmwassersperre kann für zwei unterschiedliche Zeiten und Wochentagen eingestellt werden. Trotz einer Warmwassersperre kann für Komfortzwecke eine minimale Warmwassertemperatur festgelegt werden. Die minimale Warmwassertemperatur wird immer während einer Warmwassersperre gehalten. Eine Warmwasseranforderung erfolgt wenn die minimale Warmwassertemperatur - Hysterese unterschritten ist.

Während einer Warmwassersperre wird die Warmwasserbereitung nur bis zur eingestellten minimalen Temperatur ausgeführt.

Bei der Nutzung Funktion Smart Grid, zum Beispiel über die hauseigene Photovoltaikanlage, empfiehlt es sich Sperrzeiten

bis in die Mittagszeit zu programmieren. Bei einer Anforderung Smart Grid wird ein programmierte Sperre aufgehoben um so

die günstig erzeugte Elektroenergie für die Warmwasserbereitung ausnutzen zu können.

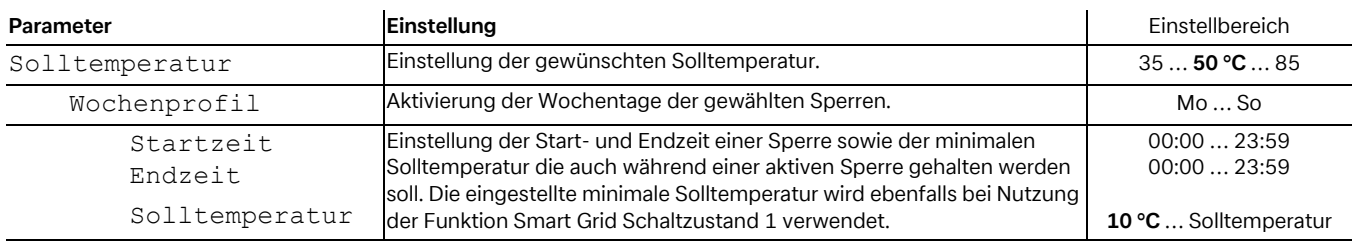

## **4.1.5.2 Thermische Desinfektion**

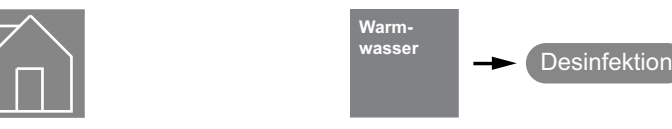

Eine thermische Desinfektion oder zeitliche Nacherwärmung führt zu einer einmaligen Warmwassererwärmung bis zur gewünschten Temperatur. Für die thermische Desinfektion wird sofort versucht, die eingestellte Temperatur zu erreichen. Die Auswahl der dafür verwendeten Warmwassererzeuger sind abhängig von der Betriebsweise der Wärmepumpen-Heizungsanlage, den Konfigurationen sowie den aktuellen Zustand der Anlage. Bei bivalenten Anlagen bzw. bei Warmwasserspeichern mit eingebauter Flanschheizung kann eine thermische Desinfektion mit Warmwasser-Temperaturen von bis zu 85°C erfolgen. Der Zustand wird selbstständig mit dem Erreichen der Temperatur, um 24:00 Uhr oder spätestens nach 4 Stunden beendet.

#### **º HINWEIS HINWEIS**

**Ist nach 4 Stunden die Solltemperatur nicht erreicht, wird die thermische Desinfektion abgebrochen.** 

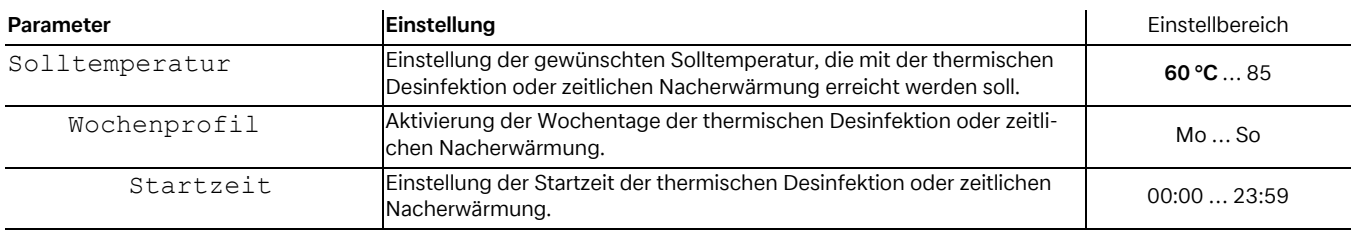

#### **4.1.5.3 Zirkulation**

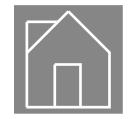

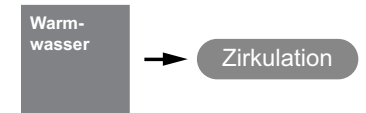

Es besteht die Möglichkeit eine Brauchwasser Zirkulationspumpe über ein Zeitprogramm mit 2 Zeitfenster anzusteuern. Jedem Wochentag können maximal zwei Zirkulationszeiten zugewiesen werden. Tages überschreitende Anforderungen werden jeweils bei Tageswechsel aktiviert bzw. deaktiviert.

#### **TIPP** |帆

**Eine Zirkulationsleitung ist ein hoher Energiefresser. Um Energiekosten zu sparen, sollte auf eine Zirkulation verzichtet werden. Ist diese dennoch unumgänglich, ist es Ratsam die Zeitfenster auf die optimalen Bedingungen anzupassen. Besser ist eine Zirkulation über einen Impuls für eine bestimmte Zeitdauer laufen zu lassen. Auch diese Funktion ist mit dem Wärmepumpenmanager möglich.**

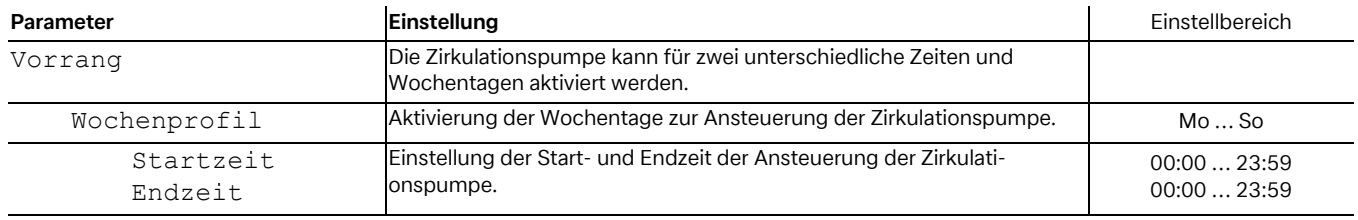

## <span id="page-14-0"></span>**4.1.6 Schwimmbad**

#### **4.1.6.1 Sperre**

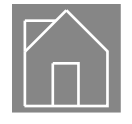

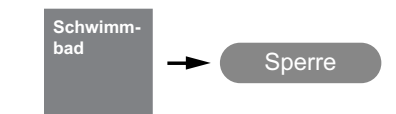

Eine Schwimmbadsperre kann für zwei unterschiedliche Zeiten und Wochentagen eingestellt werden. Trotz einer Schwimmbadsperre kann für Komfortzwecke eine minimale Schwimmbadtemperatur festgelegt werden. Die minimale Schwimmbadtemperatur wird immer während einer Schwimmbadsperre gehalten. Eine Schwimmbadanforderung erfolgt wenn die minimale Solltemperatur - Hysterese unterschritten ist.

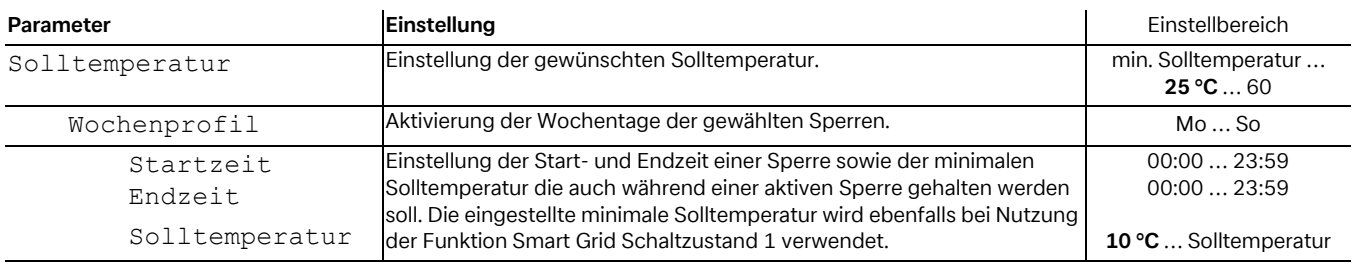

### **4.1.6.2 Vorrang**

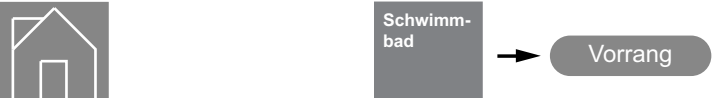

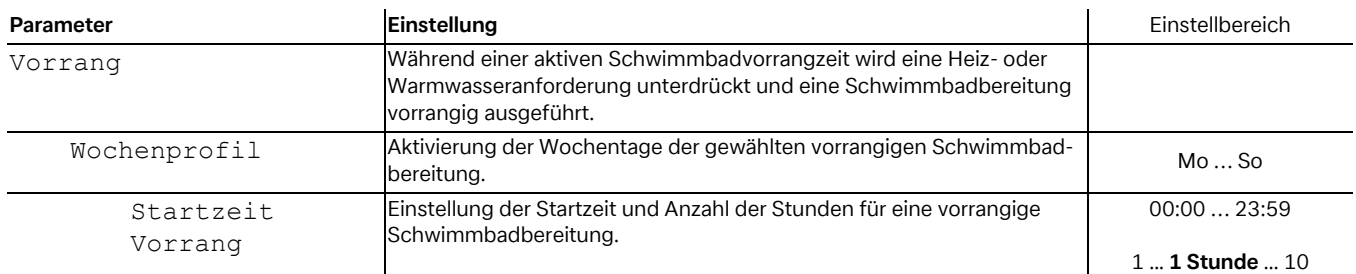

#### <span id="page-14-1"></span>**4.1.7 Lüftung**

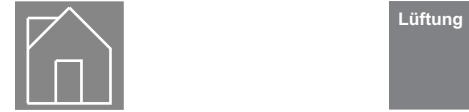

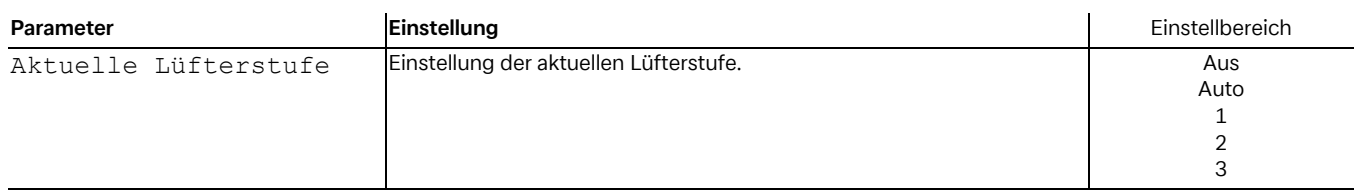

# <span id="page-15-4"></span><span id="page-15-0"></span>**4.2 Betriebsdaten**

## <span id="page-15-1"></span>**4.2.1 System**

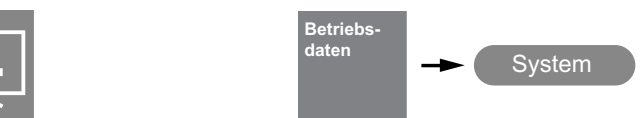

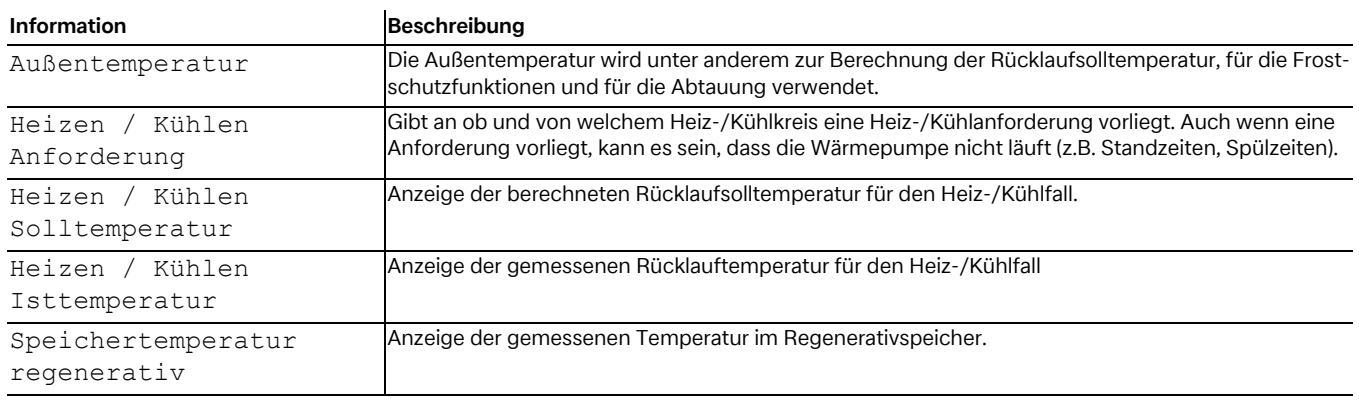

## <span id="page-15-2"></span>**4.2.2 1./2./3.Heiz-/Kühlkreis**

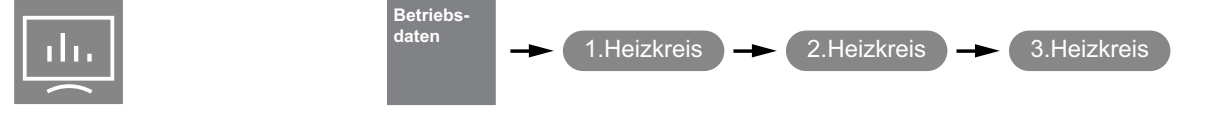

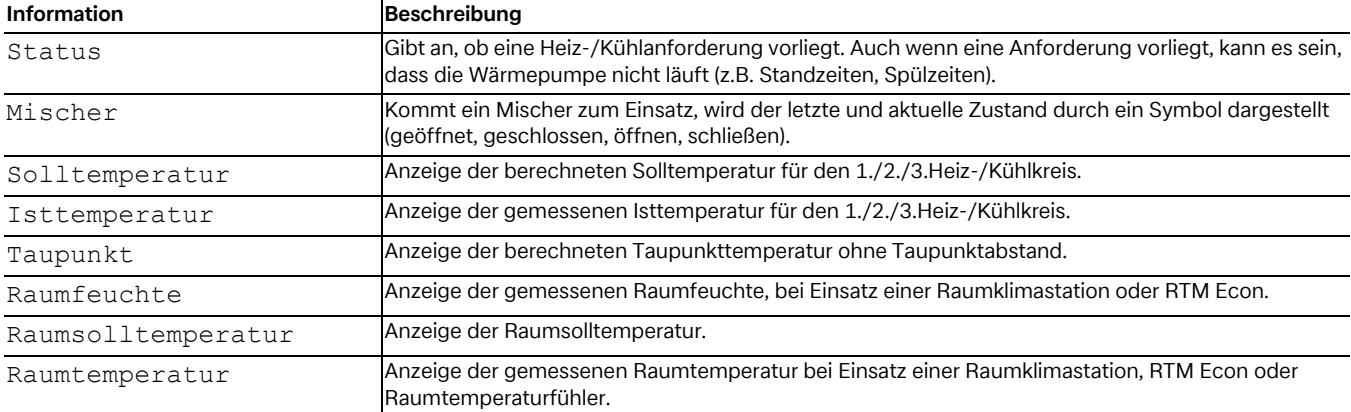

## <span id="page-15-3"></span>**4.2.3 Kühlen passiv**

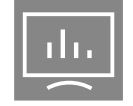

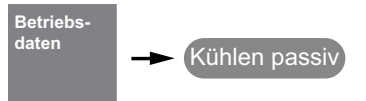

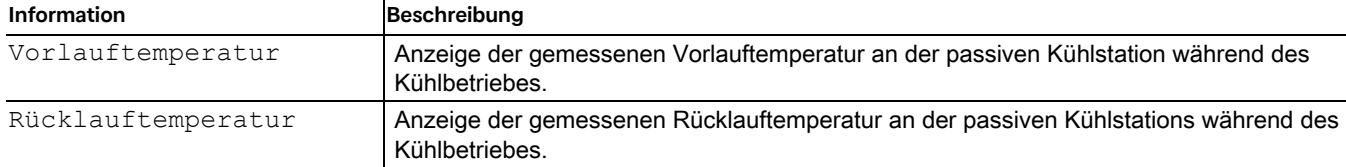

#### <span id="page-16-0"></span>**4.2.4 Warmwasser**

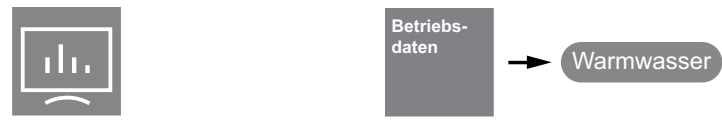

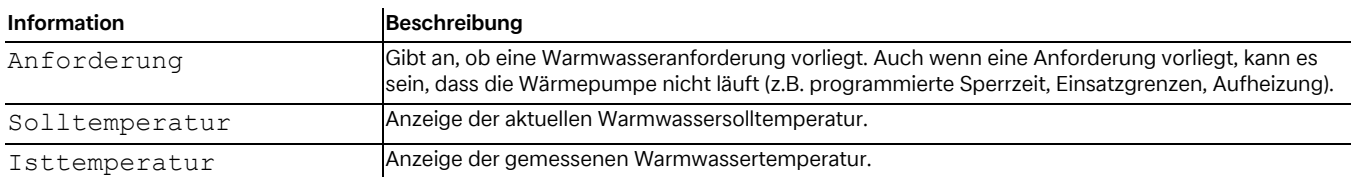

## <span id="page-16-1"></span>**4.2.5 Schwimmbad**

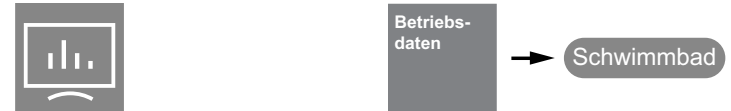

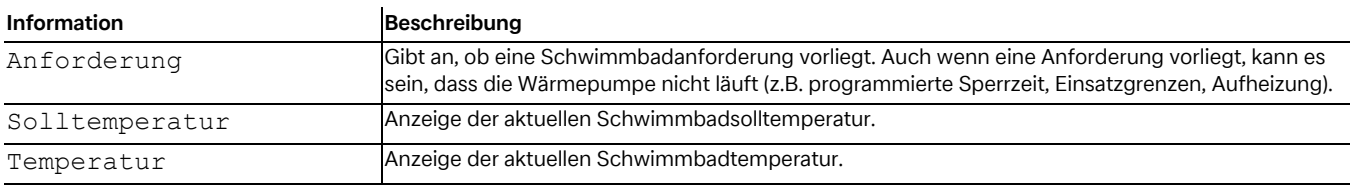

## <span id="page-16-2"></span>**4.2.6 Wärmepumpe**

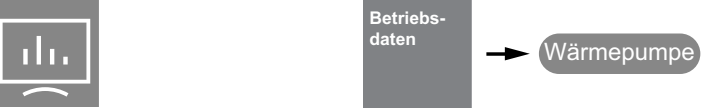

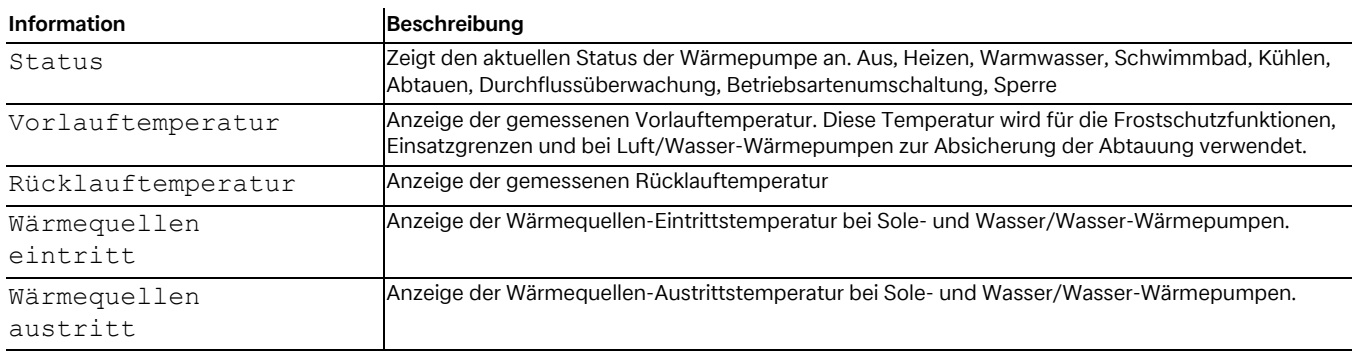

ılı

## <span id="page-17-0"></span>**4.2.7 Lüftung**

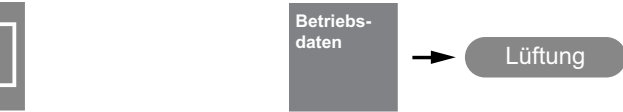

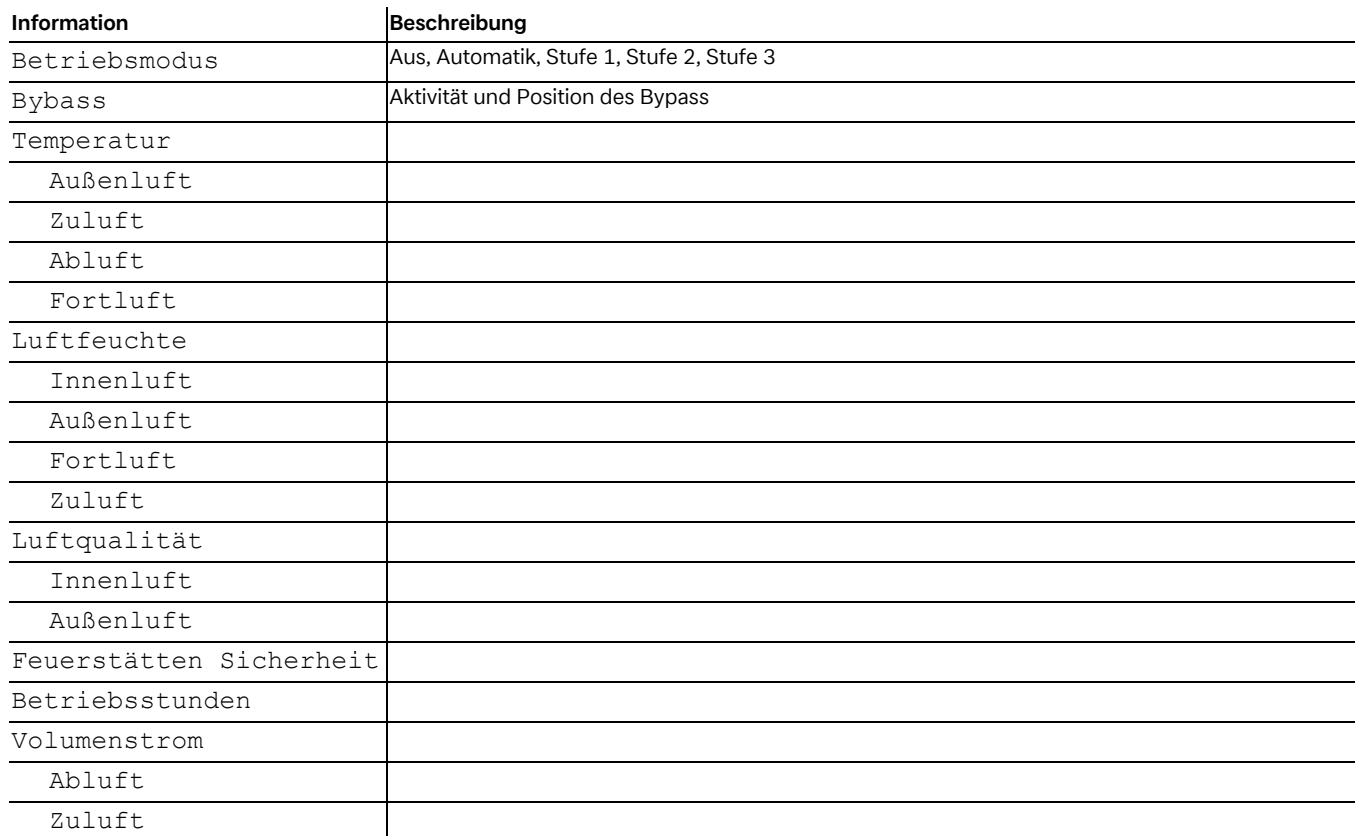

# <span id="page-18-0"></span>**4.3 Laufzeiten und Taktungen**

Für den Betrieb einer effizienten Anlage gehört nicht nur der Betrieb mit einer möglichst niedrigen Systemtemperatur, auch eine lange durchschnittliche Laufzeit trägt zur Effizienz bei. Bei niedrigen Außentemperaturen und hohem Wärmebedarf

kommt es zu einem längeren Betrieb des Verdichters. Bei höheren Außentemperaturen und geringerem Wärmebedarf sollte mindestens eine Laufzeit von 8 Minuten erreicht werden. Über eine Heizperiode sollte die durchschnittliche Laufzeit über 20 Minuten liegen.

### <span id="page-18-1"></span>**4.3.1 Laufzeiten**

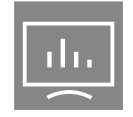

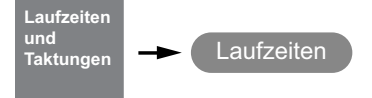

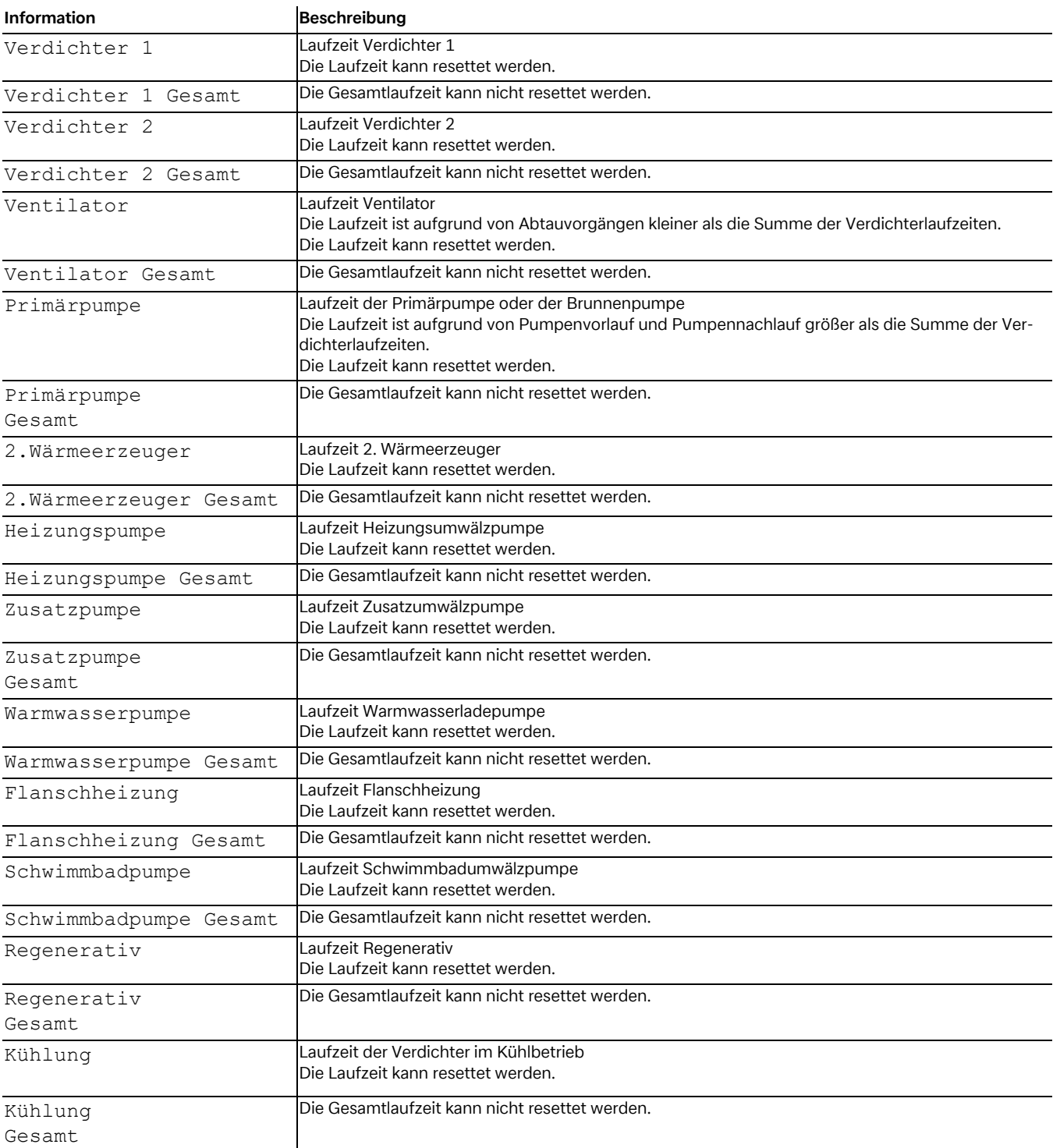

### <span id="page-19-0"></span>**4.3.2 Taktungen**

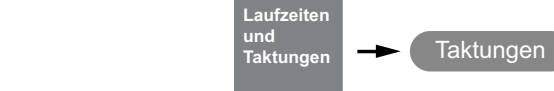

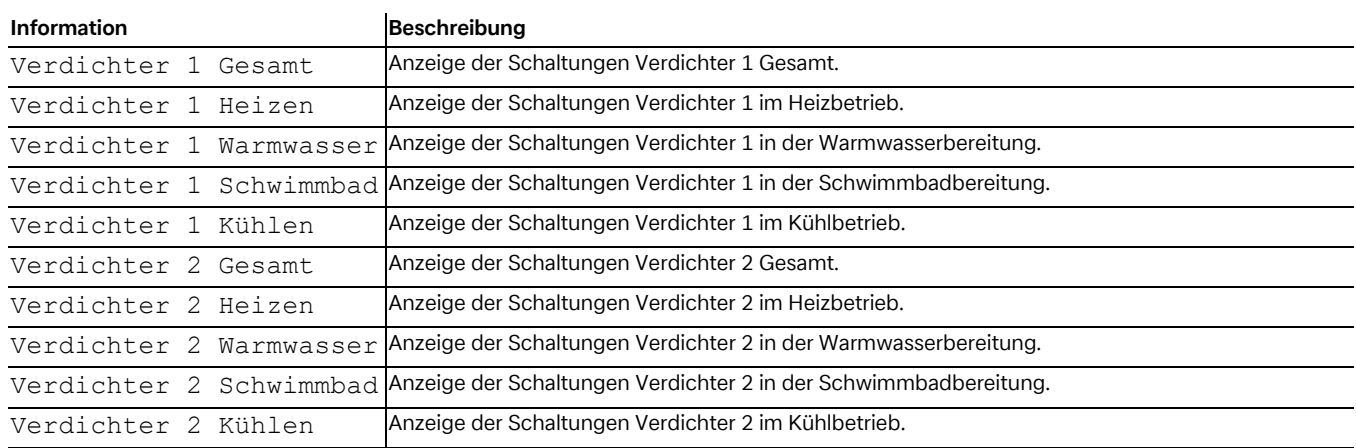

## <span id="page-19-1"></span>**4.4 Wärme- und Energiemengen**

Die Erfassung der Wärmemengen, Energien und Effizienzen erfolgen auf der Basis von Prozessdaten der Wärmepumpe. Die Abweichungen zwischen angezeigter und tatsächlicher elektrischer und thermischer Energie können erheblich sein. Die An-

gaben sind nicht für Energieabrechnungen geeignet und dienen lediglich als Vergleichswerte vergangener Heizperioden. Die Bereitstellung der Werte ist abhängig vom Wärmepumpentyp.

#### <span id="page-19-2"></span>**4.4.1 Wärmemengen**

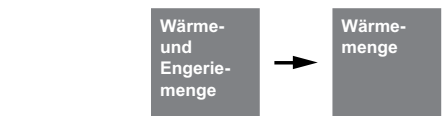

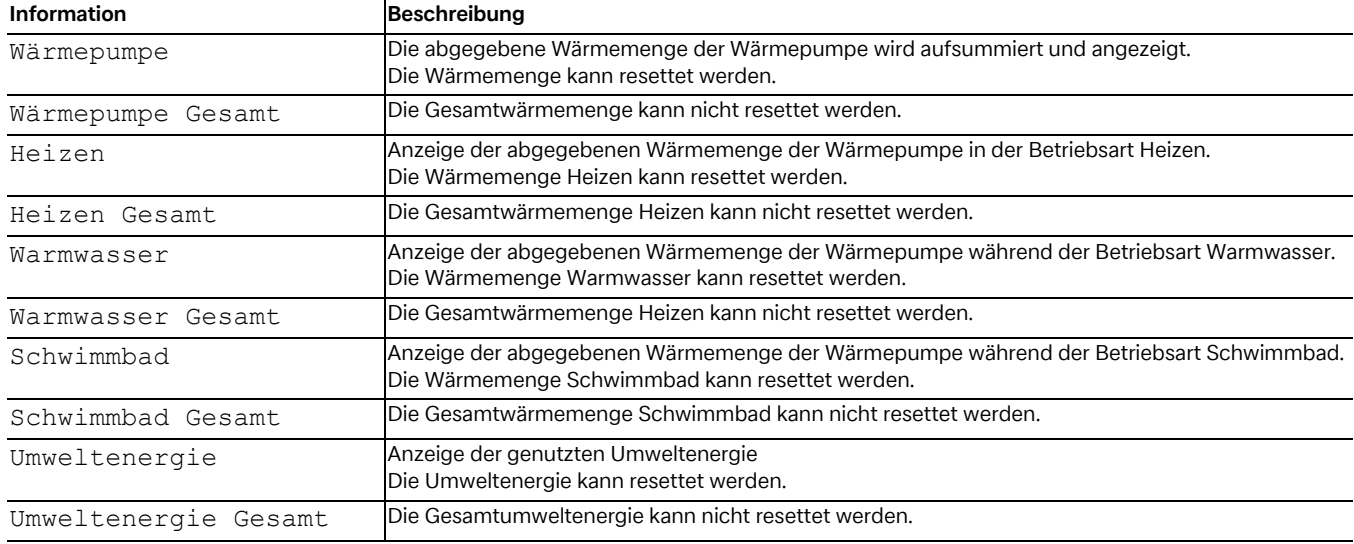

## <span id="page-20-0"></span>**4.4.2 Elektrische Energie**

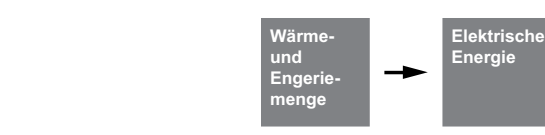

Elektrische Energie für Verdichter, weiterer elektrischer Wärmeerzeuger und dem Leistungsanteil für Ventilator, Sole und Brunnenpumpe.

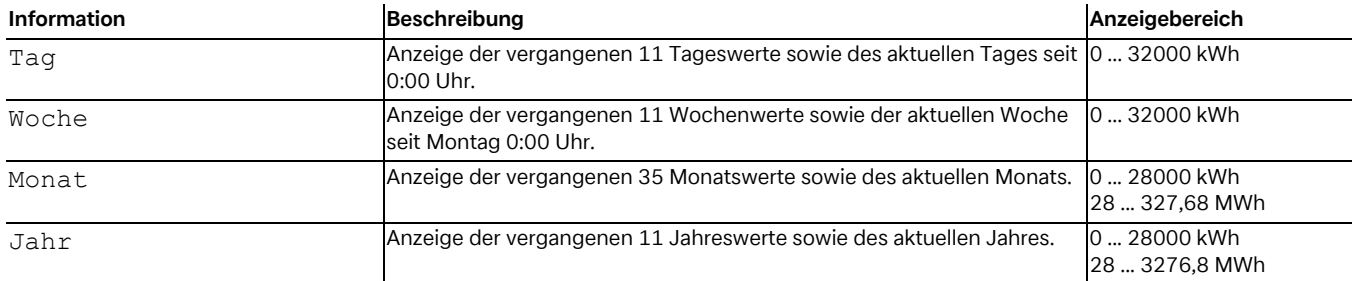

#### <span id="page-20-1"></span>**4.4.3 Thermische Energie**

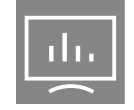

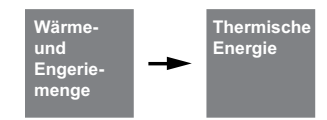

Anzeige der bereitgestellten thermischen Energie vom Verdichter, Tauchheizkörper, Flanschheizung und Rohrheizung. Externe Komponenten, wie z.B. Heizungsumwälzpumpen und bivalente oder regenerative Wärmeerzeuger, werden nicht berücksichtigt.

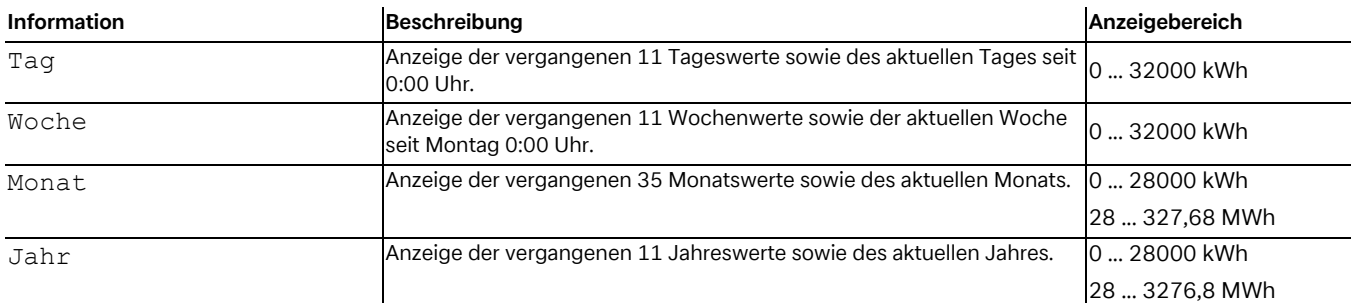

#### <span id="page-20-2"></span>**4.4.4 Umwelt Energie**

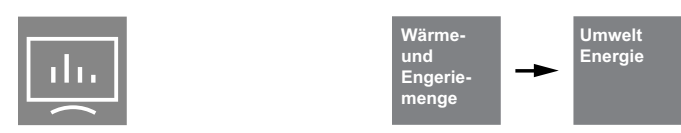

Die Umwelt Energie ist die von der Umgebung (Luft, Erdreich und Wasser) bereitgestellte Energie.

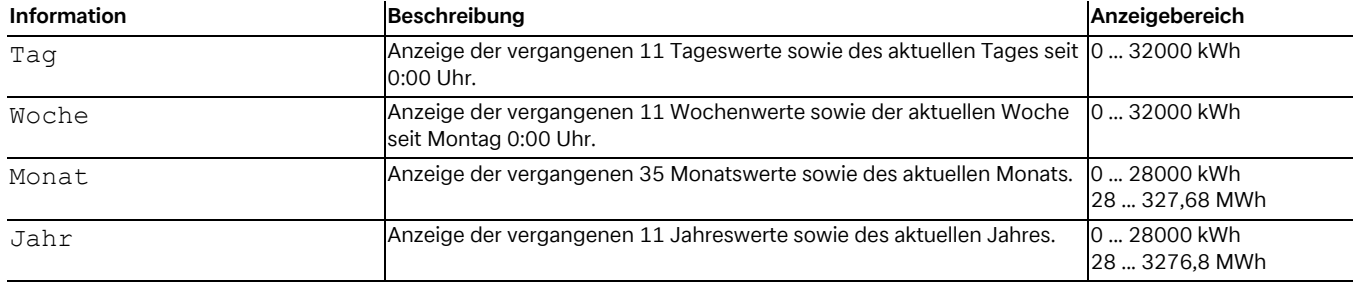

## <span id="page-21-0"></span>**4.4.5 Effizienz**

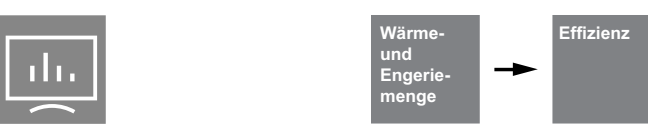

Die Effizienz ergibt sich aus der thermischen und elektrischen Energie und spiegelt die Qualität des Gesamtsystems wieder.

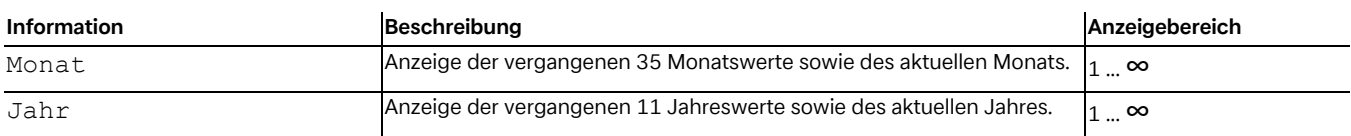

## <span id="page-21-1"></span>**4.5 Eingänge**

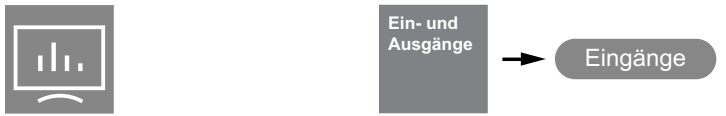

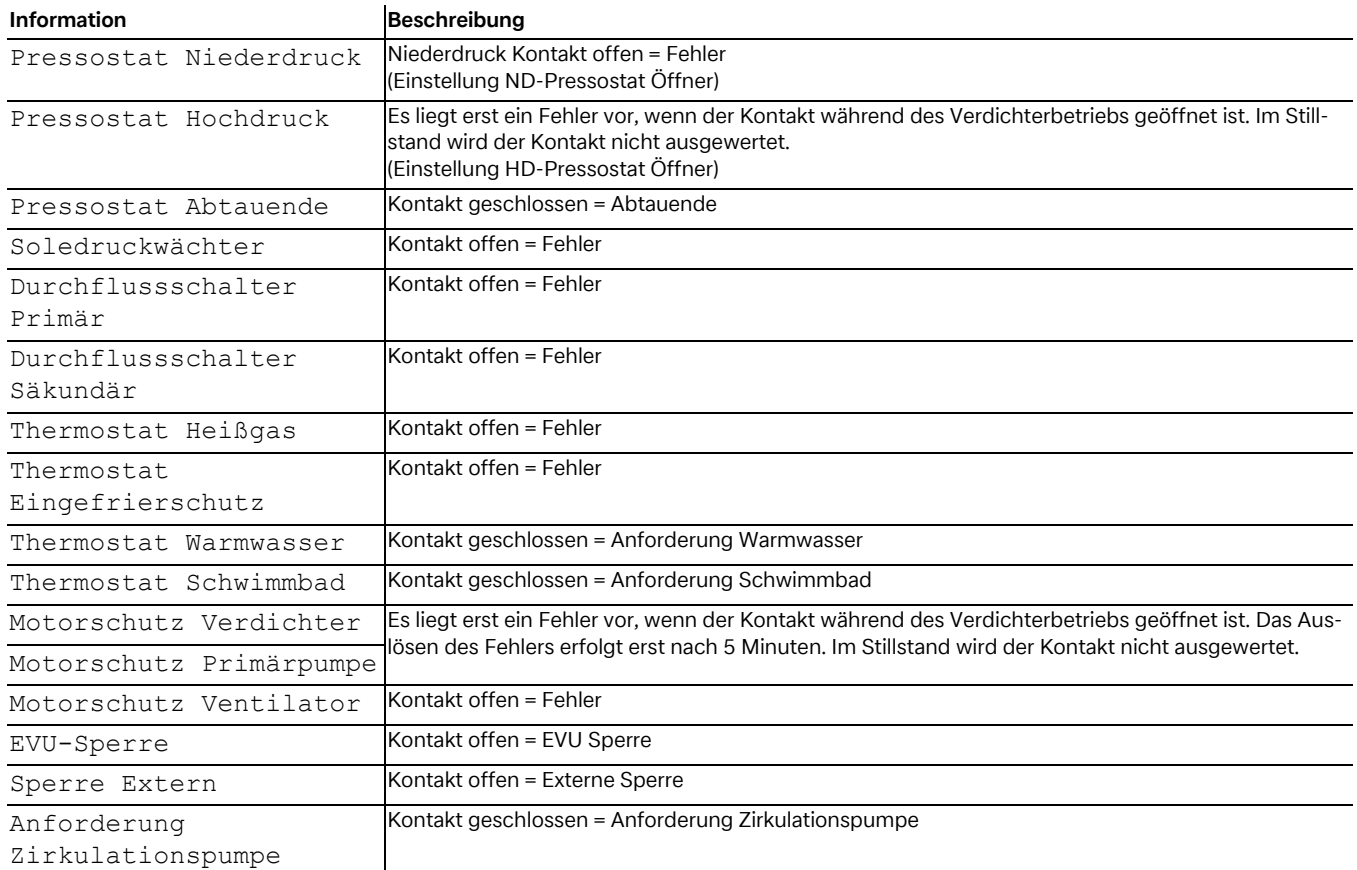

ï

# <span id="page-22-0"></span>**4.6 Ausgänge**

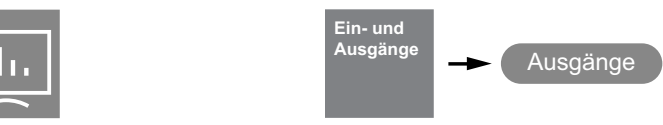

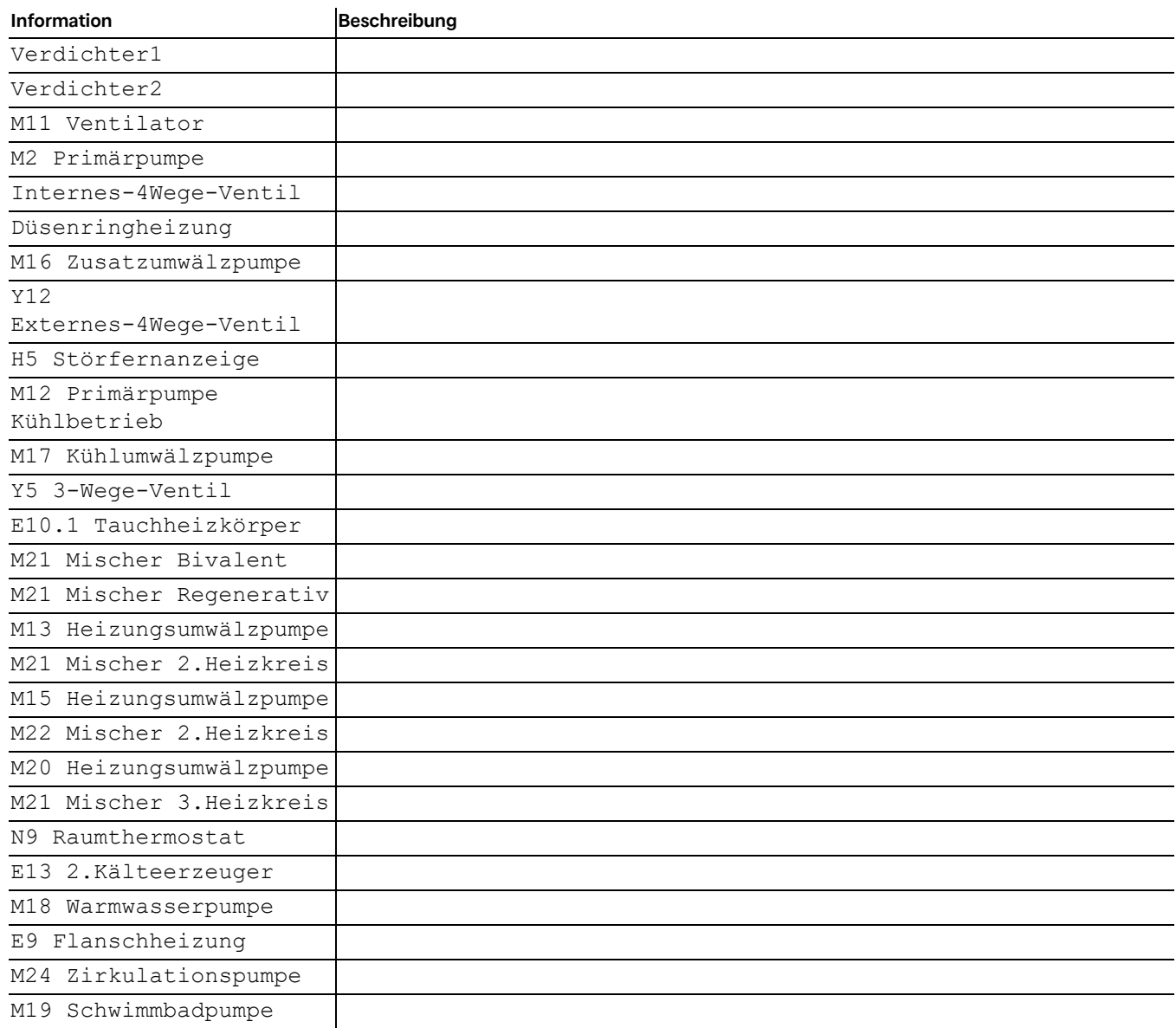

# <span id="page-23-5"></span><span id="page-23-0"></span>**4.7 Einstellungen**

#### <span id="page-23-1"></span>**4.7.1 Display**

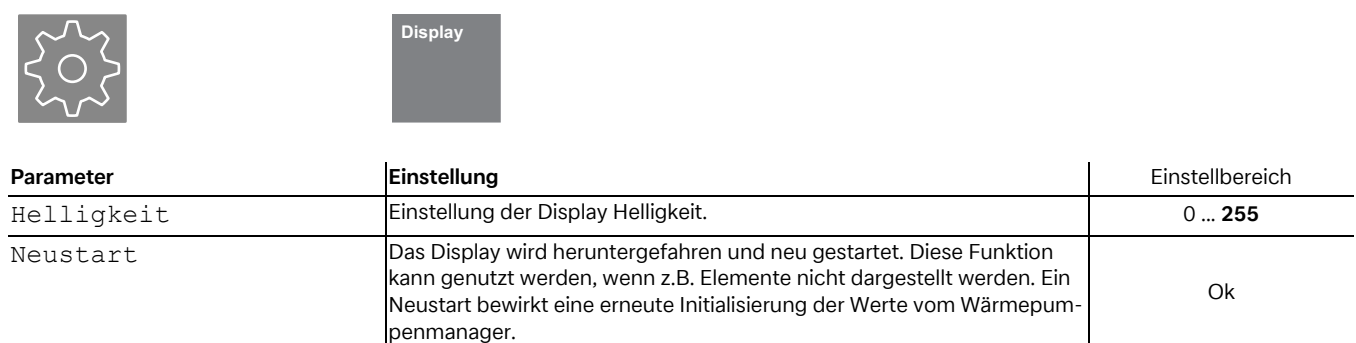

#### <span id="page-23-2"></span>**4.7.2 Datum und Uhrzeit**

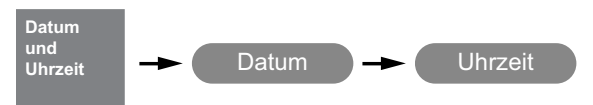

Display sofort sperren Das Display wird manuell in den Sperrmodus gesetzt and Theory ook

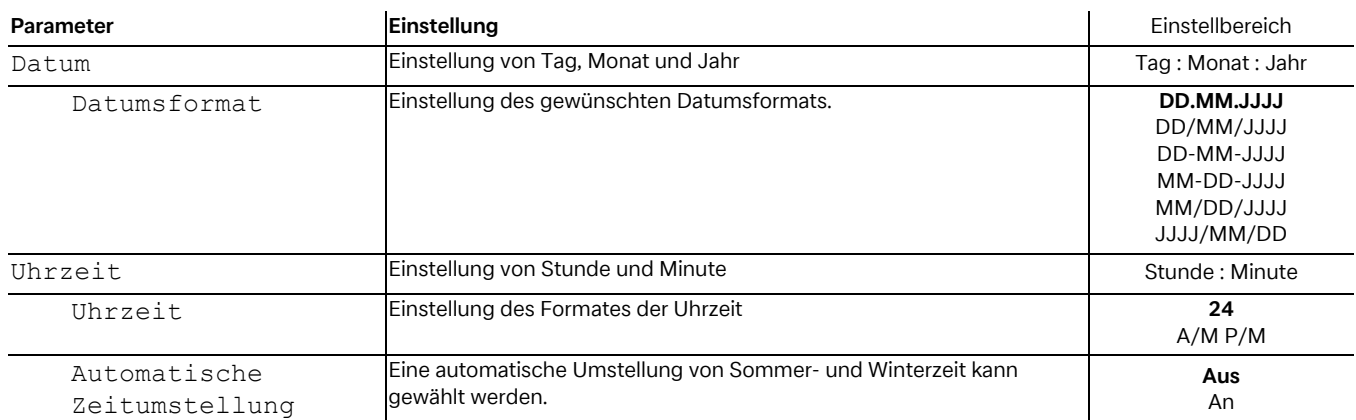

#### <span id="page-23-4"></span><span id="page-23-3"></span>**4.7.3 Registrierung Home App**

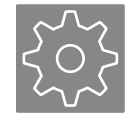

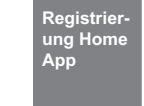

Ist im Wärmepumpenmanager eine Netzwerkschnittstelle für die Nutzung der Dimplex Home App eingebaut, mit dem Netzwerk verbunden und Online, kann eine Registrierung durchgeführt werden.

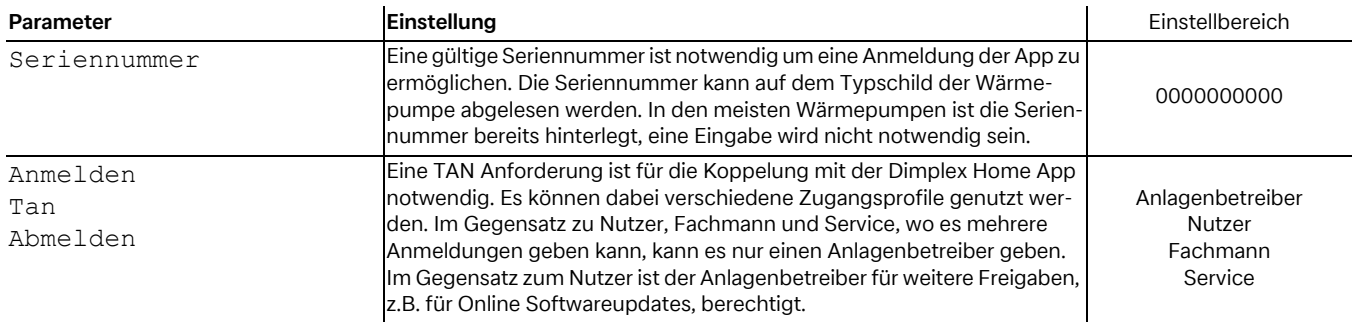

### <span id="page-24-0"></span>**4.7.4 Netzwerk**

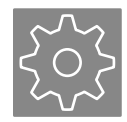

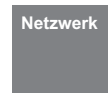

Im Menü Netzwerk werden die Einstellungen für die als Zubehör erhältlichen Schnittstellen für eine externe Anbindung vorgenommen.

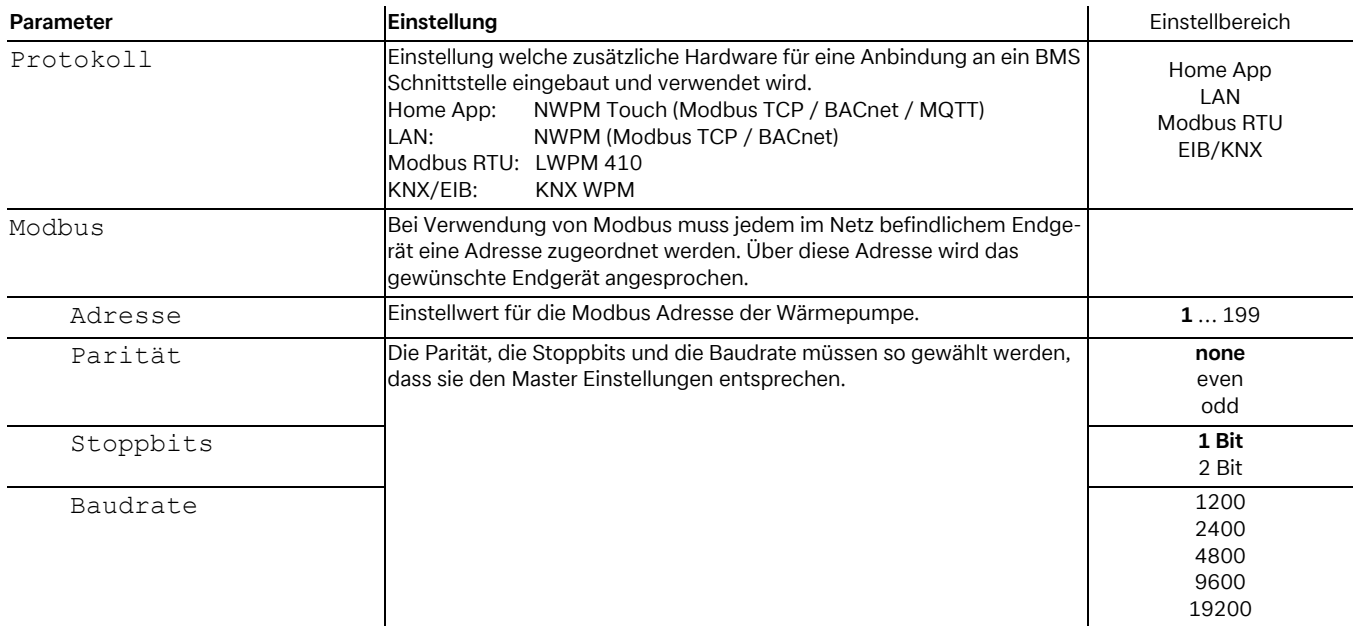

#### <span id="page-24-1"></span>**4.7.5 Sprachen und Einheiten**

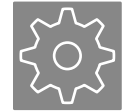

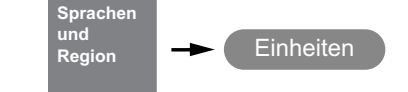

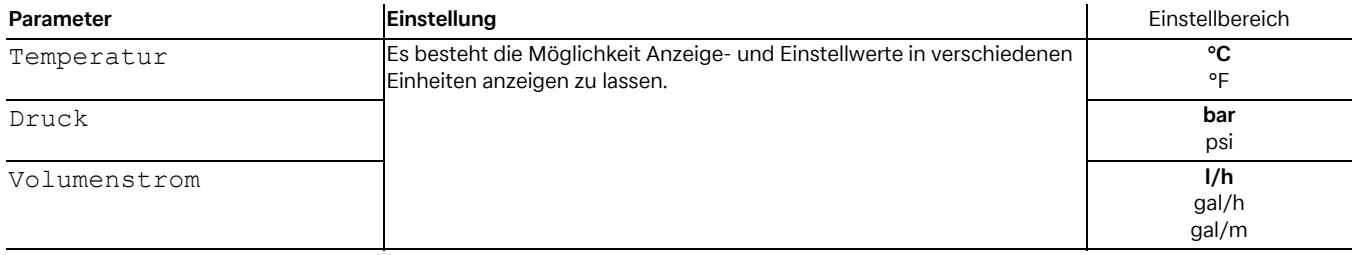

# <span id="page-25-0"></span>**5 Fachmann Menü**

## <span id="page-25-1"></span>**5.1 Funktionskontrolle**

### <span id="page-25-2"></span>**5.1.1 Kontrolle**

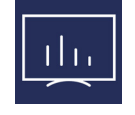

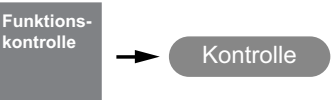

Bei der Funktionskontrolle können die angeschlossenen Aktoren (Pumpe, Mischer, usw.) zu Testzwecken manuell geschaltet werden. Die Funktionskontrolle ist für die eingestellte Aktivierungszeit aktiv. Die Aktoren für die eingestellte Laufzeit.

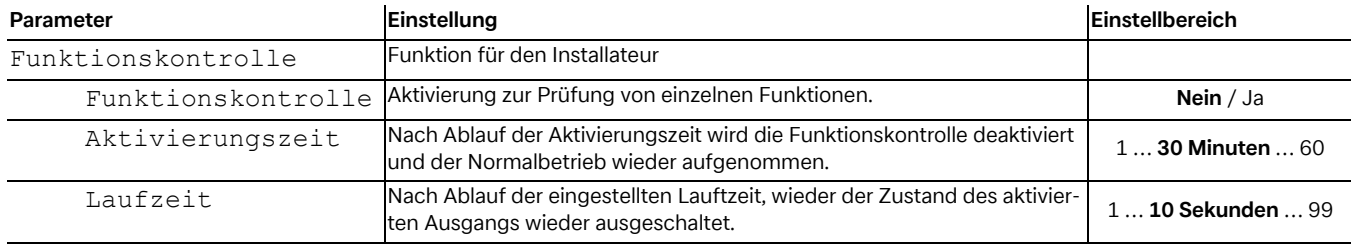

#### <span id="page-25-3"></span>**5.1.2 Funktionskontrolle Pumpe**

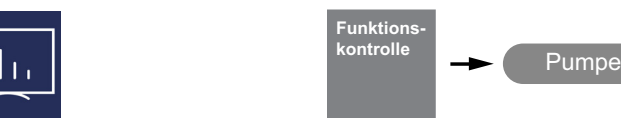

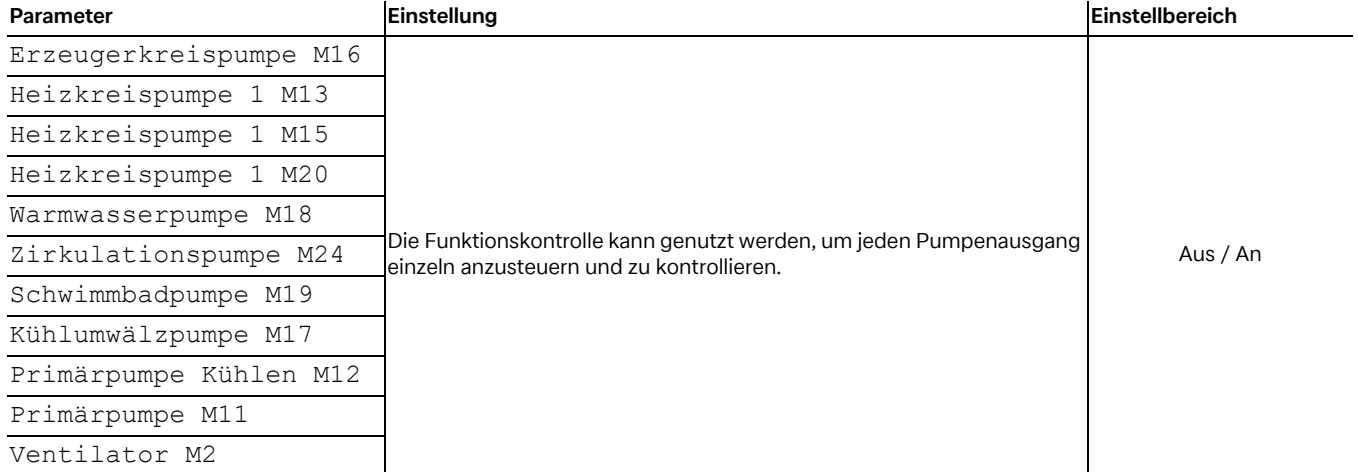

#### <span id="page-25-4"></span>**5.1.3 Funktionskontrolle Heizstab**

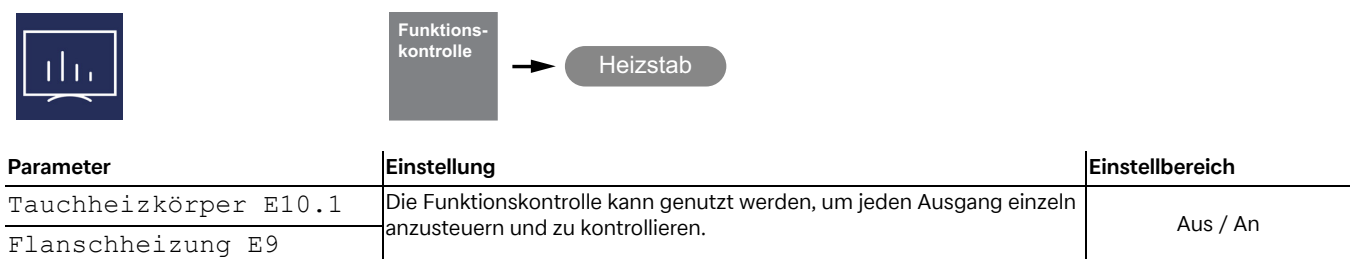

## <span id="page-26-0"></span>**5.1.4 Funktionskontrolle Mischer**

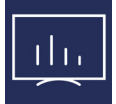

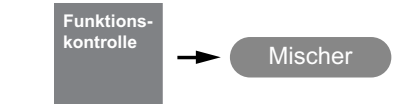

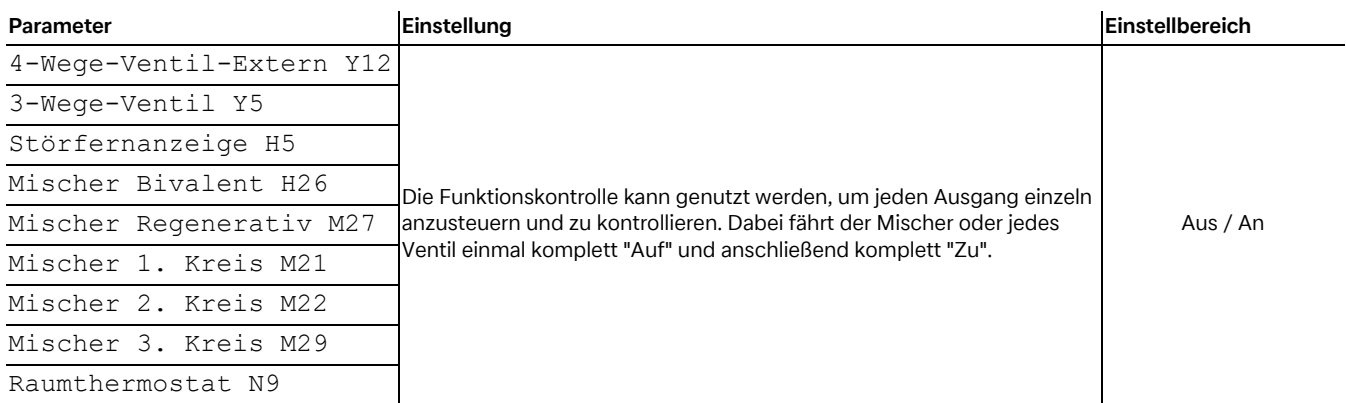

## <span id="page-26-1"></span>**5.2 Anlagenparameter**

## <span id="page-26-3"></span><span id="page-26-2"></span>**5.2.1 1. Heiz-/Kühlkreis**

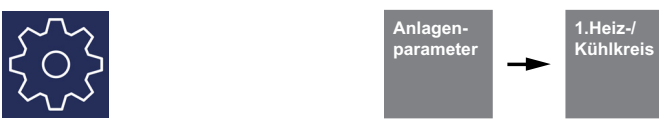

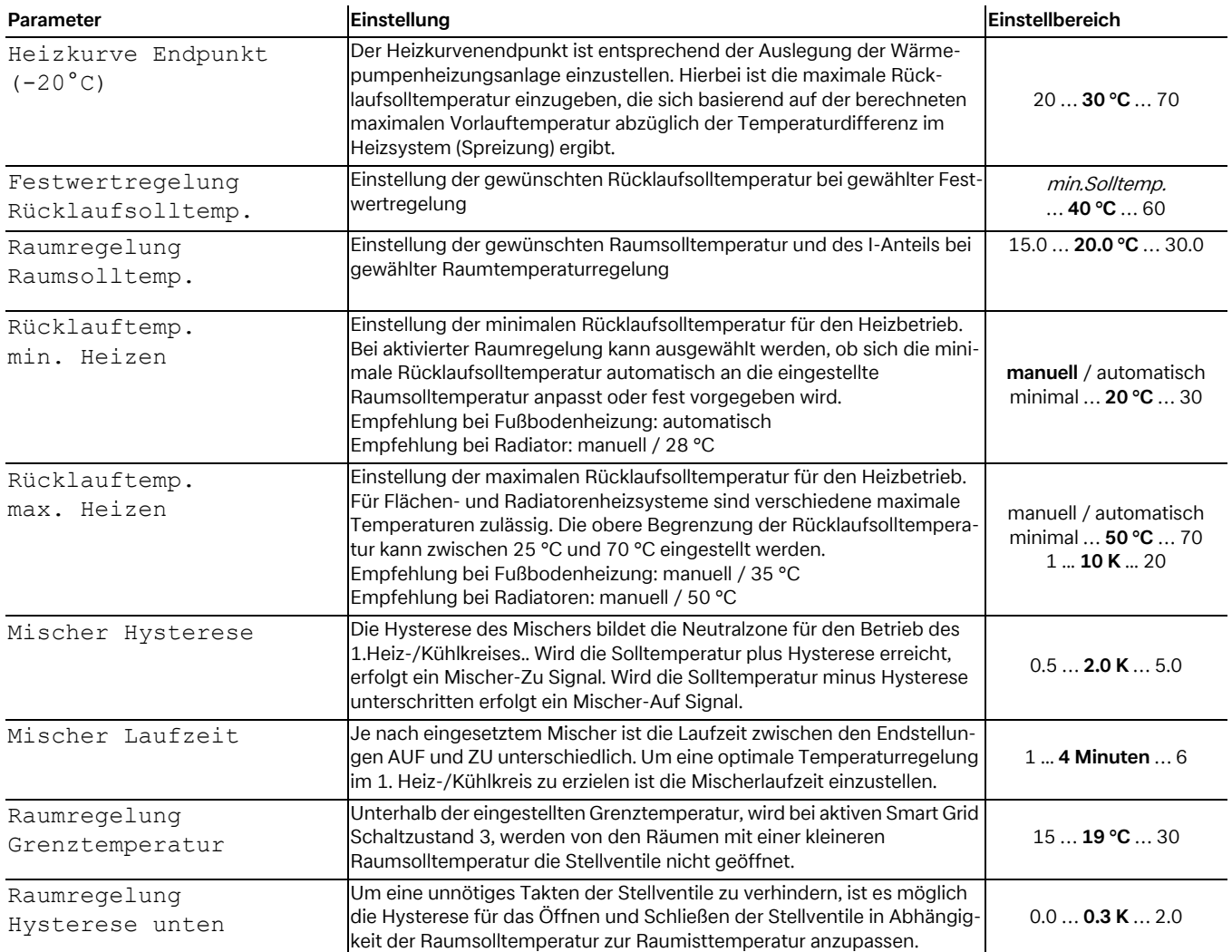

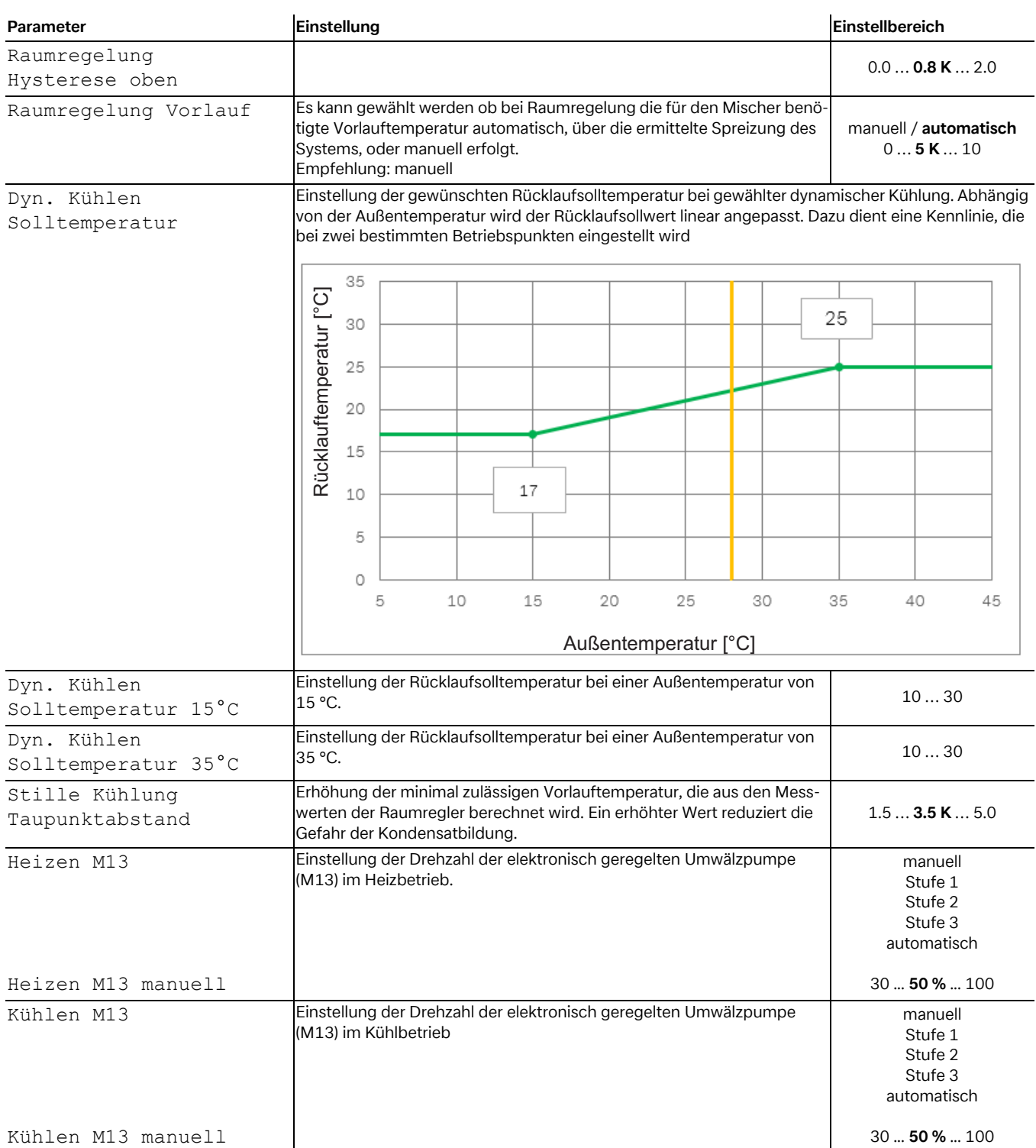

## <span id="page-28-1"></span><span id="page-28-0"></span>**5.2.2 2./3.Heiz-/Kühlkreis**

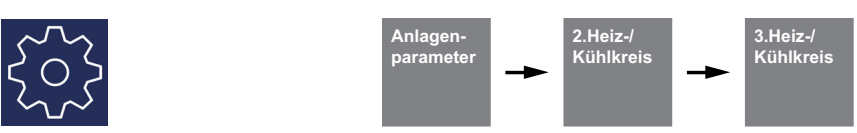

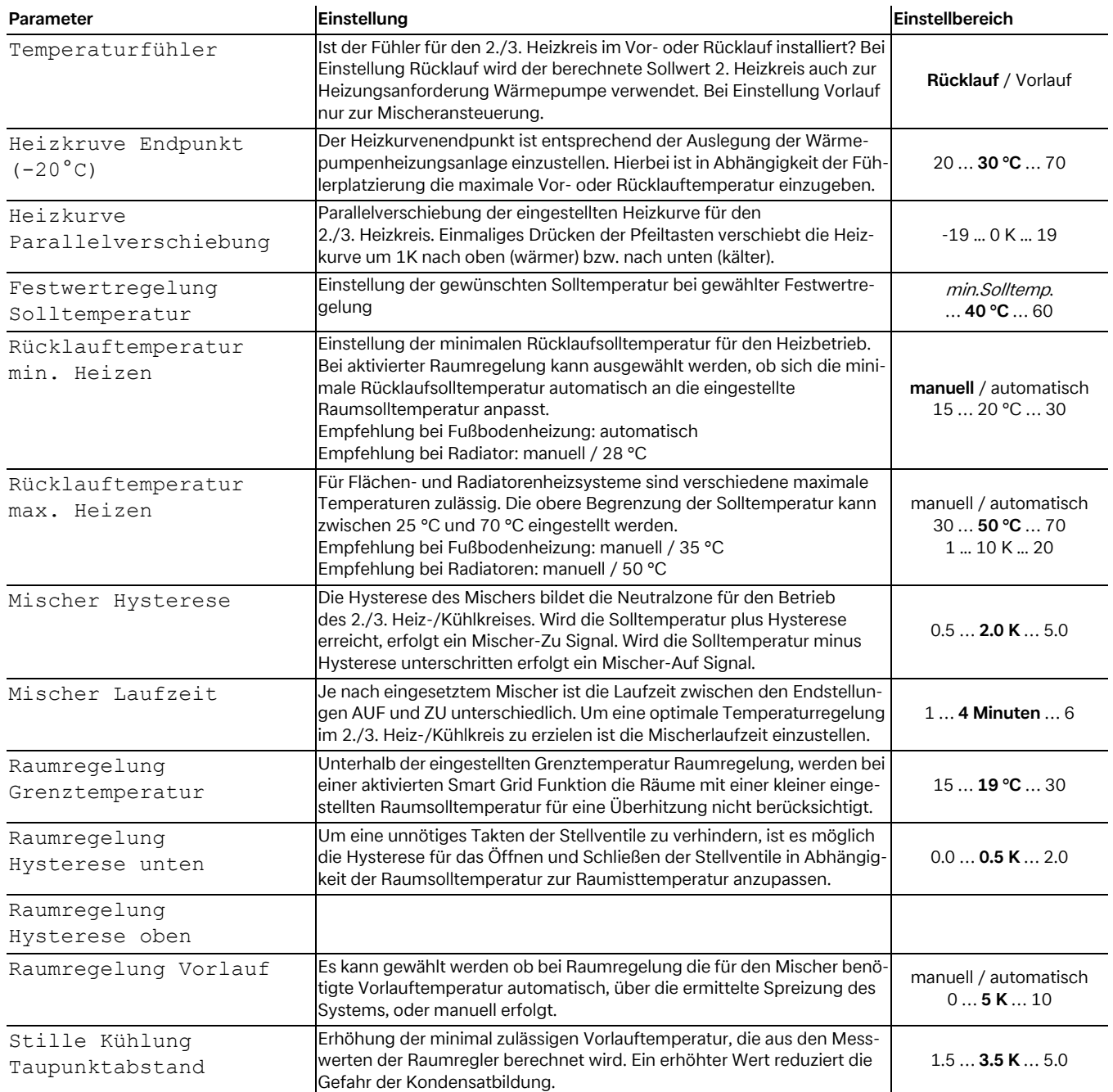

#### <span id="page-29-0"></span>**5.2.3 Warmwasser**

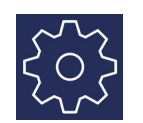

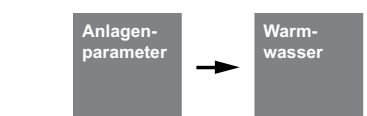

Die Einstellungen zur Warmwasser-Erwärmung werden über das Menü *"Einstellungen - Anlagenparameter - Warmwasser"* durchgeführt. Der Wärmepumpenmanager ermittelt automatisch die maximal mögliche Warmwassertemperatur im Wärmepumpenbetrieb. Die gewünschte Warmwassertemperatur kann im Menü eingestellt werden.

#### **Warmwassertemperatur - WP Maximum**

Um einen möglichst hohen Wärmepumpenanteil bei der Warmwasserbereitung zu erzielen, ermittelt der Wärmepumpenmanager automatisch die maximal erreichbare Warmwassertemperatur im Wärmepumpenbetrieb in Abhängigkeit der aktuellen Wärmequellentemperatur. Je niedriger die Wärmequellentemperatur (z.B. Außentemperatur, Soletemperatur) desto höher ist die erreichbare Warmwassertemperatur.

#### **Warmwasserbereitung ohne Flanschheizung**

Ist die eingestellte Warmwassersolltemperatur größer als die maximale Warmwassertemperatur die durch die Wärmepumpe

erreicht werden kann, wird die Warmwasserbereitung abgebrochen, sobald die "WP Maximum-Temperatur" erreicht wird.

#### **Warmwasserbereitung mit Flanschheizung**

Ist die eingestellte Warmwassersolltemperatur größer als die maximale Warmwassertemperatur die durch die Wärmepumpe erreicht werden kann, erfolgt die Warmwasserbereitung ab der "WP Maximum-Temperatur" über die eingebaute Flanschheizung.

#### **º HINWEIS HINWEIS**

#### **Nacherwärmung mit Flanschheizung**

**Im Anschluss an eine Warmwasserbereitung mit der Wärmepumpe, kann bei Anlagen mit Flansch-/Rohrheizung oder 2.Wärmeerzeuger eine Nacherwärmung für höhere Temperaturen erfolgen. Die nächste Warmwassererwärmung erfolgt erst nach Unterschreitung der aktuell gültigen "WP Maximum-Temperatur" minus eingestellter Hysterese. Die Grunderwärmung erfolgt immer über den Betrieb der Wärmepumpe.**

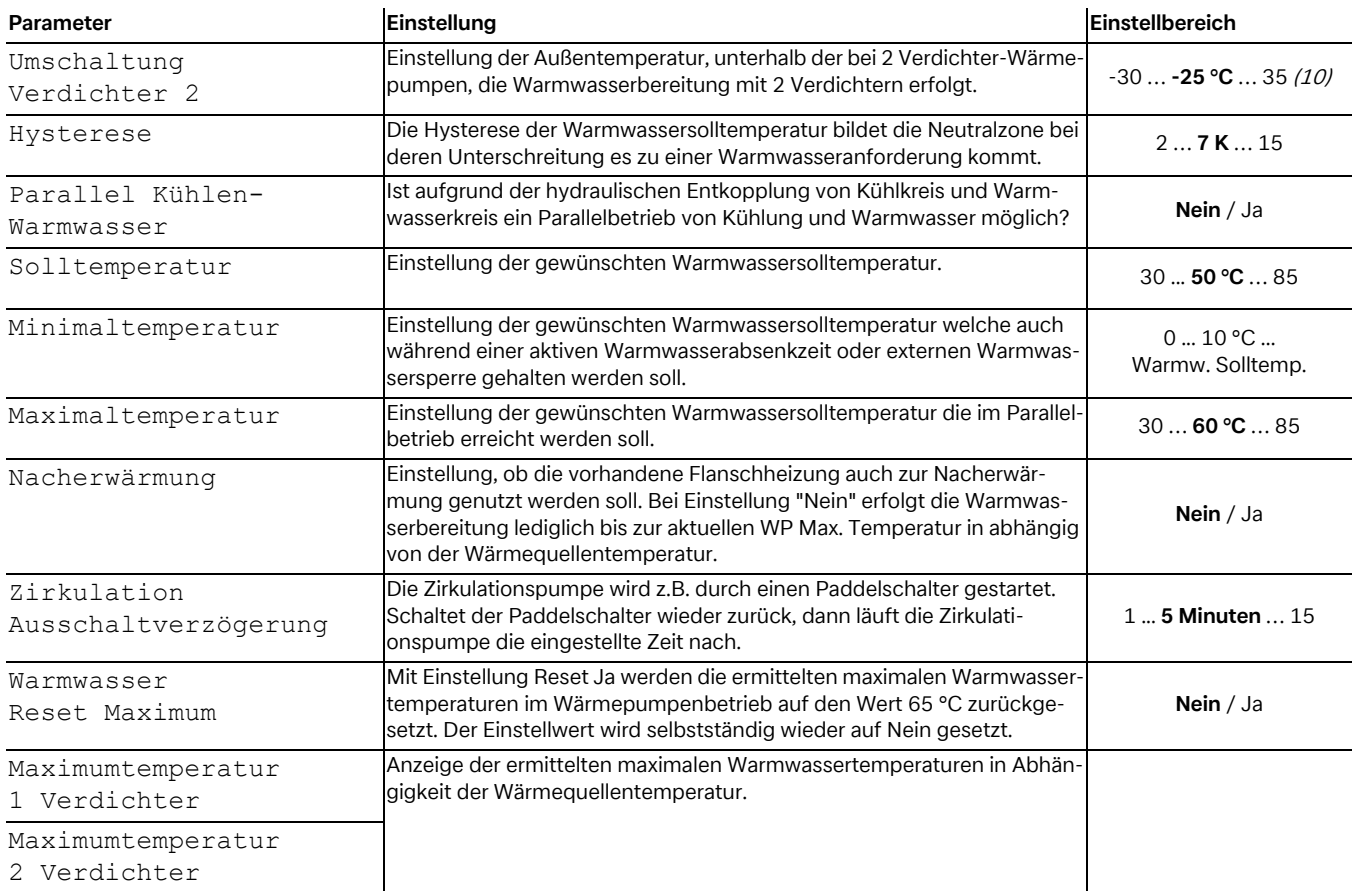

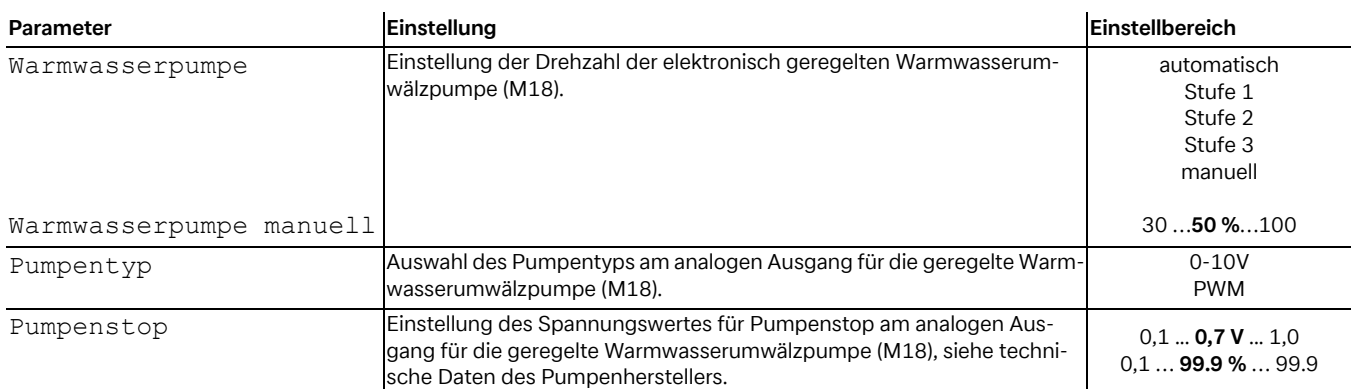

**Schwimm-**

## <span id="page-30-0"></span>**5.2.4 Schwimmbad**

 $\zeta$ 

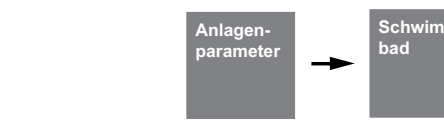

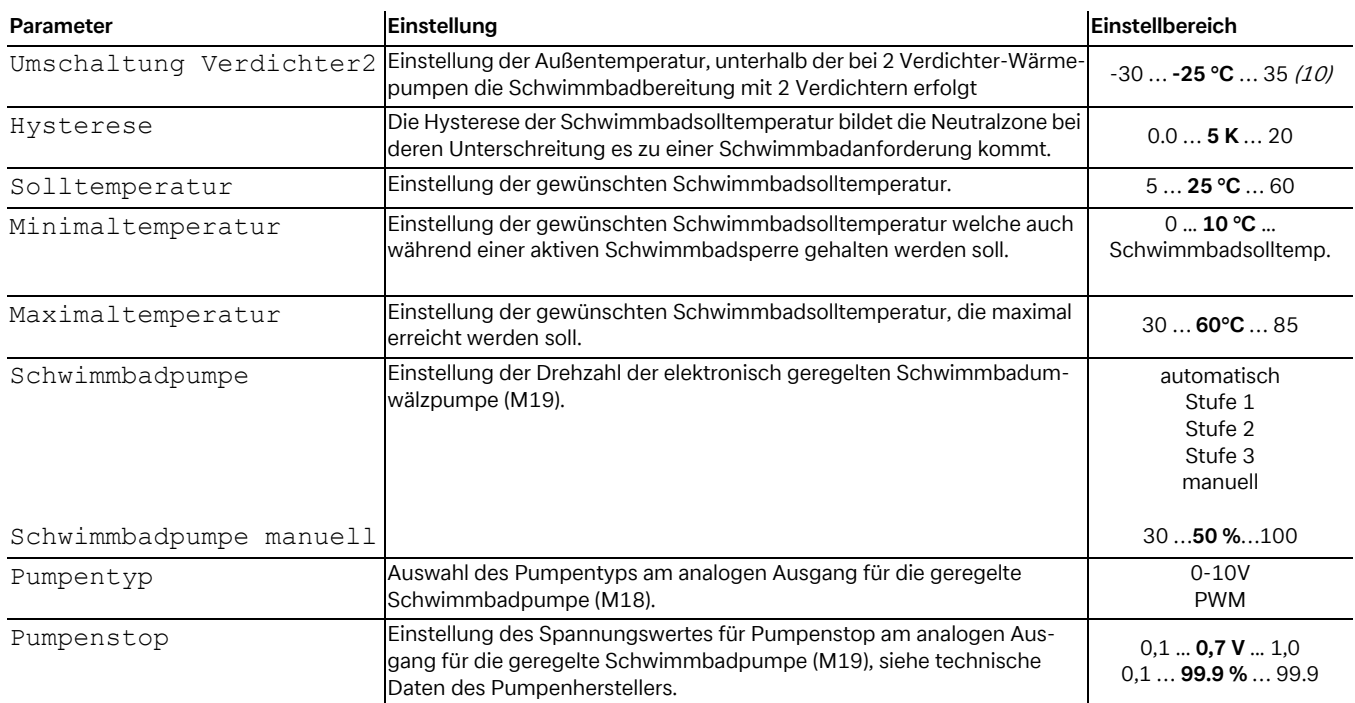

#### <span id="page-31-0"></span>**5.2.5 2. Wärmeerzeuger**

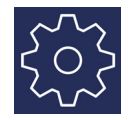

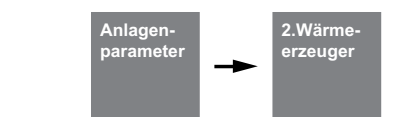

#### **5.2.5.1 Grenztemperatur**

Die Außentemperatur, bei der die Wärmepumpe den Wärmebedarf gerade noch deckt, wird Grenztemperatur 2. Wärmeerzeuger oder auch Bivalenzpunkt genannt. Dieser Punkt ist gekennzeichnet durch den Übergang vom reinen Wärmepumpenbetrieb zum bivalenten Betrieb gemeinsam mit Tauchheizkörper oder Heizkessel.

Der theoretische Bivalenzpunkt kann vom optimalen abweichen. Besonders in den Übergangszeiten (kalte Nächte, warme Tage) kann durch einen niedrigeren Bivalenzpunkt der Energieverbrauch entsprechend den Wünschen und Gewohnheiten des Betreibers gesenkt werden. Deshalb kann am Wärmepumpenmanager eine Grenztemperatur für die Freigabe des 2. Wärmeerzeugers im Menü eingestellt werden.

Üblicherweise wird die Grenztemperatur nur bei monoenergetischen Anlagen mit Luft/Wasser–Wärmepumpen oder bei bivalenten Anlagen in Kombination mit Heizkesseln verwendet. Bei monoenergetischem Betrieb wird eine Grenztemperatur von -5 °C angestrebt. Die Grenztemperatur wird ermittelt aus dem außentemperaturabhängigen Gebäudewärmebedarf und der Heizleistungskurve der Wärmepumpe.

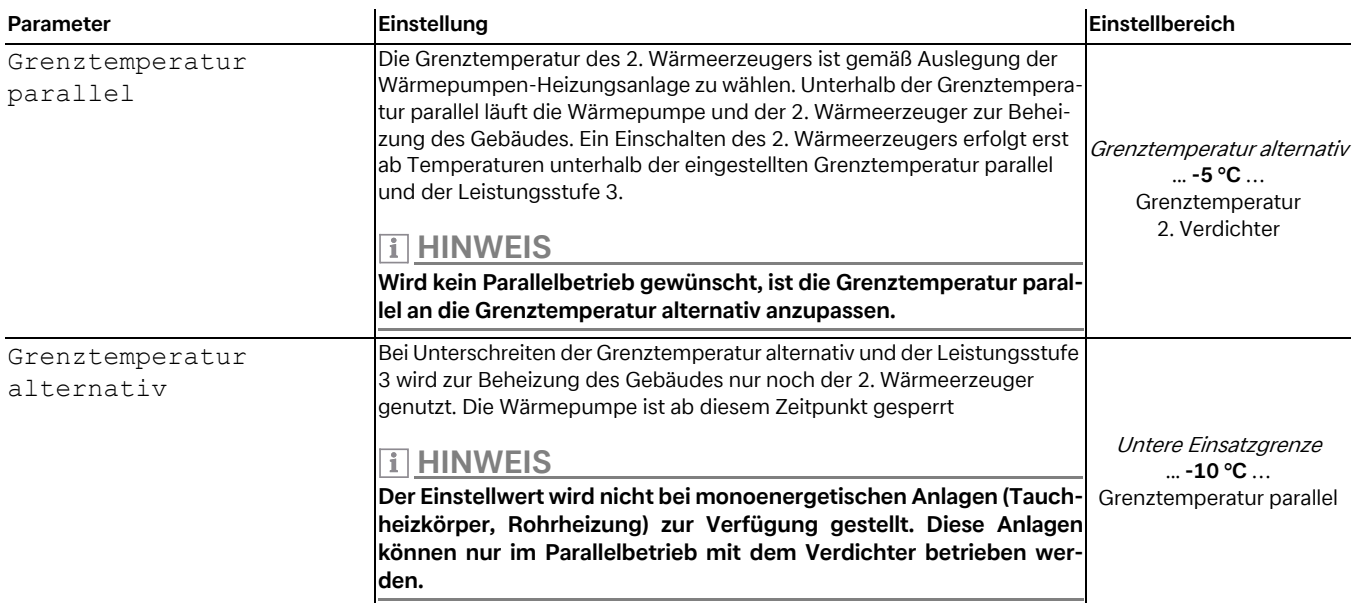

#### **5.2.5.2 Konstant geregelter Heizkessel**

Bei dieser Kesselart wird das Kesselwasser bei Freigabe vom Wärmepumpenmanager immer auf eine fest eingestellte Temperatur (z.B. 70 °C) aufgeheizt. Die eingestellte Temperatur muss so hoch eingestellt werden, dass auch die Warmwasserbereitung bei Bedarf über den Kessel erfolgen kann. Die Regelung des Mischers wird vom Wärmepumpenmanager übernommen, der bei Bedarf den Kessel anfordert und so viel heißes Kesselwasser beimischt, dass die gewünschte Rücklaufsoll bzw. Warmwassertemperatur erreicht wird. Der Kessel wird über den Ausgang 2. Wärmeerzeuger des Wärmepumpenmanagers angefordert. Die Betriebsweise des 2. Wärmeerzeugers ist auf "konstant" einzustellen.

#### **5.2.5.3 Gleitend geregelter Heizkessel**

Im Gegensatz zu einem konstant geregelten Kessel liefert der gleitend geregelte Kessel direkt die der Außentemperatur entsprechende Heizwassertemperatur. Das 3-Wege-Umschaltventil hat keine Regelfunktion, sondern nur die Aufgabe, den Heizwasserstrom, je nach Betriebsmodus, am Kesselkreis vorbei oder durch den Kessel durchzuführen.

Bei reinem Wärmepumpenbetrieb wird das Heizungswasser am Kessel vorbei geführt, um Verluste durch Wärmeabstrahlung des Kessels zu vermeiden. Ist bereits eine witterungsgeführte Brennerregelung vorhanden, muss die Spannungszufuhr zur Brennerregelung bei ausschließlichem Wärmepumpenbetrieb unterbrochen sein. Dazu ist die Ansteuerung des Heizkessels am Ausgang 2. Wärmeerzeuger des Wärmepumpenmanagers anzuschließen und die Betriebsweise des 2. Wärmeerzeugers auf "gleitend" einzustellen. Die Kennlinie der Brennerregelung wird entsprechend zum Wärmepumpenmanager eingestellt.

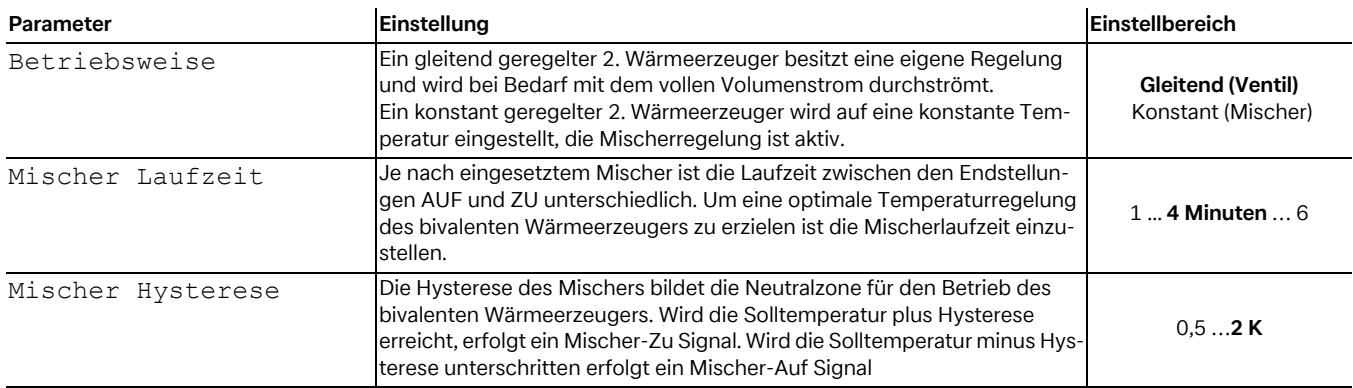

#### <span id="page-32-0"></span>**5.2.5.4 EVU-Sperre**

Von den Energie-Versorgungs-Unternehmen (EVU) kann eine zeitweise Abschaltung der Wärmepumpe zur Bedingung für günstige Strombezugstarife erfolgen. Während einer EVU-Sperre wird der EVU-Sperreingang am Wärmepumpenmanager geöffnet. Bei Anlagen ohne EVU-Sperre muss an den entsprechenden Klemmstellen eine Brücke eingelegt werden.

Bei bivalenten Anlagen kann auf eine EVU-Sperre unterschiedlich reagiert werden:

#### **Leistungsstufe 3**

Wärmepumpe gesperrt, der 2. Wärmeerzeuger wird nur in Leistungsstufe 3 freigegeben.

#### **Dauerhaft**

Der 2. Wärmeerzeuger wird während der EVU-Sperre bei einer Wärmeanforderung immer freigegeben.

#### **Grenztemperatur abhängig**

Wärmepumpe gesperrt, der 2. Wärmeerzeuger wird unterhalb der einstellbaren Grenztemperatur freigegeben. Für monoenergetische und monovalente Anlagen wird während einer EVU-Sperre der 2. Wärmeerzeuger generell gesperrt. Die Einstellung der EVU-Sperre ist ausgeblendet.

#### **º HINWEIS HINWEIS**

**Für eine externe Sperre des Wärmepumpenbetriebs, die sich nicht automatisch nach max. 2 Stunden zurücksetzt ist der externe Sperreingang zu verwenden. Bei Unterschreitung der minimal zulässigen Rücklauftemperatur wird auch bei anliegendem Sperrsignal die Wärmepumpe freigegeben.**

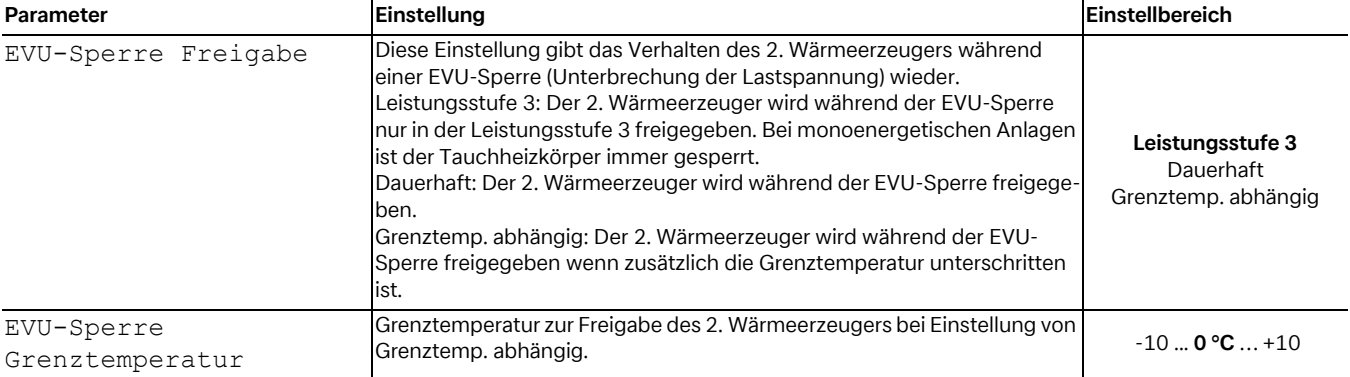

#### **5.2.5.5 Sonderprogramm**

Sonderprogramm für ältere Heizkessel und Zentralspeicheranlagen Wurde der zweite Wärmeerzeuger angefordert und das Sonderprogramm aktiviert, bleibt der 2. Wärmeerzeuger mindestens 30 Stunden lang in Betrieb. Verringert sich in dieser Zeit der Wärmebedarf, so geht der zweite Wärmeerzeuger in "Bereitschaftsbetrieb" (2. Wärmeerzeuger an Spannung, aber Mischer ZU). Ganz abgeschaltet wird er erst dann, wenn 30 Stunden lang keine Anforderung an den 2. Wärmeerzeuger vorliegt. Diese Funktion kann bei bivalenten Anlagen wie folgt genutzt werden:

- 1) Bei älteren Öl- bzw. Gaskesseln, um Korrosionsschäden wegen häufiger Taupunktunterschreitungen zu vermeiden.
- 2) 2) Bei Zentralspeicheranlagen, damit die Speicherladung unabhängig vom momentanen Wärmebedarf für den Folgetag sichergestellt ist.

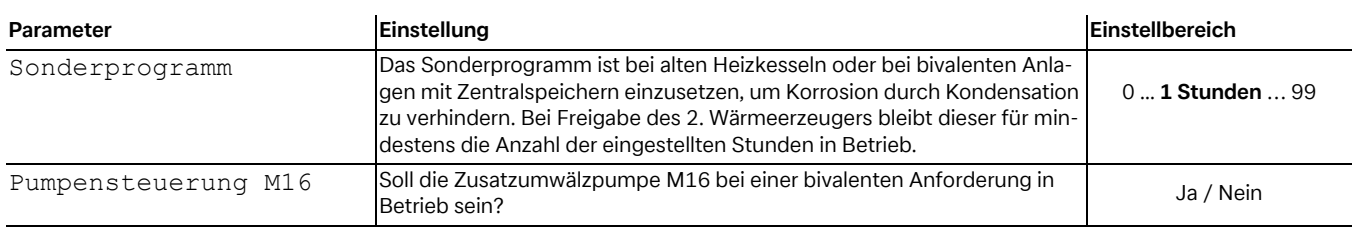

#### **5.2.5.6 Sollwertvorgabe 2. Wärmeerzeuger**

Besitzt der bivalente Wärmeerzeuger eine 0–10V Schnittstelle zur Sollwertvorgabe, so liefert der Wärmepumpenmanager über einen Ausgang das Stellsignal. Hierfür müssen 5 Eckpunkte auf die Vorgaben des bivalenten Wärmeerzeugers abgestimmt werden. Die Ausgabe der Spannung des Sollwertes entspricht der ermittelten Solltemperatur der Wärmepumpe. Bei einer Warmwasser-/Schwimmbadbereitung und/oder Nacherwärmung, wird der maximal eingestellte Sollwert verwendet.

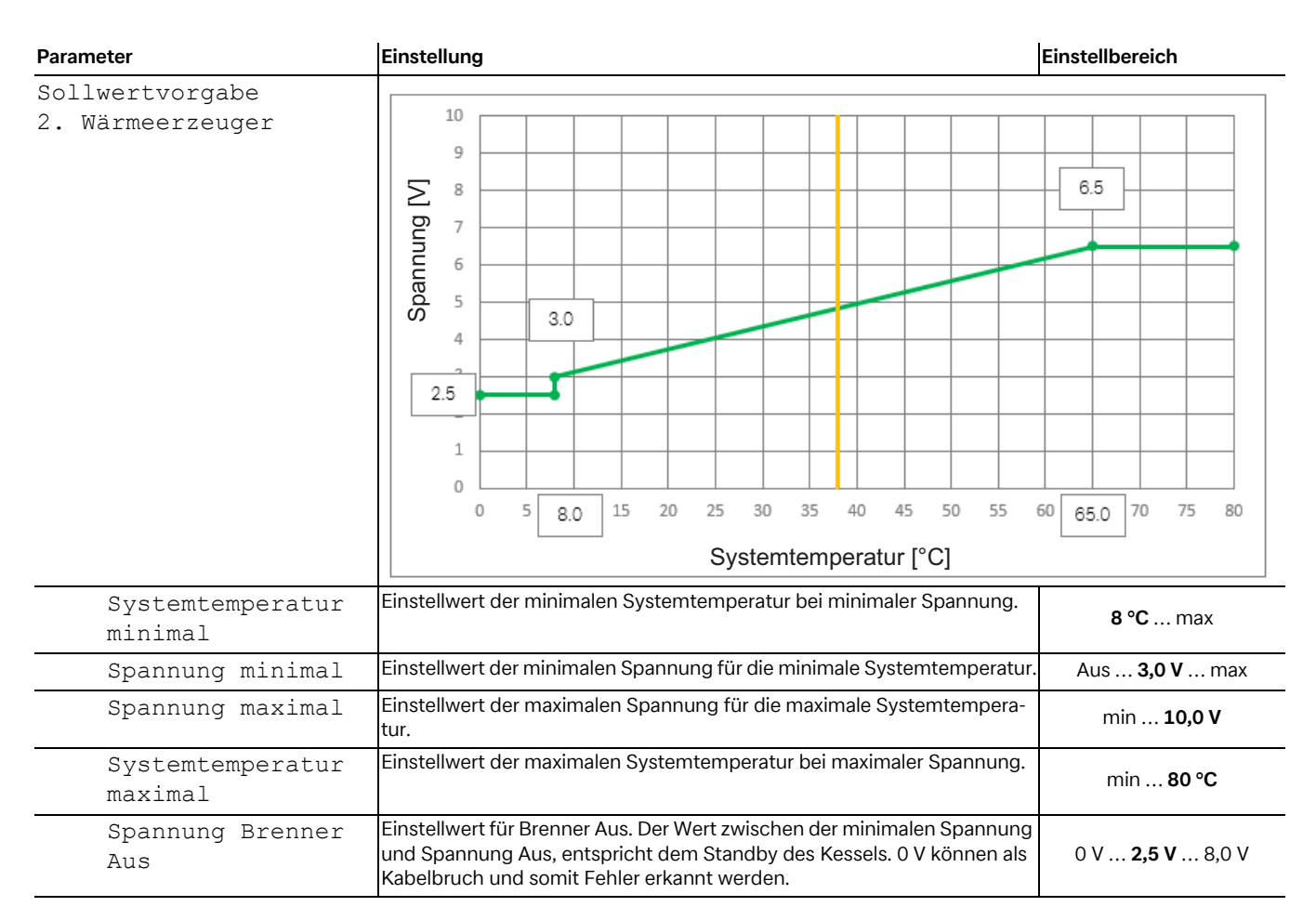

#### <span id="page-34-0"></span>**5.2.6 Regenerativ**

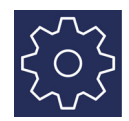

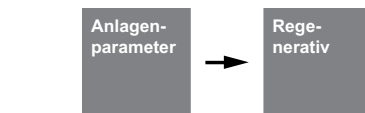

Bei der Einbindung einer regenerativen Wärmequelle (z.B. Solar, Holz) muss dieser Vorrang vor dem Betrieb der Wärmepumpe gegeben werden. Hierzu wird im EasyOn bei der Auswahl die Funktion "Regenerativ" ausgewählt. Solange der regenerative Speicher kalt ist, verhält sich das System wie eine monoenergetische Anlage.

Am analogen Eingang (3) vom Funktionsblock "Regenerativ" wird der Fühler des regenerativen Speichers angeschlossen. Die Mischerausgänge des Bivalenzmischers sind aktiv.

#### **Grundfunktion:**

Die Temperatur im regenerativen Speicher wird erfasst und mit der Vorlauftemperatur der entsprechenden Anforderung (Warmwasser, Heizung oder Schwimmbad) verglichen. Liegt die Temperatur über den unten aufgeführten Bedingungen wird die Wärmepumpe gesperrt, der regenerative Speicher als 2. Wärmeerzeuger verwendet und der Bivalenzmischer entsprechend angesteuert.

#### **Sperre durch Heizungsanforderung:**

Liegt die Temperatur im Speicher um 2-20 K höher als die aktuelle Vorlauftemperatur wird bei vorliegender Heizungsanforderung die Wärmepumpe gesperrt. Die Freigabe erfolgt erst dann wieder, wenn die Differenz zwischen regenerativem Speicher und Vorlauf weniger als die Hälfte des Schaltwertes beträgt.

#### **º HINWEIS HINWEIS**

**Bei Solareinbindungen sollte die einstellbare Übertemperatur auf den maximalen Wert gelegt werden, um ein Takten der Wärmepumpe zu verhindern.**

#### **Sperre durch Warmwasseranforderung:**

Liegt die Temperatur im Speicher um 2-5 K höher als die aktuelle Warmwassertemperatur, wird bei vorliegender Warmwasseranforderung die Wärmepumpe gesperrt. Die Freigabe erfolgt erst dann wieder, wenn die Differenz zwischen regenerativem Speicher und Warmwasser weniger als die Hälfte des Schaltwertes beträgt.

#### **Sperre durch Schwimmbadanforderung:**

Liegt die Temperatur im Speicher höher als 35 °C (Wert ist im Menü - Einstellungen - 2. Wärmeerzeuger Übertemperatur von 10–50 °C einstellbar) wird bei vorliegender Schwimmbadanforderung die Wärmepumpe gesperrt. Die Freigabe erfolgt erst dann, wenn die Temperatur im Parallelpuffer wieder 5K unter Schalttemperatur liegt.

#### **Mischeransteuerung:**

Liegt keine Sperre Regenerativ vor, wird der Mischer Dauer ZU gesteuert.

Liegt eine Sperre Regenerativ wegen Warmwasser oder Schwimmbad vor, wird der Mischer dauerhaft AUF gesteuert.

Liegt eine Sperre Regenerativ wegen Heizung vor, wird die Mischerregelung aktiv.

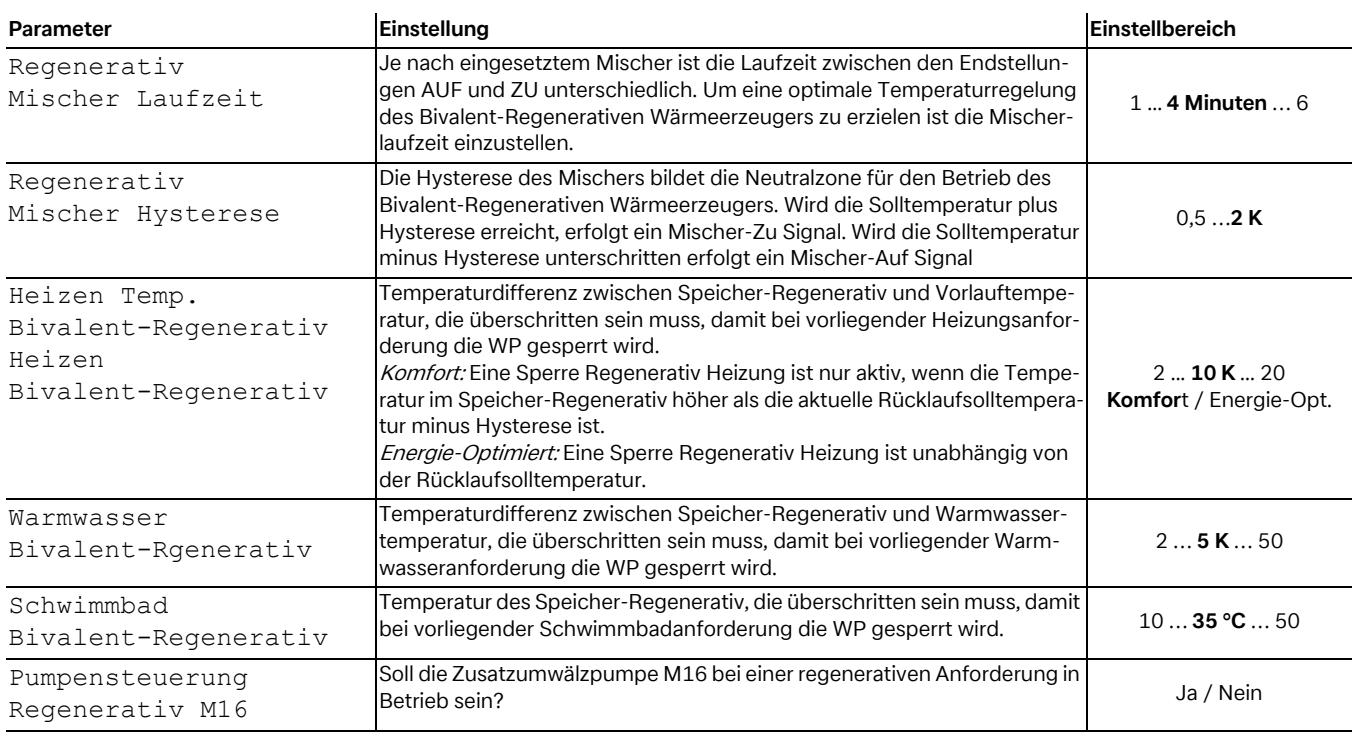

## <span id="page-35-1"></span><span id="page-35-0"></span>**5.2.7 Heizen / Kühlen**

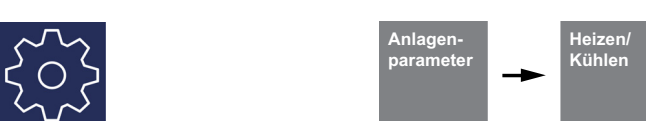

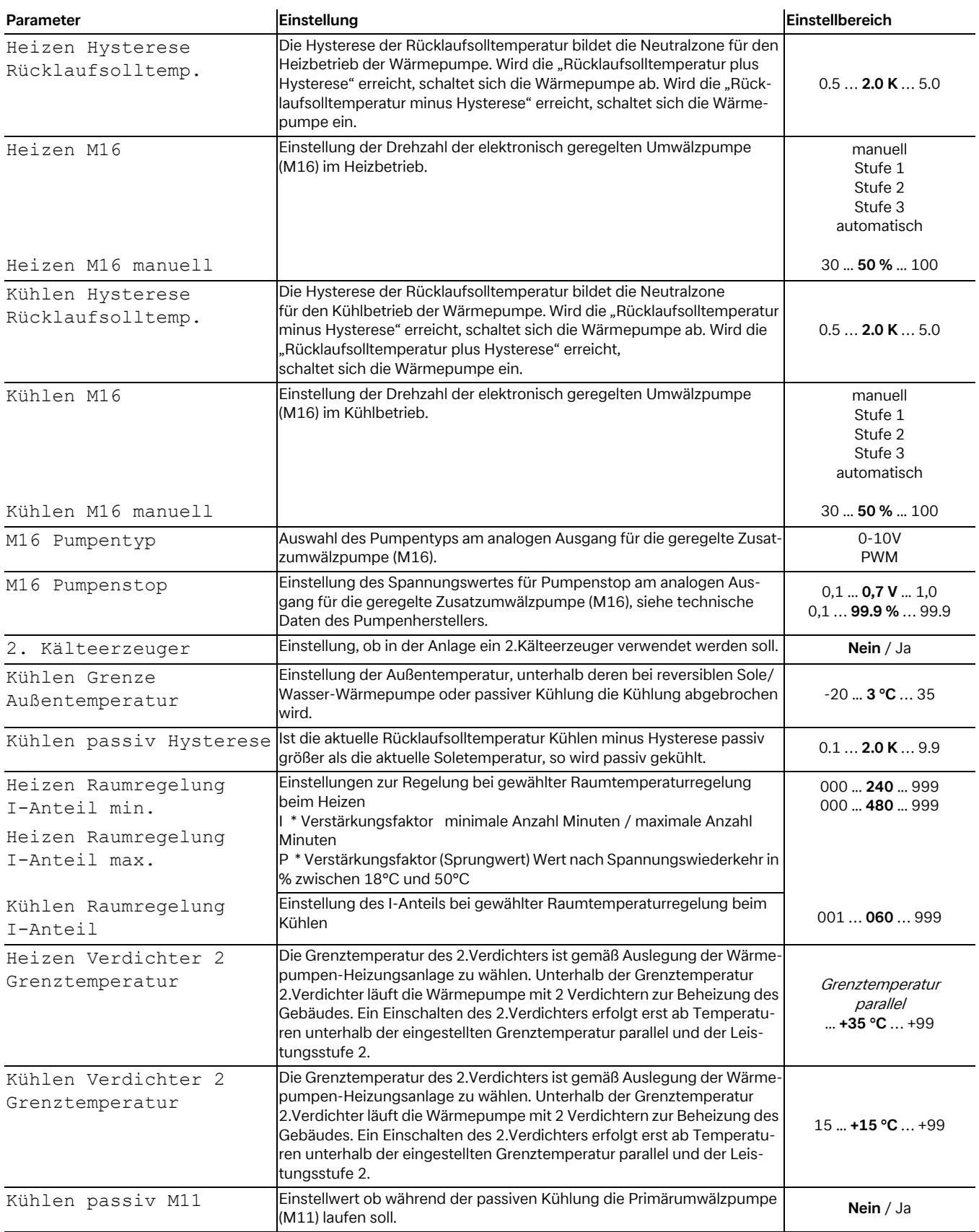

## <span id="page-36-0"></span>**5.2.8 Pumpensteuerung**

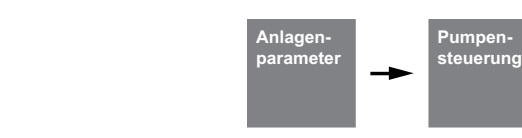

Diese Einstellungen müssen gemäß Anlagenhydraulik ausgewählt werden.

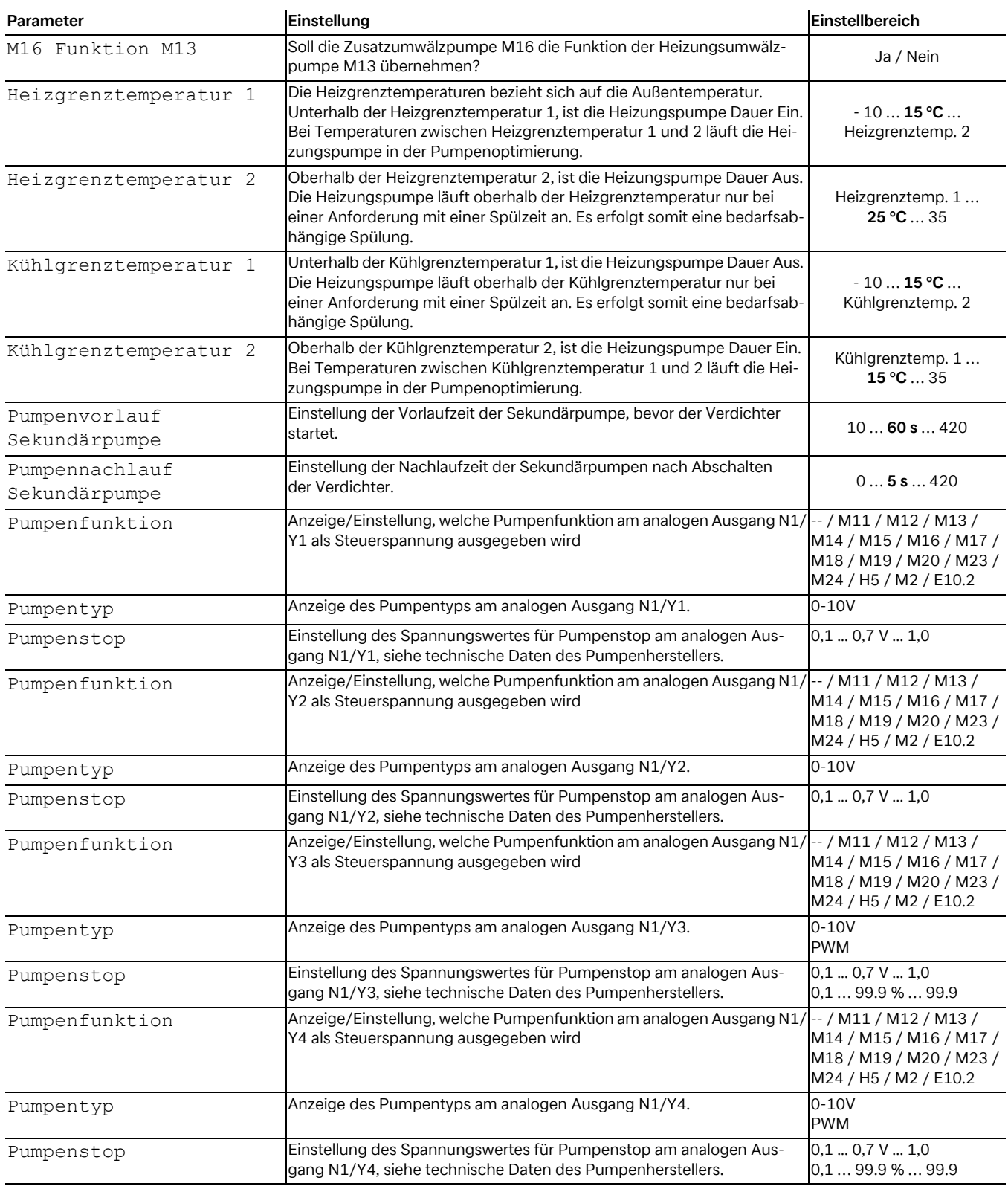

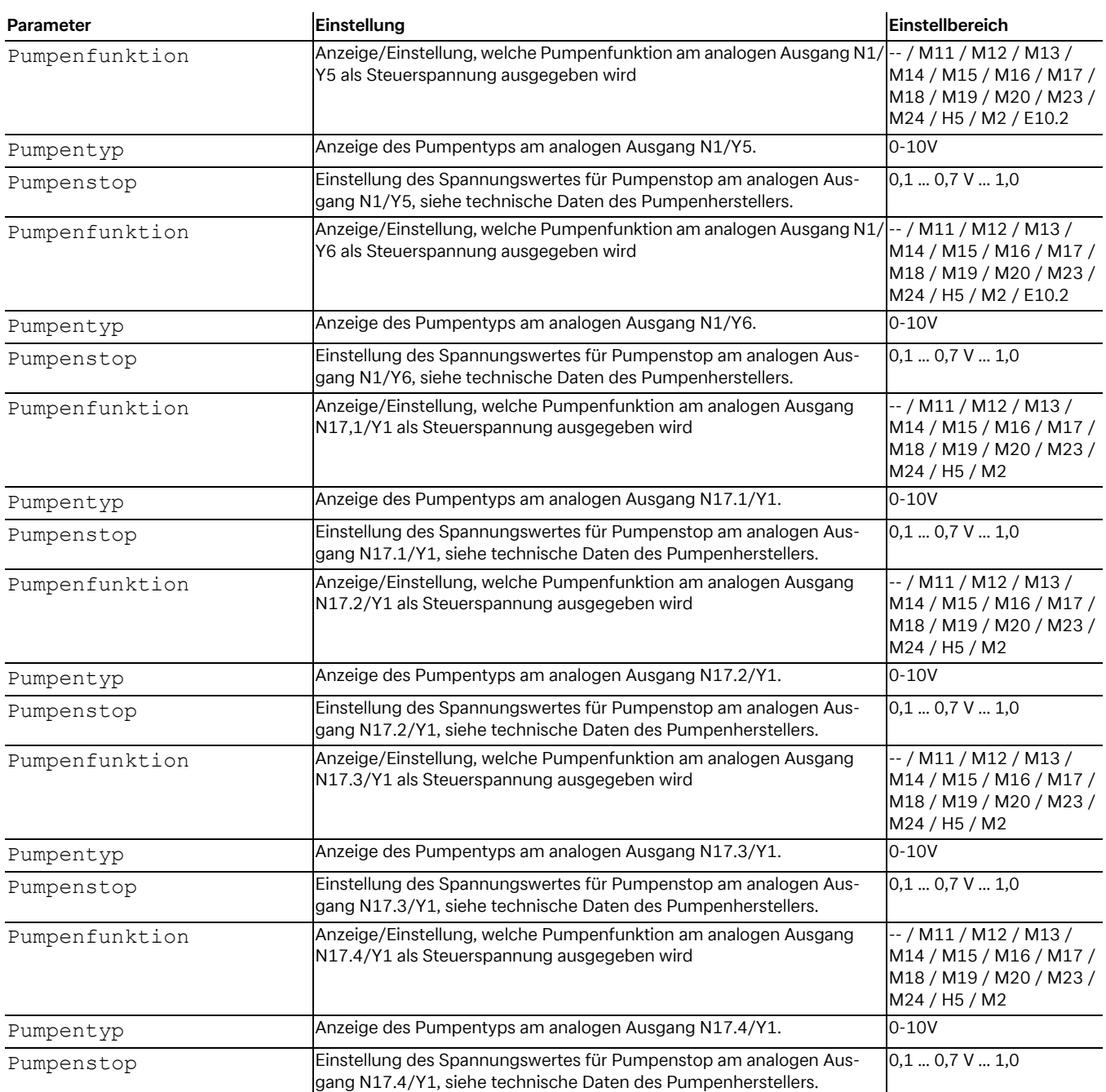

## <span id="page-38-0"></span>**5.2.9 Anlage**

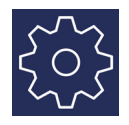

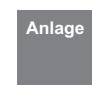

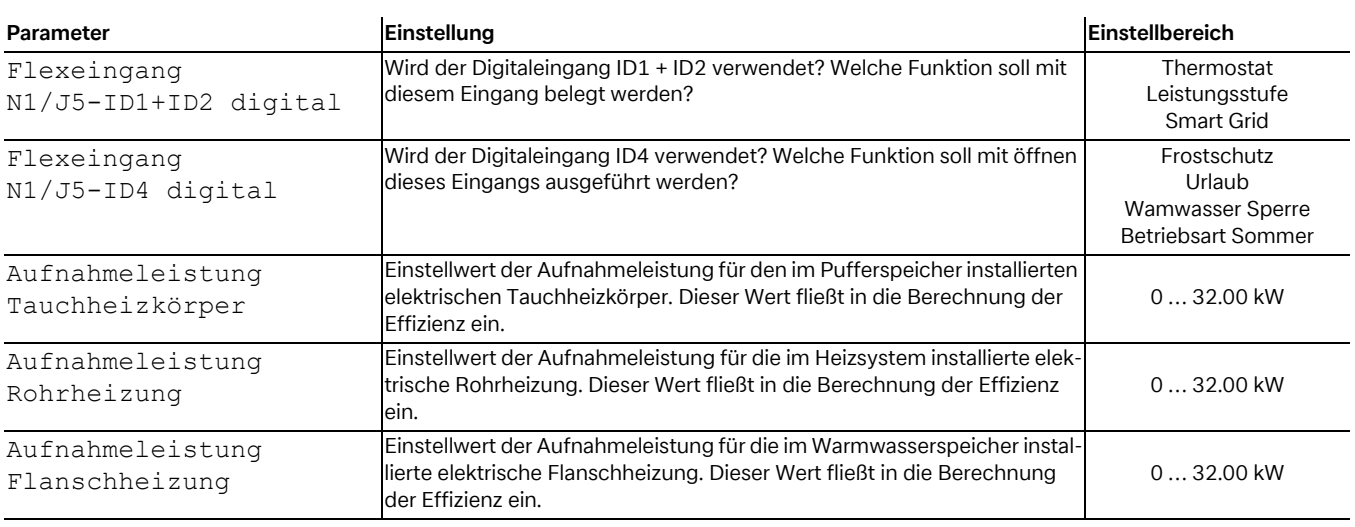

## <span id="page-38-1"></span>**5.2.10 Wärmepumpe**

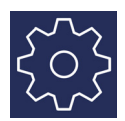

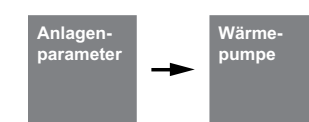

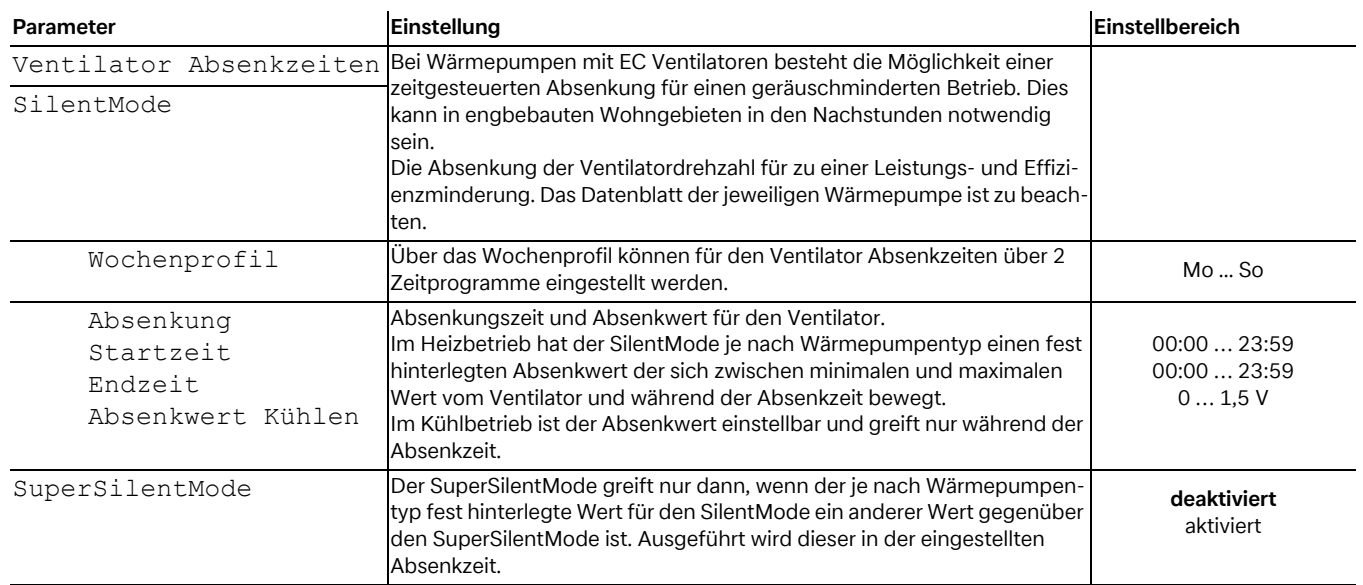

## <span id="page-39-4"></span><span id="page-39-0"></span>**5.3 Installation**

#### <span id="page-39-1"></span>**5.3.1 Anheizprogramm**

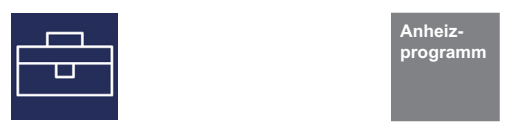

Die Anheizung eines Estrichs erfolgt nach festgelegten Normen und Richtlinien, die jedoch den Anforderungen einer Wärmepumpen-Heizungsanlage angepasst wurden ( siehe [Kap. 5.3.2](#page-39-2) [auf S. 38](#page-39-2)).

#### **Während der Anheizung gilt folgendes:**

- die Heizungsumwälzpumpe für 1., 2. und 3. Heizkreis laufen dauerhaft
- **programmierte Absenkungen, bzw. Anhebungen werden** ignoriert es gilt eine feste Hysterese von ± 0,5 K (unabhängig von der Konfiguration im Menü)
- Grenztemperatur für den 2. WE fest auf +35 °C (unabhängig von der Konfiguration im Menü)

#### <span id="page-39-2"></span>**5.3.2 Umsetzung der Richtlinie für eine Wärmepumpen-Heizungsanlage**

Die Richtlinie geht von ganzen Tagen aus, für die jeweils eine festgelegte Temperatur zu erreichen, bzw. zu halten ist.

Bei hohem Feuchtegehalt des Estrichs werden die festgelegten Temperaturen oft nicht im vorgeschriebenen Zeitraum erreicht. Für eine ausreichende Ausheizung ist aber eine Einhaltung des Temperaturniveaus für eine bestimmte Zeitdauer zwingend erforderlich.

Deshalb werden die beschriebenen Tage aus der Norm in Programmschritte umgesetzt, ein Programmschritt entspricht dabei der Kombination aus der Anzahl von Tagen, bzw. Stunden und der zugehörigen Temperatur.

#### ! **ACHTUNG!**

**Je nach Verhältnis von Heizleistung der Wärmepumpe und beheizter Wohnfläche können die angegebenen Mindestlaufzeiten auch deutlich überschritten werden, da die geforderte Mindeststundenanzahl erst nach Erreichen der Solltemperatur aufsummiert wird.**

Die entsprechenden Normen und Richtlinien beschreiben jeweils die Vorlauftemperatur des Heizungssystems. Für die Regelung der Wärmepumpe ist die Rücklauftemperatur maßgeblich.

#### **º HINWEIS HINWEIS**

**Für das Anheizprogramm muss die max. Rücklauftemperatur eingegeben werden. Diese ergibt sich aus der max. Vorlauftemperatur abzgl. der Temperaturspreizung (z.B. 7 K).**

- die berechnete Solltemperatur gilt für alle Heizkreise
- der Mischer des 2./3. Heizkreises wird mit Dauer Auf angesteuert
- Bei Störung oder Spannungsunterbrechung wird das gewählte Programm nur unterbrochen. Nach Spannungswiederkehr bzw. Quittieren der Störung wird mit dem entsprechenden Programmschritt fortgefahren.

#### **º HINWEIS HINWEIS**

**Liegen keine besonderen Anforderungen des Herstellers vor, wird die Verwendung des Standardprogramms Belegreifheizen empfohlen (max. Rücklauftemperatur 35-40 °C).**

#### <span id="page-39-3"></span>**5.3.3 Funktionsheizen nach DIN EN 1264-4**

Dieses Programm gilt als Funktionsprüfung für Fußbodenheizungen und wird nach der vorgeschriebenen Liegezeit des Estrichs durchgeführt.

Hierdurch sollen eventuelle Mängel am Estrich und an der Fußbodenheizung aufgezeigt werden

- 1). Schritt Für 72 Stunden (3 Tage) ist eine konstante Rücklauftemperatur von 20 °C zu halten.
- 2). Schritt Für 96 Stunden (4 Tage) ist die maximale Rücklauftemperatur (einstellbar) zu halten.
- 3). Schritt Die Wärmepumpe bleibt solange aus, bis die Rücklauftemperatur unter 20 °C gefallen ist.

Die Zeitdauer von Schritt 3 wird auf maximal 72 Stunden begrenzt, da bei hohen Außentemperaturen die Rücklauftemperatur von 20 °C möglicherweise nicht unterschritten wird.

## ! **ACHTUNG!**

**Das Funktionsheizen ist zur Überprüfung der Funktion der beheizten Fußbodenkonstruktion durchzuführen. Bei Zementestrich darf damit frühestens 21 Tage, bei Calciumsulfatestrich frühestens 7 Tage nach Beendigung der Estricharbeiten begonnen werden.**

Nach der Herstellung des Estrichs und entsprechender Liegezeit des Estrichs sowie nach dem Funktionsheizen ist das Feststellen der Belegreife Voraussetzung für die Aufbringung der Oberbodenbeläge.

#### <span id="page-40-0"></span>**5.3.4 Belegreifheizen zur Austrocknung des Estrichs**

#### **5.3.4.1 Allgemeines Hinweise**

Durch dieses Programm soll die Feuchte aus dem Estrich soweit reduziert werden, dass eine Verlegung des Fußbodenbelages erfolgen kann.

Eine Messung des Feuchtigkeitsgehaltes ist dennoch zwingend notwendig, eventuell muss eine weitere Austrocknung erfolgen.

Die Richtlinie zur Austrocknung des Estrichs sieht eine feste Anzahl von Schritten mit festgelegten Temperaturen und Zeitspannen vor. Diese Abfolge kann im Menü als *"Belegreifheizen - Standardprogramm"* angewählt werden.

In Abstimmung mit dem Estrichleger ist im Regelfall das Standardprogramm zu verwenden. Nur bei speziellen Anforderungen an die Aufheizung ist es sinnvoll, den für das Standardprogramm festgelegten Ablauf individuell anzupassen.

#### <span id="page-40-1"></span>**5.3.5 Belegreifheizen Standardprogramm**

Dieses Programm besteht aus 8 Schritten und ist im Regelfall für alle Fußbodenheizsysteme geeignet. Vor der Aktivierung muss die maximal zulässige Rücklauftemperatur z.B. 32 °C eingegeben werden.

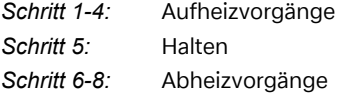

Die Schritte 1 bis 4 sind Aufheizvorgänge mit einer Dauer von jeweils 24 Stunden. Die Rücklaufsolltemperatur wird mit jedem Schritt von 20 °C bis zur maximalen Rücklauftemperatur erhöht.

Zum Beenden eines Programmschrittes müssen zwei Bedingungen erfüllt sein. Die zugehörige Solltemperatur muss erreicht sein oder überschritten und die Zeitdauer von 24 Stunden muss abgelaufen sein. Sollte die Temperatur vor Ablauf der 24 Stunden erreicht werden, so hält die Wärmepumpe während der restlichen Zeitdauer die zugehörige Solltemperatur. Es erfolgt keine Auswertung, wie lange diese Temperatur auch wirklich erreicht wurde.

Im Schritt 5 soll die maximale Rücklauftemperatur für eine Zeit von 264 Stunden gehalten werden.

Es erfolgt eine Aufsummierung über die Zeitdauer, in der die maximale Rücklauftemperatur auch tatsächlich erreicht wurde. Grenze nach oben offen, Grenze nach unten Sollwert - Hysterese.

Erst wenn die aufsummierte Zeit den Wert von 264 Stunden erreicht hat, wird dieser Programmschritt beendet.

Die Schritte 6 bis 8 sind Abheizschritte mit einer Dauer von jeweils 24 Stunden. Die Rücklaufsolltemperatur wird mit jedem Schritt von der maximalen Rücklauftemperatur aus auf 20 °C gesenkt.

Zum Beenden eines Programmschrittes müssen zwei Bedingungen erfüllt sein. Die zugehörige Solltemperatur muss unterschritten werden und die Zeitdauer von 24 Stunden muss abgelaufen sein. Sollte die Temperatur vor Ablauf der 24 Stunden unterschritten werden, so hält die Wärmepumpe während der restlichen Zeitdauer die zugehörige Solltemperatur. Es erfolgt jedoch keine Auswertung, wie lange diese Temperatur auch wirklich erreicht wurde.

Die Zeitdauer der Abheizvorgänge wird auf maximal 72 Stunden begrenzt, da bei hohen Außentemperaturen die geforderte Rücklauftemperatur möglicherweise nicht unterschritten wird.

#### **Beispiel:**

Max. Rücklauftemperatur: 32 °C

*Schritt 1-4:* 20 / 24 / 28 / 32 °C *Schritt 5:* Halten *Schritt 6-8:* 28 / 24 / 20 °C

#### **5.3.5.1 Belegreifheizen Individualprogramm**

*Temperaturdifferenz Aufheizen:*

Ausgehend von der Anfangstemperatur 20 °C bis zur eingestellten Maximaltemperatur wird mit jedem Programmschritt die Solltemperatur um die eingestellte Differenz erhöht.

Die Anzahl der Schritte ergibt sich damit aus diesen Faktoren.

*Zeitdauer Aufheizen:*

Hier kann eine Anzahl von Stunden eingegeben werden, in der die entsprechende Solltemperatur erreicht werden muss und gehalten wird (Funktion wie oben beschrieben).

*Zeitdauer Haltezeit:*

Hier kann die Anzahl der Stunden eingegeben werden, in der die maximale Solltemperatur gehalten werden muss.

*Temperaturdifferenz Abheizen:*

Ausgehend von der eingestellten Maximaltemperatur bis zum Ausgangswert 20 °C wird mit jedem Programmschritt die Solltemperatur um die eingestellte Differenz reduziert. Die Anzahl der Schritte ergibt sich damit aus diesen Faktoren.

#### *Zeitdauer Abheizen:*

Hier kann eine Anzahl von Stunden eingegeben werden, in der die entsprechende Solltemperatur erreicht werden muss und gehalten werden sollte.

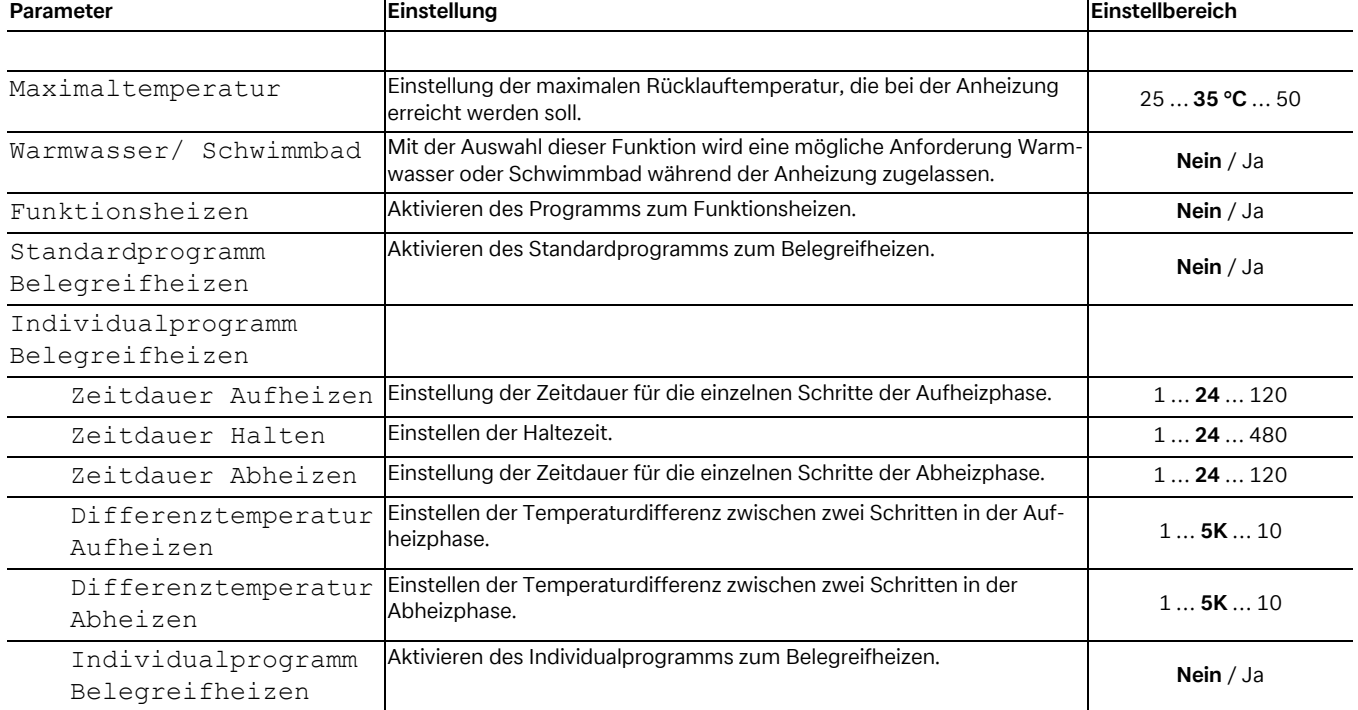

#### <span id="page-41-0"></span>**5.3.6 Sonderfunktionen**

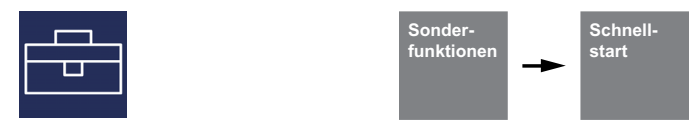

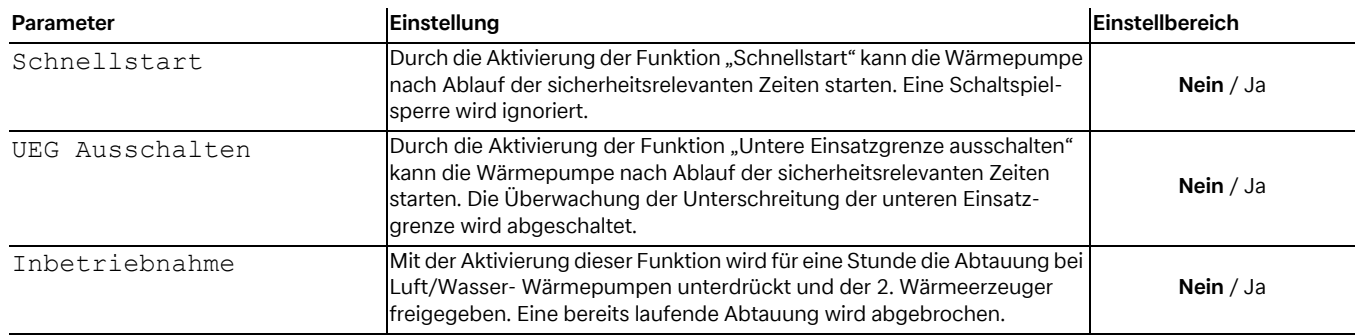

# <span id="page-42-0"></span>**6 Funktionsbeschreibung**

## <span id="page-42-1"></span>**6.1 Sperrung der Anforderungen**

Verschiedene Zustände und Einstellungen können zur Sperrung einer Anforderung der Wärmepumpe führen. Die Aufgezeigten Sperrungen setzen sich selbsttätig zurück oder werden nach Abarbeitung aufgehoben.

#### <span id="page-42-9"></span><span id="page-42-2"></span>**6.1.1 Aufwärmen**

Die Sperre Aufwärmen verhindert das Einschalten des Verdichters. Dabei handelt es sich um das Aufwärmen auf eine minimale Öltemperatur, um bei Start des Verdichters dessen Schmierung zu gewährleisten.

#### <span id="page-42-3"></span>**6.1.2 Netzbelastung**

Die Netzeinschaltbelastung ist eine Forderung der Energie-Versorgungs-Unternehmen. Nach Spannungswiederkehr oder nach EVU-Sperre kann diese bis zu 200 Sekunden andauern. Die Netzbelastung kann nicht umgangen werden.

#### <span id="page-42-4"></span>**6.1.3 Mindeststandzeit**

Für einen ausreichenden Druckausgleich im Kältekreis und zum Schutz der Wärmepumpe kann ein erneutes Einschalten des Verdichters bis zu 5 Minuten dauern. Die Wärmepumpe startet nach Ablauf der Mindeststandzeit um dann eine anstehende Anforderung zu erfüllen. Die Mindeststandzeit kann nicht umgangen werden.

#### <span id="page-42-5"></span>**6.1.4 Schaltspielsperre**

Nach den Anschlussbedingungen der Energie-Versorgungs-Unternehmen darf die Wärmepumpe nur 3 mal pro Stunde einschalten werden. Der Wärmepumpenmanager wird daher nur maximal alle 20 Minuten eine Einschaltung ermöglichen.

## <span id="page-42-6"></span>**6.2 2. Wärmeerzeuger**

#### <span id="page-42-7"></span>**6.2.1 Ansteuerung von Tauchheizkörpern**

In monoenergetischen Anlagen werden elektrische Zusatzheizungen verwendet. Diese werden wärmebedarfsabhängig einbzw. ausgeschaltet, wenn im EasyOn *"Heizen"* der Tauchheizkörper gewählt und die eingestellte Grenztemperatur (siehe [Kap. 7.1 auf S. 52](#page-53-1)) unterschritten wird.

#### <span id="page-42-8"></span>**6.2.2 Ansteuerung Rohrheizung**

In monoenergetischen Anlagen kann eine elektrische Rohrheizung verwendet werden. Die elektrische Rohrheizung wird im EasyOn "Heizen" der Tauchheizkörper ausgewählt und bedarfsabhängig ein- bzw. ausgeschaltet.

## <span id="page-43-0"></span>**6.3 SG Ready / Smart Grid / Eigenstromnutzung**

Es besteht die Möglichkeit über 2 Digitaleingänge (siehe Elektrodokumentation Wärmepumpenmanager) die Schaltzustände des SG Ready Labels abzubilden. Über diese Schaltzustände ist eine Eigenstromnutzung einer Photovoltaikanlage möglich.

#### <span id="page-43-1"></span>**6.3.1 Funktionsbeschreibung**

### **º HINWEIS HINWEIS**

**Es ist die Elektrodokumentation und Einstellanweisung des verwendete Wechselrichters oder Energiemanagers zu beachten.**

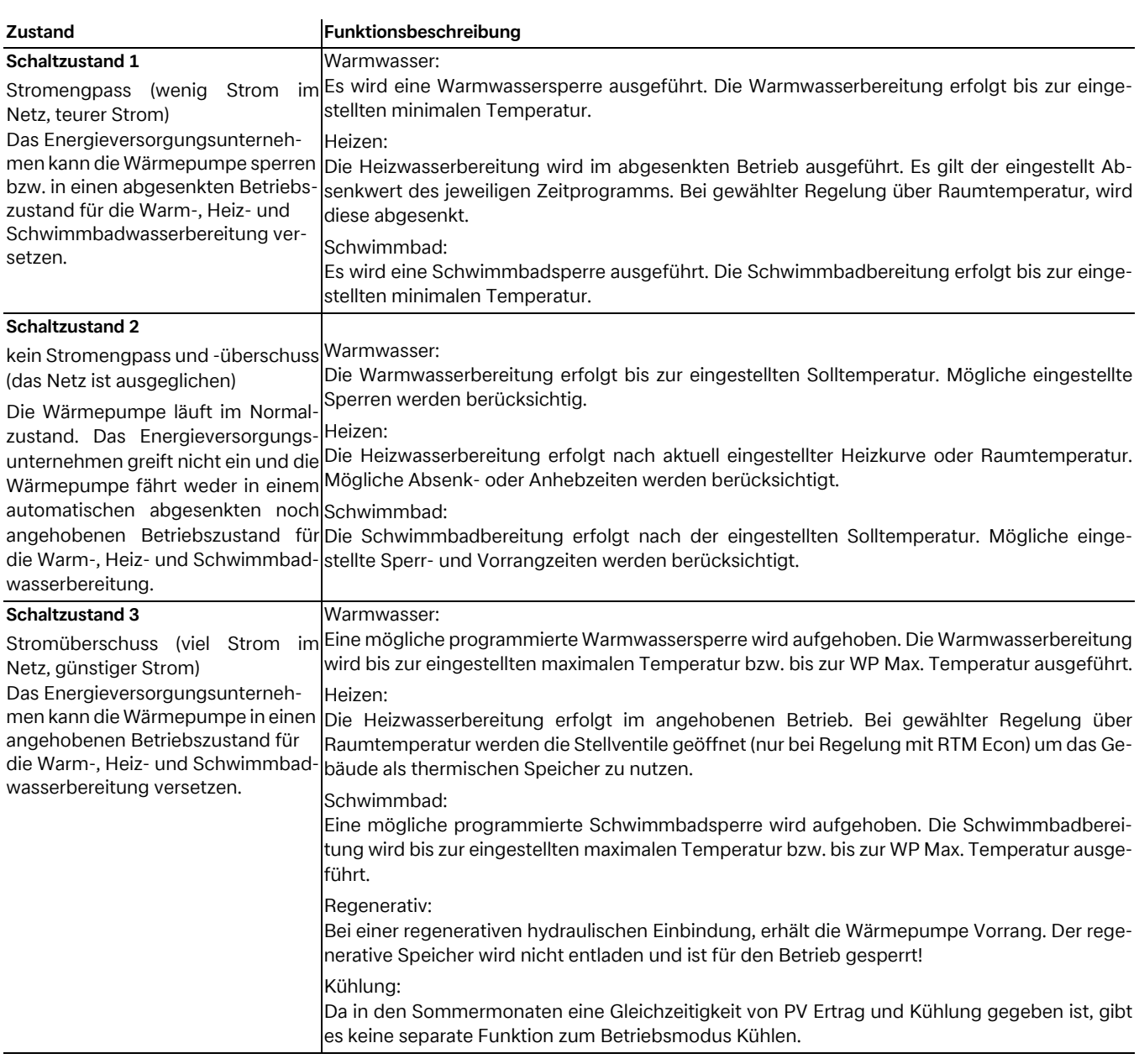

#### **º HINWEIS HINWEIS**

**Für die Eigenstromnutzung mit dem von einer Photovoltaikanlage erzeugten Strom, wird der Schaltzustand 3 genutzt.**

### <span id="page-44-0"></span>**6.3.2 Aktivierung der Funktion Smart Grid**

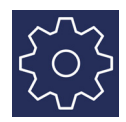

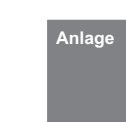

Je nach Wärmepumpenmanager muss die Smart Grid Funktion zunächst aktiviert werden. Steht dieses Menü nicht zur Auswahl, ist die Funktion bereits als Standard eingestellt und nicht änderbar.

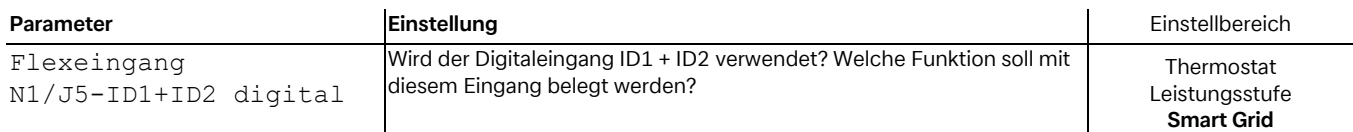

#### **6.3.2.1 Einstellungen zum 1./2./3. Heizkreis**

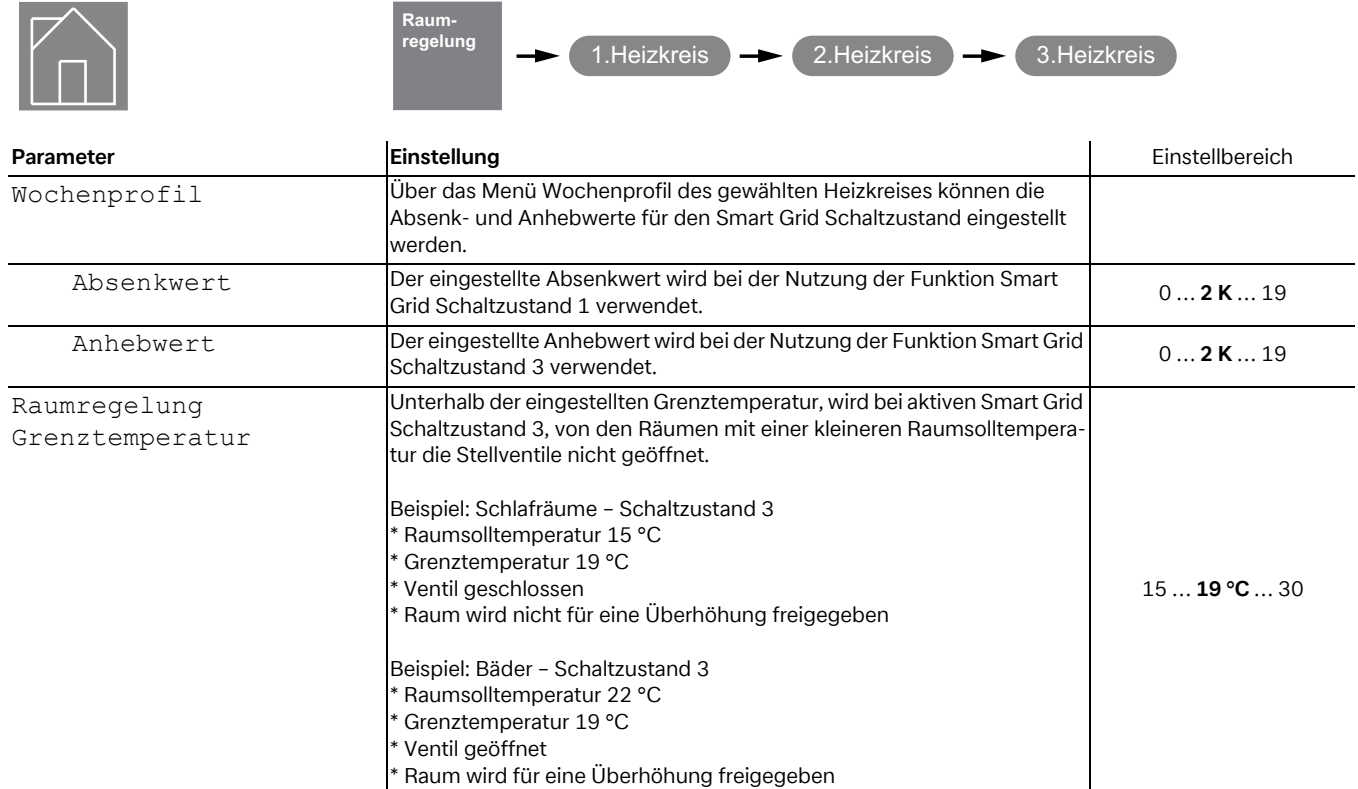

#### **6.3.2.2 Einstellungen zur Warmwasserbereitung**

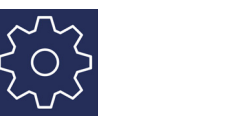

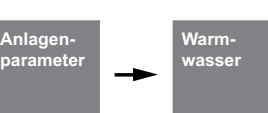

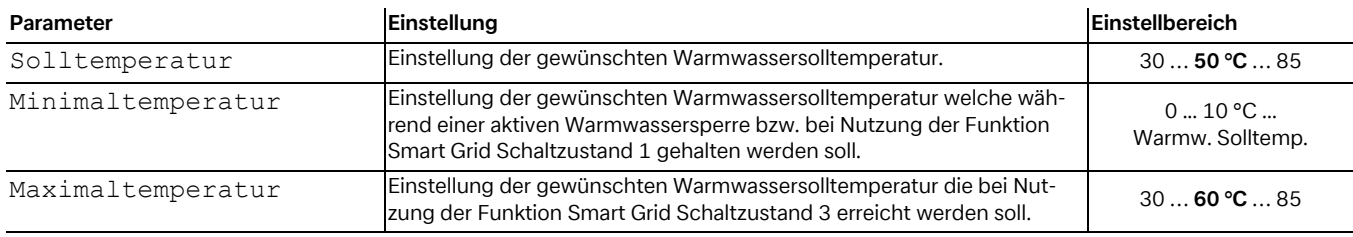

#### **º HINWEIS HINWEIS**

**Bei aktivierter Warmwasser Nacherwärmung mit einer Flanschheizung, wird diese bei Nichterreichen der Warmwassersolltemperatur freigegeben.**

#### **6.3.2.3 Einstellungen zur Schwimmbadbereitung**

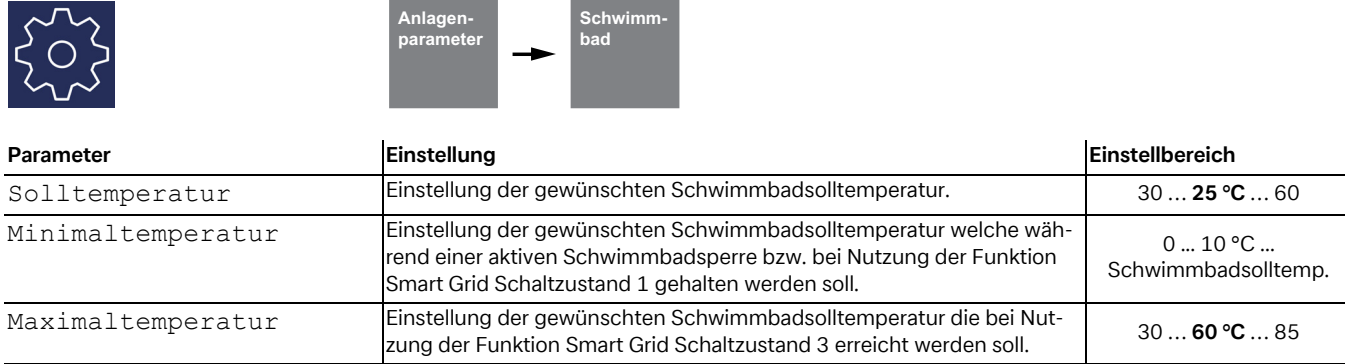

## <span id="page-45-0"></span>**6.4 Leistungsregelung**

Der Wärmepumpenmanager definiert maximal 3 Leistungsstufen L1, L2 und L3, die er wärmebedarfsabhängig umschaltet. Bei steigendem Wärmebedarf wird auf die nächst höhere, bei fallendem Wärmebedarf wird auf die nächst niedrigere Leistungsstufe umgeschaltet.

- L1: Wärmepumpe läuft mit einem Verdichter
- L2: Wärmepumpe läuft mit zwei Verdichtern
- L3: Wärmepumpe läuft und 2. Wärmeerzeuger aktiv (nicht bei monovalenten Anlagen)
- Nach der Inbetriebnahme oder nach einem Spannungsausfall startet der Wärmepumpenmanager immer in Leistungsstufe L1.
- Während der Abtauung, Schwimmbadwasserbereitung, Warmwasseranforderung sowie während einer EVU-Sperre werden die Leistungsstufen nicht umdefiniert.

#### <span id="page-45-1"></span>**6.4.1 Wärmepumpen mit einem Verdichter**

#### **Kriterien für die Umschaltung:**

- von L1 nach L3, wenn der Wärmepumpenmanager länger als 60 min "mehr Wärme" fordert und gleichzeitig die Außentemperatur länger als 60 Minuten unter der Grenztemperatur des 2. Wärmeerzeugers liegt
- von L3 nach L1, wenn der Heizungsregler länger als 15 min "weniger Wärme" fordert oder die Grenztemperatur überschritten ist.

#### <span id="page-45-2"></span>**6.4.2 Wärmepumpen mit zwei Verdichtern**

#### **Kriterien für die Umschaltung:**

- von L1 nach L2, wenn der Wärmepumpenmanager länger als 25 min "mehr Wärme" fordert,
- von L2 nach L3, wenn der Wärmepumpenmanager länger als 60 min "mehr Wärme" fordert und gleichzeitig die Außentemperatur länger als 60 Minuten unter der Grenztemperatur liegt,
- von L3 nach L2 oder L1, wenn der Wärmepumpenmanager länger als 15 min "weniger Wärme" fordert oder die Grenztemperatur überschritten ist,
- von L2 nach L1, wenn der Wärmepumpenmanager länger als 15 min "weniger Wärme" fordert.

In der Leistungsstufe L1 wird ein Verdichter der Wärmepumpe entsprechend den "mehr"- bzw. "weniger"- Signalen des Wärmepumpenmanagers ein- bzw. ausgeschaltet. In der Stufe L2 läuft zur Deckung der Grundlast ein Verdichter der Wärmepumpe ständig. Der zweite Verdichter wird entsprechend den "mehr"- bzw. "weniger"-Signalen des Wärmepumpenmanagers ein- bzw. ausgeschaltet. In der Stufe L3 laufen beide Verdichter ständig, um die erhöhte Grundlast zu decken, geregelt wird der zweite Wärmeerzeuger. Während der Abtauung läuft immer nur ein Verdichter.

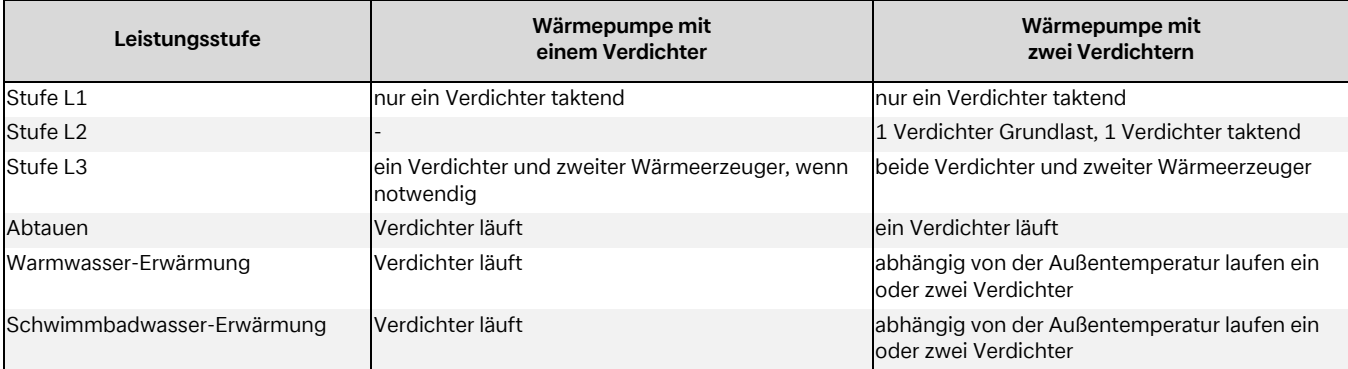

## <span id="page-46-0"></span>**6.5 Hysterese**

Im Menü "Einstellungen - Anlagenparameter" kann für verschiedene Anforderungen die sogenannte Hysterese eingestellt werden. Die Hysterese bildet eine "neutrale Zone" um die entsprechende Solltemperatur. Ist die aktuelle Temperatur niedriger als die um die Hysterese verringerte Solltemperatur, so wird eine Anforderung erkannt. Diese bleibt solange bestehen, bis die aktuelle Temperatur die obere Grenze der neutralen Zone überschritten hat. Daraus ergibt sich ein Schaltspiel um den Sollwert.

#### **Hysterese Rücklaufsolltemperatur**

Für die Heizanforderung kann eine Hysterese um die Rücklaufsolltemperatur eingestellt werden.

Ist die Hysterese groß, läuft die Wärmepumpe länger, wobei die Temperaturschwankungen im Rücklauf entsprechend groß sind. Bei kleiner Hysterese verringern sich die Verdichterlaufzeiten und die Temperaturschwankungen sind geringer.

#### **º HINWEIS HINWEIS**

**Bei Flächenheizungen mit relativ flachen Kennlinien sollte eine Hysterese von ca. 1 K eingestellt werden, da eine zu große Hysterese das Einschalten der Wärmepumpe verhindern kann.**

## <span id="page-46-1"></span>**6.6 Ansteuerung der Umwälzpumpen**

Durch die Ansteuerung der Heizungs-, Warmwasser- oder Schwimmbadumwälzpumpe wird bestimmt, wohin die von der Wärmepumpe erzeugte Wärme fließen soll. Die getrennte Bearbeitung unterschiedlicher Anforderungen ermöglicht es die Wärmepumpe immer mit der minimal möglichen Systemtemperaturen zu betreiben, um so eine energieeffizienten Betrieb sicher zu stellen.

Bei Wärmepumpen zum Heizen und Kühlen können zusätzliche Kühlumwälzpumpen angesteuert werden (Kap. 10 auf S. 50).

#### **º HINWEIS HINWEIS**

**Pumpenbaugruppen mit Rückschlagventilen sorgen für definierte Strömungsrichtungen.**

#### **º HINWEIS HINWEIS**

**In der Betriebsart Sommer läuft die Heizungspumpe alle 150 Stunden für ca. 1 Minute an. Hierdurch soll ein Festsetzen der Heizungspumpe verhindert werden.**

#### <span id="page-46-2"></span>**6.6.1 Frostschutz**

Unabhängig von der Einstellungen der Heizungsumwälzpumpe, laufen diese immer beim Betrieb Heizen, Abtauen und bei Frostgefahr. Bei Anlagen mit mehreren Heizkreisen hat die 2./3. Heizungsumwälzpumpe die gleiche Funktion.

### ! **ACHTUNG!**

**Zur Gewährleistung der Frostschutzfunktion der Wärmepumpe darf der Wärmepumpenmanager nicht spannungsfrei geschaltet und die Wärmepumpe muss durchströmt werden.**

#### **6.6.2 Heizungsumwälzpumpe**

Für die Heizungsumwälzpumpe (M13, M15, M20) wird im Menü **"***Einstellungen - Anlageparameter - Pumpensteuerung***"** eine außentemperaturabhängige Pumpenoptimierung sowohl für das Heizen als auch das Kühlen eingestellt.

Bei unterschreiten der gewählten Grenztemperatur ist die Heizungspumpen-Optimierung inaktiv. Die Heizungsumwälzpumpen sind, außer bei Warmwasser-, Schwimmbadwasserbereitung und im Betriebsmodus "Sommer", dauerhaft in Betrieb.

Bei überschreiten der gewählten Grenztemperatur ist die Heizungspumpen-Optimierung aktiv. Die Heizungsumwälzpumpen laufen nach einer Netzeinschaltung und nach Abschalten der Wärmepumpe für 30 Minuten nach. Waren die Heizungsumwälzpumpen länger als 40 Minuten abgeschaltet oder ist die Rücklaufsolltemperatur bewusst durch eine Anhebung gestiegen, werden die Heizungsumwälzpumpen für eine 7 minütige Spülzeit aktiviert, um dem Rücklauffühler (R2, R2.1) wieder die repräsentative Temperatur der Heizkreise zuzuführen.

Wird von Heiz- in die Warmwasser- oder Schwimmbadwasserbereitung umgeschaltet, so läuft die Heizungsumwälzpumpe nach.

Die Heizungsumwälzpumpen sind dauerhaft bei unterschreiten der minimalen Systemtemperaturen und bei Temperaturen kleiner 10 °C am Frostschutzfühler (R9) der Luft/Wasser-Wärmepumpen in Betrieb.

#### **º HINWEIS HINWEIS**

**In der Betriebsart Sommer läuft die Umwälzpumpe alle 150 Stunden für 1 Minute. Damit wird ein Festsetzen der Welle verhindert.**

#### <span id="page-46-3"></span>**6.6.3 Warmwasserladepumpe**

Während der Warmwasserbereitung läuft die Warmwasserladepumpe (M18). Erfolgt während des Heizbetriebs eine Warmwasseranforderung, so wird bei laufender Wärmepumpe die Heizungsumwälzpumpe deaktiviert und die Warmwasserladepumpe aktiviert.

#### <span id="page-46-4"></span>**6.6.4 Schwimmbadumwälzpumpe**

Während der Schwimmbadwasserbereitung läuft die Schwimmbadumwälzpumpe (M19). Eine laufende Schwimmbadwasserbereitung wird jederzeit durch eine Warmwasseranforderung, durch einen Abtauvorgang oder durch eine Anhebung der Heizkennlinie (z.B. nach Nachtabsenkung), aber nicht durch ein Wärmepumpenmanager "mehr"-Signal unterbrochen. Steht nach 60-minütiger Schwimmbadwasserbereitung die Anforderung noch an, so wird für 7 Minuten die Schwimmbadumwälzpumpe deaktiviert und die Heizungsumwälzpumpe für eine 7 minütliche Spülzeit aktiviert, um dem Rücklauffühler wieder die repräsentative Temperatur des Heizkreises zuzuführen. Erzeugt während dieser 7 Minuten der Wärmepumpenmanager ein "mehr"-Signal, so wird zunächst die Heizanforderung bearbeitet.

#### **º HINWEIS HINWEIS**

**Im Betriebsmodus Sommer wird die Schwimmbadbereitung nach 60 Minuten nicht durch eine Spülzeit unterbrochen.** 

#### <span id="page-47-0"></span>**6.6.5 Zusatzumwälzpumpe**

Der Ausgang Zusatzumwälzpumpe (M16) ist konfigurierbar, um einen Parallelbetrieb der Zusatzumwälzpumpe mit dem Verdichter der Wärmepumpe zu erreichen. Eine Konfiguration nach Heizungs-, Warmwasser- und Schwimmbadbereitung ist möglich. Sie läuft außerdem, wenn die minimalen Systemtemperaturen unterschritten werden.

#### **º HINWEIS HINWEIS**

**In der Betriebsart Sommer läuft die Umwälzpumpe alle 150 Stunden für 1 Minute. Damit wird ein Festsetzen der Welle verhindert.**

#### <span id="page-47-1"></span>**6.6.6 Primärpumpe für Wärmequelle**

Die Primärpumpe (M11) liefert die Energie der Wärmequelle zur Wärmepumpe

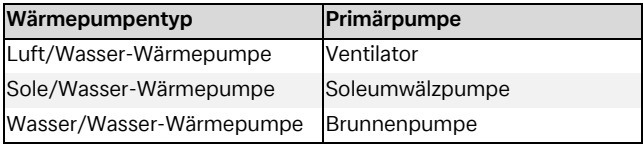

Die Brunnenwasser- oder Soleumwälzpumpe läuft immer dann, wenn die Wärmepumpe eingeschaltet ist. Sie läuft 1 Minute vor dem Verdichter an und schaltet 1 Minute nach dem Verdichter aus.

Bei Luft/Wasser-Wärmepumpen wird der Ventilator während der Abtauung ausgeschaltet.

#### <span id="page-47-2"></span>**6.6.7 Zirkulationspumpe**

Besteht die Möglichkeit des Anschlusses einer Zirkulationspumpe (M24), so kann diese über einen Impulseingang oder über Zeitprogramme angefordert werden.

Wird die Zirkulationspumpe über den Impulseingang angefordert, so kann im Menü **"***Einstellungen - Anlagenparameter - Warmwasser***"** die Nachlaufzeit festgelegt werden. Erfolgt die Anforderung über ein Zeitprogramm, so kann dies für zwei unterschiedliche Zeiten und Wochentagen eingestellt werden.

#### **| n** TIPP

**Eine Zirkulationsleitung ist ein hoher Energiefresser. Um Energiekosten zu sparen, sollte auf eine Zirkulation verzichtet werden. Ist diese dennoch unumgänglich, ist es Ratsam die Zeitfenster auf die optimalen Bedingungen anzupassen. Besser ist eine Zirkulation über einen Impuls für eine bestimmte Zeitdauer laufen zu lassen. Auch diese Funktion ist mit dem Wärmepumpenmanager möglich.**

## <span id="page-47-3"></span>**6.7 Kühlen**

#### <span id="page-47-4"></span>**6.7.1 Aktive Kühlung**

Die Kälteerzeugung erfolgt aktiv durch Prozessumkehr der Wärmepumpe. Über ein internes Vier-Wege-Umschaltventil erfolgt die Umschaltung des Kältekreislaufs vom Heiz- in den Kühlbetrieb.

#### **º HINWEIS HINWEIS**

**Bei der Umschaltung vom Heiz- in den Kühlbetrieb ist die Wärmepumpe bis zu 10 Minuten gesperrt, damit sich die unterschiedlichen Drücke des Kältekreislaufs ausgleichen können.** 

Die Anforderungen werden wie folgt bearbeitet:

- **Warmwasser vor**
- Kühlung vor
- Schwimmbad

Während einer Warmwasser- oder Schwimmbadbereitung arbeitet die Wärmepumpe wie im Heizbetrieb.

#### <span id="page-47-5"></span>**6.7.2 Passive Kühlung**

Grundwasser und Erdreich sind in größeren Tiefen im Sommer deutlich kälter als die Umgebungstemperatur. Ein in den Grundwasser- bzw. Solekreislauf eingebauter Plattenwärmetauscher überträgt die Kälteleistung auf den Heiz-/ Kühlkreislauf. Der Verdichter der Wärmepumpe ist nicht aktiv und steht deshalb für die Warmwasserbereitung zur Verfügung. Der Parallelbetrieb von Kühlen und Warmwasserbereitung kann im Menü "Einstellungen - Anlagenparameter - Warmwasser-*Parallel Kühlen-WW"* aktiviert werden.

#### **º HINWEIS HINWEIS**

**Für den Parallelbetrieb von Kühlen und Warmwasserbereitung sind spezielle Anforderungen an die hydraulische Einbindung sicherzustellen (siehe Projektierungsunterlagen).**

Das Verhalten der Primärpumpe (M11), der Primärpumpe Kühlen (M12) und der Heizungsumwälzpumpe (M13) im Kühlbetrieb kann unter "Einstellungen - Anlagenparameter - Pum*pen"* verändert werden.

#### <span id="page-47-6"></span>**6.7.3 Betriebsart Kühlung**

Die Funktionen zur Kühlung werden als 6. Betriebsmodus manuell aktiviert. Ebenfalls möglich ist eine außentemperaturabhängige Umschaltung der Betriebsart "Kühlung". Eine externe Umschaltung über den Eingang N17.1-J4-ID4 ist möglich.

Die Betriebsart *"Kühlen"* lässt sich nur aktivieren, wenn die Kühlfunktion (aktiv oder passiv) in der Vorkonfiguration freigegeben ist.

#### **Abschaltung der Kälteerzeugung**

Zur Absicherung sind folgende Grenzen vorgesehen:

- Die Vorlauftemperatur unterschreitet einen Wert von 7 °C
- Auslösen des Taupunktwächters an sensiblen Orten des Kühlsystems
- Erreichen des Taupunktes bei rein stiller Kühlung

#### <span id="page-48-0"></span>**6.7.4 Aktivieren der Kühlfunktionen**

Mit Aktivierung des Kühlbetriebes werden spezielle Regelfunktionen durchgeführt. Diese Kühlfunktionen werden durch den Kühlregler getrennt von den übrigen Regelfunktionen übernommen.

Folgende Ursachen können das Aktivieren der Kühlfunktion verhindern:

- Die Außentemperatur liegt unterhalb von 3 °C (Frostgefahr)
- Die Außentemperatur liegt bei reversiblen Luft/Wasser-Wärmepumpen unterhalb der Einsatzgrenze Kühlen.
- Der Kühlregler ist nicht vorhanden oder die Verbindung ist gestört (E/A Erweiterung).
- In den Heiz-/Kühlkreis Einstellungen wurde weder stille noch dynamische Kühlung gewählt

In diesen Fällen bleibt die Betriebsmodus Kühlung aktiv, jedoch verhält sich die Regelung wie in der Betriebsmodus Sommer.

#### <span id="page-48-1"></span>**6.7.5 Umwälzpumpen im Kühlbetrieb**

Bei einer Wärmepumpen-Heizungsanlage wird bereits in der Vorkonfiguration der jeweiligen Heizkreise festgelegt welche Umwälzpumpen in welcher Betriebsart aktiviert oder deaktiviert werden.

Die Heizungsumwälzpumpe des 1. Heizkreises (M14) ist im Kühlbetrieb nicht aktiv, wenn rein stille Kühlung konfiguriert ist.

Die Heizungsumwälzpumpe 2. Heiz-/Kühlkreis (M15) ist nicht aktiv, wenn nur "Heizen" gewählt wurde.

Die Heizungsumwälzpumpe 3. Heiz-/Kühlkreis (M20) ist nicht aktiv, wenn nur "Heizen" gewählt wurde.

#### **º HINWEIS HINWEIS**

**Eine Umschaltung von Heizungskomponenten im Heiz- oder Kühlbetrieb kann durch den potentialfreien Kontakt N17.2 / N04 / C4 / NC4 erfolgen (z.B. Raumtemperaturregler)** 

#### **Passive Kühlung**

Die Versorgung des Kühlsystems kann sowohl über die vorhandene Heizungsumwälzpumpe (M13) als auch über eine zusätzliche Kühlumwälzpumpe (M17) erfolgen.

#### **º HINWEIS HINWEIS**

Die Kühlumwälzpumpe (M17) läuft im Betriebsmodus "Küh**len" dauerhaft.**

In Abhängigkeit der hydraulischen Einbindung bei passiver Kühlung kann das Laufverhalten der Heizungsumwälzpumpe (M13) unter *"Einstellungen - Pumpensteuerung"* verändert werden.

#### <span id="page-48-2"></span>**6.7.6 Stille und dynamische Kühlung**

Je nach Einbindungsschema können unterschiedliche Anlagenkonfigurationen realisiert werden.

- **Dynamische Kühlung** (z.B. Gebläsekonvektoren) Die Regelung entspricht einer "Festwerttemperatur" Im Menüpunkt Einstellungen wird dazu die gewünschte Rücklaufsolltemperatur eingestellt.
- **Stille Kühlung** (z.B. Fußboden-, Wandflächen- oder Deckenkühlung)

Die Regelung erfolgt nach der "Raumtemperatur". Maßgeblich ist die Temperatur des Raumes, in dem die Raumklimastation 1 laut Anschlussplan angeschlossen ist. Im Menüpunkt Einstellungen wird dazu die gewünschte Raumtemperatur eingestellt.

Die maximal übertragbare Kühlleistung ist bei der stillen Kühlung stark von der relativen Luftfeuchtigkeit abhängig. Eine hohe Luftfeuchtigkeit reduziert dabei die maximale Kühlleistung, da bei Erreichen des berechneten Taupunkts die Vorlauftemperatur nicht weiter abgesenkt wird.

#### **Kombination von dynamischer und stiller Kühlung**

Die Regelung erfolgt getrennt in zwei Regelkreisen. Die Regelung des dynamischen Kreises entspricht einer Festwertregelung (wie bei dynamischer Kühlung beschrieben).

Die Regelung der stillen Kühlung erfolgt nach der Raumtemperatur (wie bei stiller Kühlung beschrieben) durch Ansteuerung des Mischers 2./3. Heizkreis (stiller Heiz-/ Kühlkreis).

#### **º HINWEIS HINWEIS**

**Schaltet der Kälteerzeuger durch das Erreichen der minimalen Vorlauftemperatur von 7 °C ab, so muss entweder der Wasserdurchsatz erhöht oder eine höhere Rücklaufsolltemperatur (z.B. 16 °C) eingestellt werden.** 

## <span id="page-49-0"></span>**6.8 Raumtemperaturregelung**

Die speziell für Wärmepumpen-Heiz- und Kühlanlagen entwickelte Raumtemperaturregelung ermöglicht einen hohen Komfort bei maximaler Effizienz.

Im Mittelpunkt steht der Komfort des Bewohners, der in jedem Raum die von ihm gewünschte Temperatur einstellt. Die intelligente Raumtemperaturreglung ermittelt und optimiert die benötigte Systemtemperatur.

Zu beachten sind dabei die Einflussfaktoren:

- externer Wärmegewinne (z.B. solare Einstrahlung auf der Südseite des Gebäudes),
- Interne Wärmegewinne (z.B. Abwärme von technischen Geräten, Kamin, etc.)
- Trägheit und Speichermasse des Gebäudes (z.B. hochwärmegedämmte Häuser kühlen in kalten Nächten nicht aus)

#### <span id="page-49-1"></span>**6.8.1 Grundlagen**

Die Wärmepumpenregelung ermittelt die benötigte Systemtemperatur, welche zur Beheizung der einzelnen Räume notwendig ist. Um das System mit hoher Effizienz zu betreiben, wird stets die optimale Rücklauftemperatur ermittelt.

Die empfundene Raumtemperatur wird nicht nur durch die Lufttemperatur, sondern auch durch die Temperatur der Raumumschließungsflächen (Decke, Wände und Boden) bestimmt. Deshalb regelt die intelligente Raumtemperaturregelung nicht nur die Raumtemperatur, sondern zusätzlich die Speichermasse des Fußbodens.

#### <span id="page-49-2"></span>**6.8.2 Regelverhalten**

In überhitzten Räumen, z.B. durch solare Energiegewinne, wird die Fußbodenheizung auf der Raumsolltemperatur gehalten. Dadurch kühlt trotz erhöhter Raumtemperatur der Fußboden nicht aus.

Durch den Selbstregeleffekt der Fußbodenheizung wird vermieden, dass der "warme" Fußboden zusätzlich Wärme an den Raum abgibt.

Eine leichte Überhitzung von Räumen mit internen bzw. externen Wärmegewinnen wird bewusst herbeigeführt.

Sobald die Wärmegewinne wegfallen (z.B. Sonnenuntergang), wird im Gegensatz zu einer herkömmlichen geregelten Raumtemperatur eine Unterkühlung des Raumes vermieden, da die Fußbodentemperatur schon auf dem Niveau der gewünschten Raumtemperatur ist und bei einem Unterschreiten der Solltemperatur sofort Wärme abgibt (Nutzung der Fußbodenheizung als Speicher).

#### <span id="page-49-3"></span>**6.8.3 Regelungslogik**

- Der Raum mit der höchsten Soll-Ist-Abweichung ist der Referenzraum
- Die permanente Berechnung der Rücklaufsolltemperatur erfolgt in Abhängigkeit der Abweichung von "Raumtemperatur" zu "Raumsolltemperatur"
- Je größer die Abweichung, desto schneller wird die Rücklaufsolltemperatur erhöht.

#### <span id="page-49-4"></span>**6.8.4 Schaltverhalten der Stellventile**

Die Stellventile werden vorzugsweise geöffnet, um den Selbstregeleffekt und die Speichermasse der Fußbodenheizung optimal zu nutzen und die Laufzeiten der Wärmepumpe zu verlängern. Nur unter bestimmten Bedingungen werden die Ventile geschlossen.

Wärmepumpe aus

- Die Stellventile werden nur dann geschlossen, wenn die Fußbodentemperatur über der Raumtemperatur liegt (Rücklauftemperatur ist größer als Raumtemperatur und die Raumtemperatur liegt über der Raumsolltemperatur).
- Wenn die Rücklauftemperatur kleiner als die Raumtemperatur ist, kann Wärme vom Raum an den Fußboden abgegeben werden. Dadurch kann Wärmeeintrag in die Fußbodenheizung abgeführt werden (z.B. Sonneneinstrahlung bei bodentiefen Fenstern).

Wärmepumpe "Ein Heizen"

Die Stellventile werden geschlossen wenn die Raumsolltemperatur überschritten wird (Raumtemperatur liegt über der Raumsolltemperatur + einstellbare Hysterese) und die aktuelle Systemtemperatur ≥ der aktuellen Raumtemperatur ist.

Wärmepumpe "Ein Warmwasser- oder Schwimmbadbereitung"

Bei deaktivierten Heizungsumwälzpumpen werden alle Stellventile geöffnet. Dadurch kann nach dem Wiedereinschalten der Heizungsumwälzpumpen (Spüllauf) die Referenz-Temperatur (Rücklauftemperatur) ermittelt werden. Während einer Warmwasser- oder Schwimmbadbereitung sowie stehenden Heizungsumwälzpumpen ist kein Wärmeeintrag über das Heizsystem möglich.

#### <span id="page-49-5"></span>**6.8.5 Einstellung bei der Inbetriebnahme**

Die voreingestellten Werte sind auf einen effizienten und komfortbetonten Betrieb ausgelegt und können bei Bedarf an die Nutzeranforderungen angepasst werden. (siehe [Kap. 5.2.1 auf](#page-26-3) [S. 25](#page-26-3) und [Kap. 5.2.2 auf S. 27\)](#page-28-1)

#### **Maximale Rücklauftemperatur**

Bei der Inbetriebnahme muss der Default-Wert für die maximale Rücklauftemperatur von 45 °C auf das vorhandene Heizsystem angepasst werden. Bei einer Auslegungstemperatur der Fußbodenheizung auf 35/28 °C sollte die Rücklauftemperatur auf 28 °C begrenzt werden.

#### **Hysterese Wärmepumpe**

Um die Regelgenauigkeit zu erhöhen sollte bei einer Fußbodenheizung mit Raumtemperaturregelung die Hysterese der Wärmepumpe zwischen 1 K und 2 K gewählt werden.

#### **Hysterese Raumtemperatur**

Angenommener Raumtemperatur Sollwert: 20 °C Hysterese oben: 0,8 => Ventil schließt bei 20,8 °C Hysterese unten: 0,3 => Ventil öffnet bei 20,3 °C

#### <span id="page-50-0"></span>**6.8.6 Optimierung der Trägheit**

Die Trägheit oder auch Reaktionsfähigkeit zur Berechnung der Solltemperatur, kann über zwei I-Anteile beeinflusst werden. Je größer der I-Anteil, desto träger wird auf Temperaturschwankungen reagiert (maximaler Einstellwert: 480)

Je kleiner der I-Anteil, desto schneller wird auf Temperaturschwankungen reagiert, es kann zu Über- und Unterschwingern kommen (minimaler Einstellwert: 240) (siehe [Kap. 5.2.7](#page-35-1) [auf S. 34](#page-35-1))

Empfehlung für die Einstellung des I-Anteils für einen energieoptimierten Betrieb:

■ I-Anteil min: 240 max: 480 Diese Werte werden für einen energieeffizienten Betrieb empfohlen, der im Raum mit der höchsten Temperaturanforderung (z.B. Bad) auch ohne zusätzliche Stellventile möglich ist. Es erfolgt eine gemäßigte Anpassung der Systemtemperatur, um Überschwinger zu vermeiden und so eine gleichmäßige Raumtemperatur sicherzustellen. Bei dieser Einstellung ist mit geringen Schwankungen der Systemtemperatur zu rechnen.

Empfehlung für die Einstellung des I-Anteils bei Komfort Betrieb:

 I-Anteil min: 60 max: 120 (Komfortwerte) Diese Werte werden für einen komfortbetonten Betrieb empfohlen, der in allen Räumen zusätzliche Stellventile erfordert. Es erfolgt eine schnellere Anpassung der Systemtemperatur. Um Überschwinger zu vermeiden greifen die Stellventile regelnd mit ein. Bei dieser Einstellung ist mir größeren Schwankungen der Systemtemperatur zu rechnen.

#### <span id="page-50-1"></span>**6.8.7 Raumregelung Grenztemperatur**

Die einstellbare minimale Raumtemperatur verhindert eine Heizanforderung aus Räumen, die bewusst auf einem niedrigeren Temperaturniveau gehalten werden sollen (z.B. Schlafräume mit häufig geöffneten Fenster). Sobald die eingestellte Raumsolltemperatur unter 19°C (Default-Wert) liegt, wird dieser Raum auch bei zu niedrigen Raumtemperaturen nicht zum Referenzraum.

#### <span id="page-50-2"></span>**6.8.8 Gezielte Überhitzung mit der Smart Grid-Funktion**

Bei aktiver Smart Grid-Funktion wird die eingestellte Raumsolltemperatur um den eingestellten Wert erhöht. Räume mit einer Raumsolltemperatur < der Grenztemperatur verhindert eine Überhitzung dieser Räume.

# <span id="page-50-3"></span>**6.9 Gebäudeleittechnik**

### ! **ACHTUNG!**

**Dimplex übernimmt keine Verantwortung für Schäden, die durch den Anschluss von Fremdkomponenten an der Wärmepumpe entstehen. Hierzu gehören auch Building Management Systeme, die zu einem unsachgemäßen Wärmepumpenbetrieb z.B. durch unzulässig kurze Laufzeiten führen."**

Für eine Anbindung der Wärmepumpe an eine Gebäudeleittechnik stehen ab Softwarestand L09 zwei Möglichkeiten zur Verfügung.

- Übergabe der Vorgabewerte mittels Schnittstelle über das BMS (Building Management System). Hierfür stehen verschiedene Protokolle und Schnittstellen zur Verfügung [\(Kap. 6.9.1 auf S. 49](#page-50-4)).
- Beschaltung digitaler Eingänge mit der Möglichkeit am Wärmepumpenmanager auf die in [Kap. 6.4 auf S. 44](#page-45-0) beschriebene Leistungsregelung Einfluss zu nehmen. Zusätzlich besteht die Möglichkeit über Digitale Eingänge den Betriebsmodus sowohl von Heizen auf Kühlen zu als auch über eine parametrierbare Sperre Extern (Frostschutz/ Warmwasser/Urlaub/Sommer) Einfluss zu nehmen ([Kap.](#page-51-0) [6.9.2 auf S. 50\)](#page-51-0).

## ! **ACHTUNG!**

**In allen Fällen müssen immer die Primärpumpe (M11) als auch die Sekundärpumpe (M16) bzw. je nach hydraulischer Einbindung die Heizungsumwälzpumpe (M13) auf dem Wärmepumpenmanager aufgeklemmt werden. Nur so können die für den Betrieb notwendigen Pumpenvor- und nachläufe eingehalten und die notwendigen Sicherheitsmaßnahmen greifen**

#### <span id="page-50-4"></span>**6.9.1 BMS Schnittstelle**

An der BMS Schnittstelle werden über die als Sonderzubehör erhältlichen Erweiterungen für die Anbindung an:

- Modbus RTU
- **Modbus TCP**
- $KNN$
- **BACnet**
- **MQTT**

zur Verfügung gestellt.

Über diese Erweiterungen können u.a. die Betriebsdaten und Historie ausgelesen, Einstellungen wie Modus oder auch Sollwertvorgaben vorgenommen werden.

Im Allgemeinen sollte eine Anforderung der Wärmepumpe im Zusammenhang mit Gebäudeleittechnik über eine Schnittstelle bevorzugt werden.

Wird eine solche Schnittstelle eingesetzt, wird folgende Programmierung am Wärmepumpenmanager vorgeschlagen. Je nach Anzahl von Heiz- oder Kühlkreisen werden diese auf eine Festwertregelung eingestellt. Die von der GLT berechnete Solltemperatur wird dabei an den Wärmepumpenmanager als Festwerttemperatur übertragen. Ebenso wird über die GLT die Wärmepumpe in den Modus Auto, Sommer und Kühlen versetzt.

Weitere Informationen zu diesen Möglichkeiten enthält die Beschreibung des jeweiligen Produkts.

#### <span id="page-51-0"></span>**6.9.2 Verdichtersteuerung über digitale Eingänge**

Neben einer Sollwertvorgabe durch das BMS ist es auch möglich die Verdichter über digitale Eingänge zu steuern.

#### **Leistungsstufen**

Eine Beeinflussung der Leistungsstufen (L) erfolgt über zwei digitale Eingänge. In der Tabelle 5.1 wird eine Übersicht der Leistungsstufenschaltung aufgezeigt.

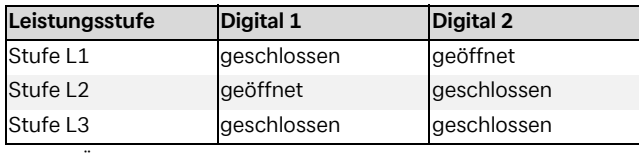

Abb. 6.1:Übersicht Leistungsstufen

#### **Schaltung der Leistungsstufen**

Bei Parallelschaltungen von Wärmepumpen empfiehlt es sich die Leistungsstufen als Ringschaltung aufzubauen und zu programmieren. Dies bedeutet je nach benötigter Leistung wird Wärmepumpe 1 mit L1 freigegeben, anschließend die Wärmepumpe 2 mit L1 und Wärmepumpe 3 mit L1. Wird weitere Leistung benötigt, wird Wärmepumpe 1 mit L2, dann WärmeDie Abfolge der Leistungsstufenschaltung erfolgt wie in [Kap. 6.4 auf S. 44](#page-45-0) Leistungsregelungen beschrieben.

Hierbei ist zu beachten, dass im Rahmen der Einsatzgrenzen die Gebäudeleittechnik die Leistungsstufen erhöhen und reduzieren kann. Dabei werden die TAB der Energie-Versorgungs-Unternehmen nicht außer Kraft gesetzt. Die am Wärmepumpenmanager eingestellten Solltemperaturen werden ignoriert. Die Wärmepumpe wird im Extremfall nur über die Einsatzgrenzen (Hoch- und Niederdruck, Vor- und Rücklauftemperatur) gesperrt oder durch Sicherheitsfunktionen abgeschaltet.

Die Tabelle 5.2 verdeutlicht die Leistungsstufenschaltungen und deren Auswirkungen auf die Verdichter und 2. Wärmebzw. Kälteerzeuger.

pumpe 2 mit L2 und Wärmepumpe 3 mit L3 freigegeben. Ein Rückschalten erfolgt auf die gleiche Art und Weise. Zunächst wird Wärmepumpe 1 in L1 , Wärmepumpe 2 in L1 und anschließend Wärmepumpe 3 in L1 geschalten. Somit erhalten die Verdichter nicht nur gleiche Laufzeiten, auch die Wärmepumpen werden mit dieser Maßnahme am effektivsten betrieben.

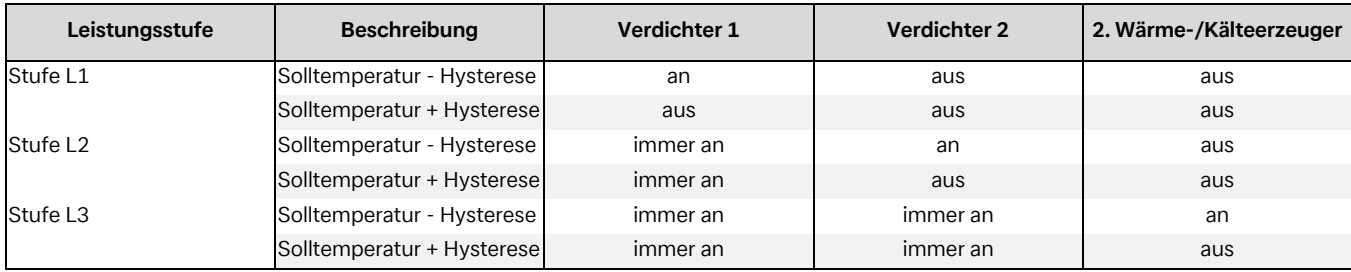

Abb. 6.2:Beispiel der Leistungsstufenschaltung

Bei der Programmierung der Leistungsstufenschaltung über die Gebäudeleittechnik muss auf die wärmepumpenrelevante Mindeststandzeit [\(Kap. 6.1.3 auf S. 41\)](#page-42-4), Schaltspielsperre [\(Kap.](#page-42-5) [6.1.4 auf S. 41\)](#page-42-5) und gegebenenfalls auf die EVU-Sperre ([Kap. 5.2.5.4 auf S. 31\)](#page-32-0) geachtet werden.

#### <span id="page-51-1"></span>**6.9.3 Sperre Extern**

Die Wärmepumpe kann über einen digitalen Eingang für eine der folgenden Funktionen gesperrt oder freigegeben werden:

- Frostschutz
	- Wärmepumpe hält minimale Systemtemperaturen, Warmwasser- und Schwimmbadbereitung ist gesperrt
- Warmwasser Sperre
	- Wärmepumpe ist freigegeben, minimale Warmwassertemperatur wird gehalten
- **Betriebsmodus Urlaub** 
	- Wärmepumpe hält Absenkwert, Warmwasser ist gesperrt
- Betriebsmodus Sommer
	- Wärmepumpen hält minimale Systemtemperatur, Warmwasser- und Schwimmbadbereitung ist freigegeben

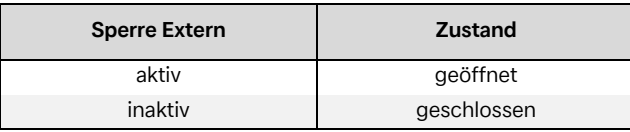

Abb. 6.3:\*Übersicht Sperrfunktion

In allen Fällen ist der Frostschutz gewährleistet.

Soll die Funktion der "Leistungsstufenschaltung" und "Sperre Extern" genutzt werden, müssen diese Funktionen bei der Inbetriebnahme der Wärmepumpe vom Kundendienst aktiviert werden.

#### **º HINWEIS HINWEIS**

**Diese Funktion steht nicht bei Reglern mit farbig codierten Steckerplatinen zur Verfügung**

#### <span id="page-51-2"></span>**6.9.4 Umschaltung Heizen/Kühlen**

Bei Wärmepumpen zum Heizen und Kühlen kann die Umschaltung des Betriebsmodus über einen digital Eingang erfolgen.

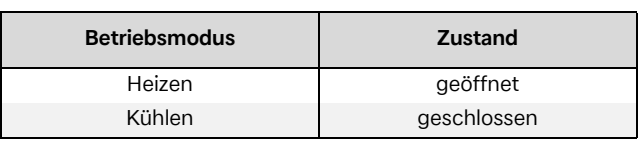

Abb. 6.4:Übrsicht Umschaltung Heizen/Kühlen

# <span id="page-52-0"></span>**7 Inbetriebnahme**

Zur Sicherstellung der Abtauung bei Luft/Wasser-Wärmepumpen muss die Rücklauftemperatur mindestens 18 °C betragen, um zu verhindern, dass die Abtauung durch Unterschreitung der minimal zulässigen Temperatur am Frostschutzfühler abgebrochen wird.

Durch Aktivieren der Funktion Inbetriebnahme (Sonderfunktion) wird für die Zeitdauer von einer Stunde der 2. Wärmeerzeuger freigegeben, eine Abtauung unterdrückt bzw. eine momentan laufende Abtauung abgebrochen.

Die Heizungsumwälzpumpe läuft während der Inbetriebnahme permanent und eine Warmwasser- oder Schwimmbadanforderung wird ignoriert.

#### **º HINWEIS HINWEIS**

**Bei niedrigen Heizwassertemperaturen muss zuerst der Pufferspeicher aufgeheizt werden, bevor die einzelnen Heizkreise nach und nach geöffnet werden.**

## <span id="page-53-1"></span><span id="page-53-0"></span>**7.1 Inbetriebnahme-Assistent EasyOn**

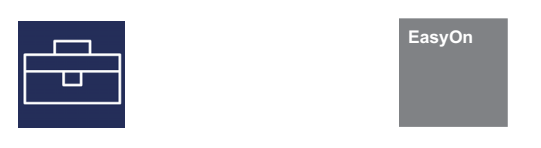

Der Inbetriebnahme-Assistent EasyOn leitet sie automatisch durch die Einstellungen aller für den Betrieb relevanten Anlagenparameter. Die zur Auswahl stehenden Menüpunkte richten sich nach eingesetzten Wärmepumpen-Typ und Hardware. Der Inbetriebnahme-Assistent EasyOn muss vollständig ausgeführt und abgeschlossen werden. Ein Abbruch während der Inbetriebnahme ist nicht möglich!

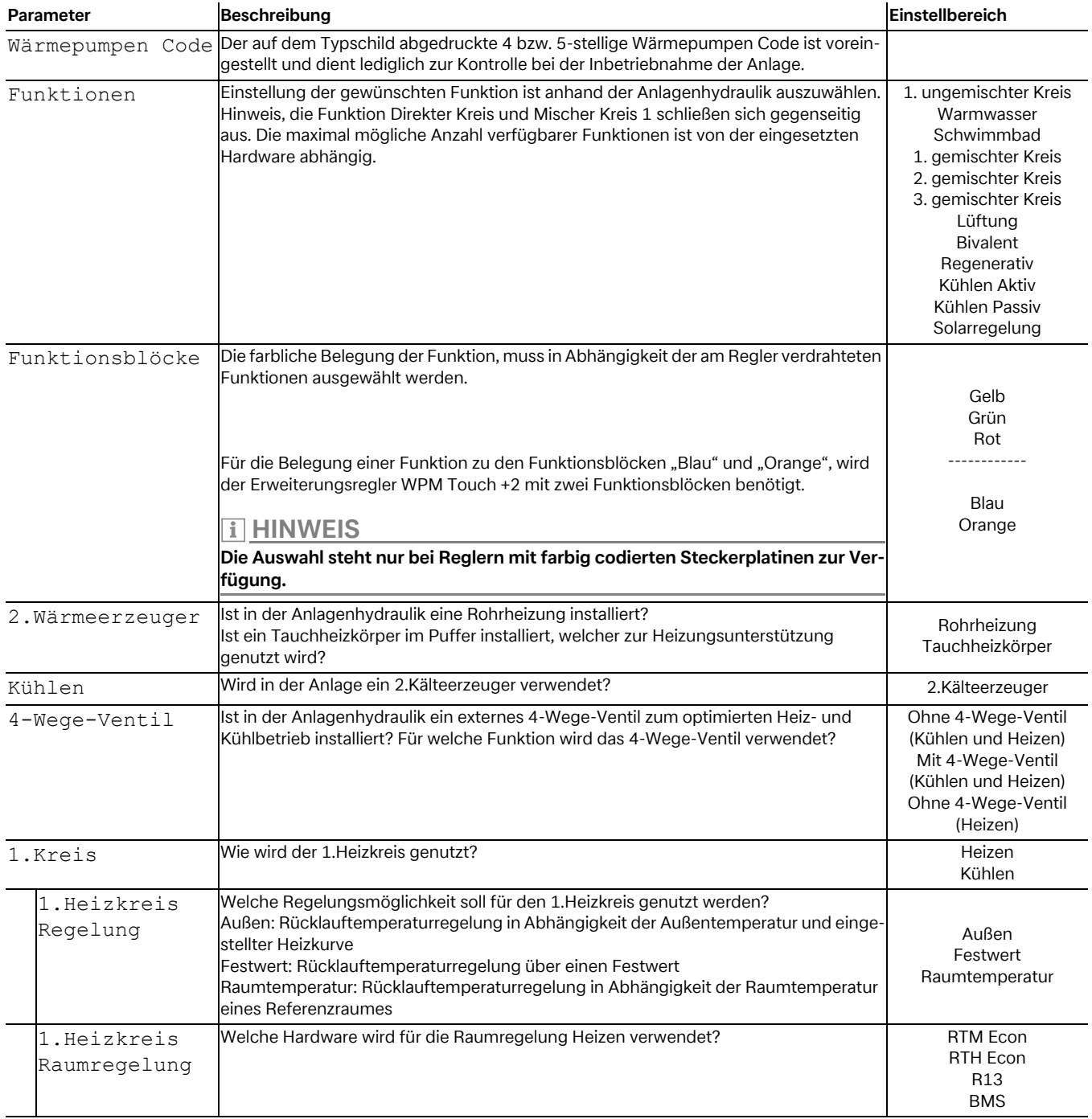

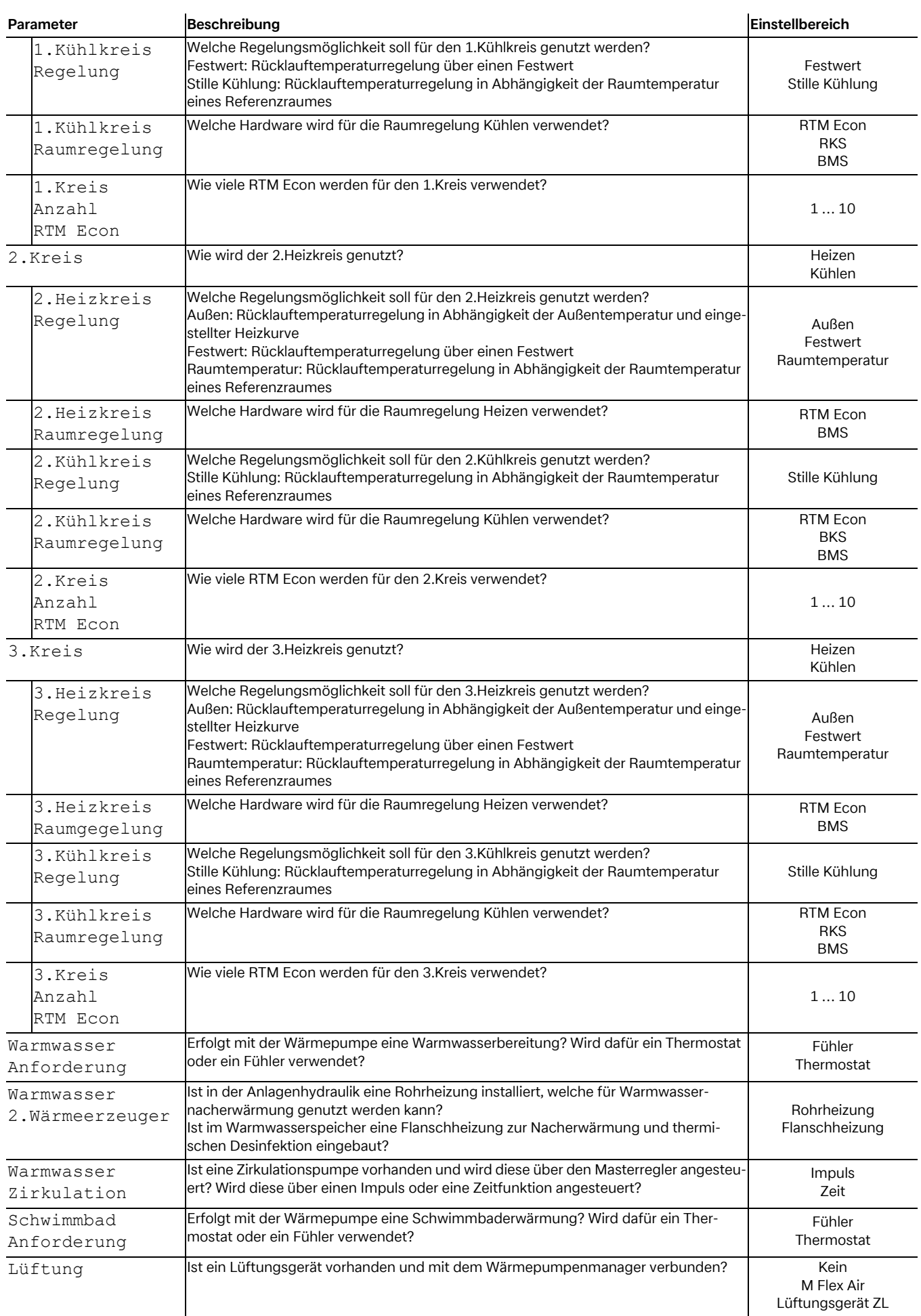

# <span id="page-55-0"></span>**8 Fehlerhistorie**

Bei Störungen wird die Wärmepumpe gesperrt. Bei bivalenten Anlagen übernimmt der zweite Wärmeerzeuger die Heizung und die Warmwasserbereitung. Bei monoenergetischen Anlagen wird die Warmwasserbereitung gestoppt. Der Tauchheizkörper hält die minimal zulässige Rücklauftemperatur.

Der Wärmepumpenmanager zeigt vorliegende Störungen im Klartext an. Die Wärmepumpe ist gesperrt. Nach Beseitigung der Störung kann die Wärmepumpe wieder in Betrieb genommen werden. (Eine Abschaltung der Steuerspannung quittiert ebenfalls eine bestehende Störung.)

#### **º HINWEIS HINWEIS**

**Bei monoenergetischen Anlagen kann durch Umschaltung auf den Betriebsmodus 2. Wärmeerzeuger die Heizung durch den Tauchheizköper und die Warmwasserbereitung durch die Flanschheizung übernommen werden.**

#### **Niederdruckpressostat Sole**

Ist im Primärkreis einer Sole/Wasser-Wärmepumpe das als Sonderzubehör erhältliche "Niederdruckpressostat Sole" eingebaut, wird bei fallendem Soledruck eine Störung ausgelöst.

#### **Diagnose Störungen - Alarm - Sperre**

Im Menü "Info - Fehlerhistorie/Sperrhistorie" werden die letzten 10 aufgetretenen Ursachen für einen Fehler und Sperre dokumentiert. Die Dokumentation erfolgt mit Datum, Uhrzeit, Wärmequellentemperatur, Vorlauftemperatur, Rücklauftemperatur sowie der Statusmeldung.

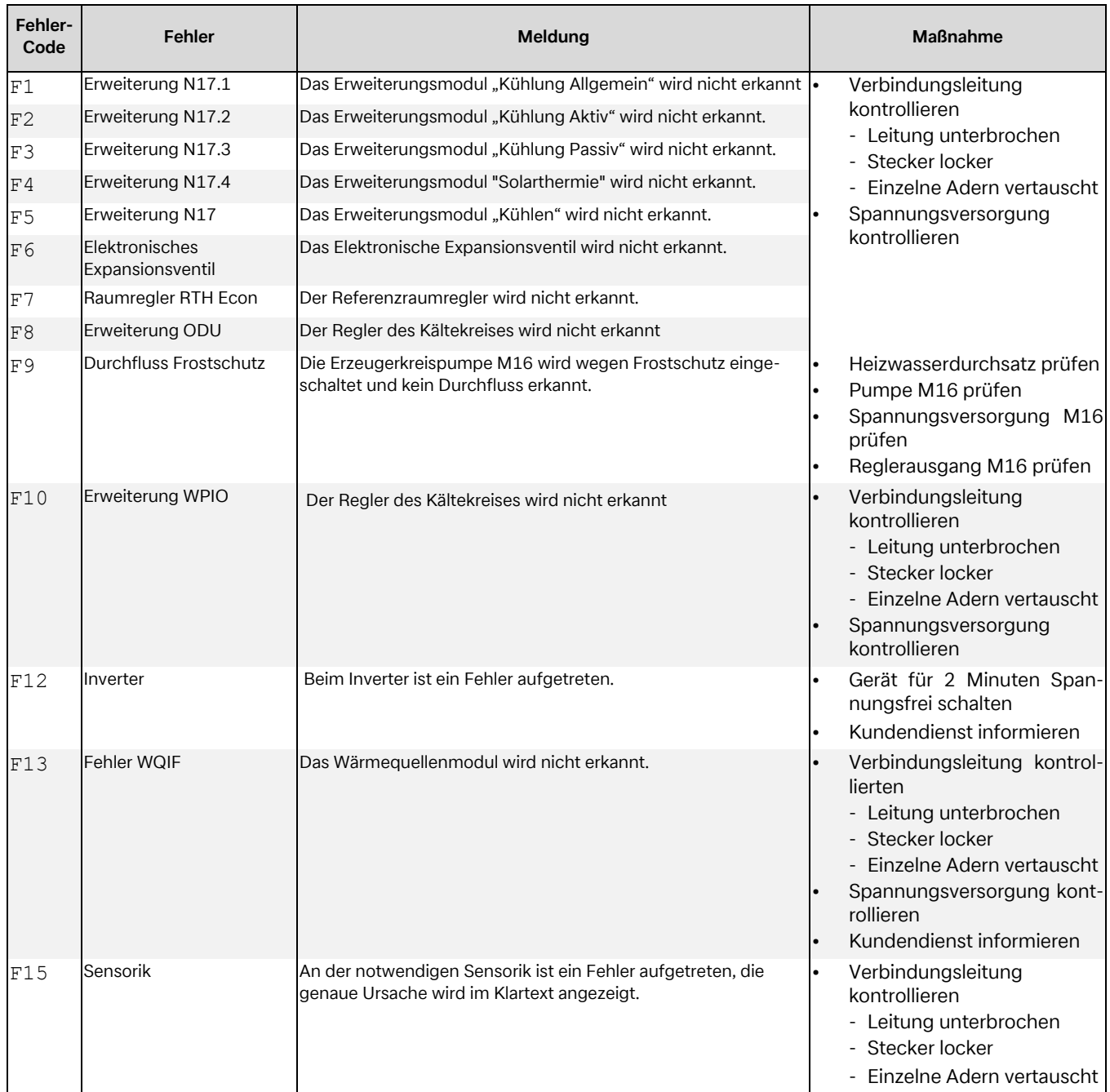

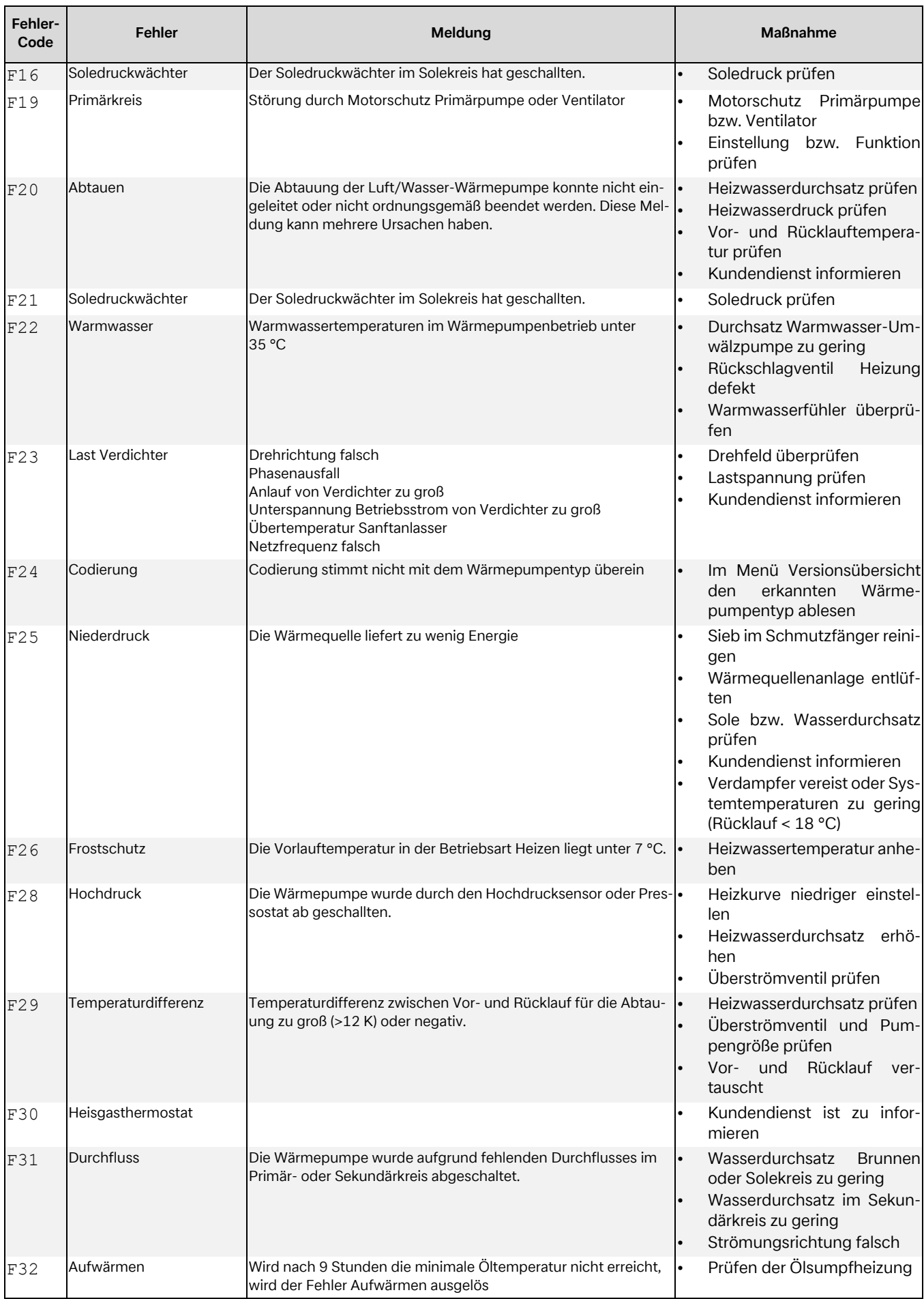

# <span id="page-57-0"></span>**9 Sperrhistorie**

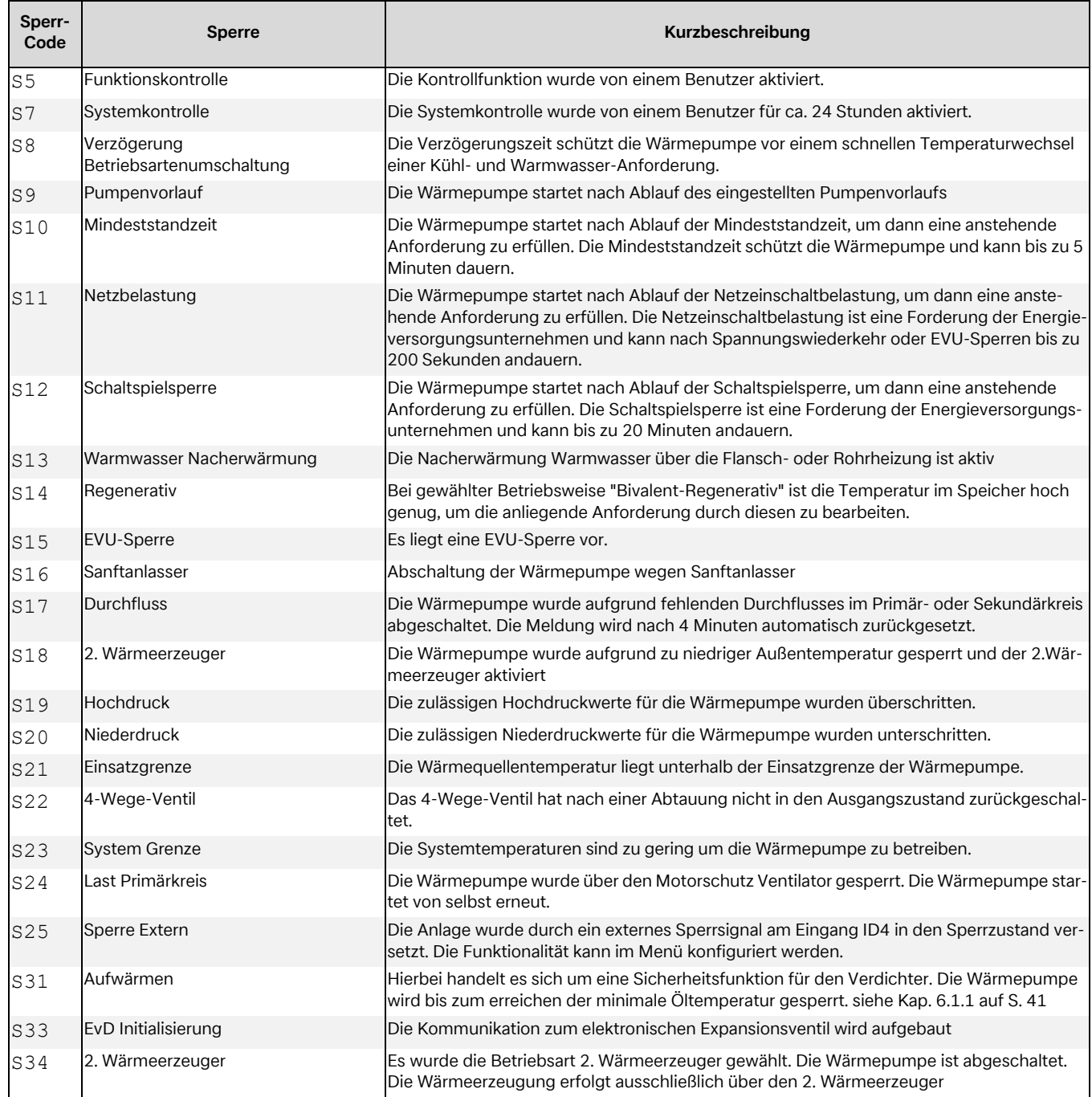

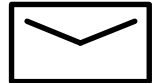

#### **Glen Dimplex Deutschland**

#### **Zentrale**

Glen Dimplex Deutschland GmbH Am Goldenen Feld 18 D-95326 Kulmbach

T +49 9221 709-101 F +49 9221 709-339 info@dimplex.de www.dimplex.de

#### **Geschäftsstelle Österreich**

Glen Dimplex Austria GmbH Hauptstraße 71 A-5302 Henndorf am Wallersee

T +43 6214 20330 F +43 6214 203304 info@dimplex.at www.dimplex.at

#### **Dimplex Schweiz**

Glen Dimplex Swiss AG Seestrasse 110a CH-8610 Uster

#### **Projektierung- und Angebotswesen**

Projektierung Ihrer Projekte und Planungsunterstützung.

T +49 9221 709-616 F +49 9221 709-924616 projektierung@dimplex.de

#### **Vertriebsinnendienst**

Bestellungen und Liefertermine

T +49 9221 709-200 F +49 9221 709-924200 Mo - Do: 7:30 bis 16:30 Uhr Fr: 7:30 bis 15:00 Uhr orders@dimplex.de

#### **Produkt- und Anwendungsinformation**

Wärmepumpen, Speicherheizgeräte, elektrische Raumheizgeräte, Lüftungsgeräte, elektrische Warmwasserbereiter.

T +49 9221 709-606 F +49 9221 709-924606

#### **Service vor Ort**

Kundendienst, Technische Unterstützung und Ersatzteile. Hilfestellung vor und nach Installation Ihrer Geräte.

T +49 9221 709-545 F +49 9221 709-924545 Mo - Do: 7:00 bis 17:00 Uhr Fr: 7:00 bis 15:00 Uhr service@dimplex.de

Kundendienst im Internet beauftragen: www.dimplex.de/dimplex-service